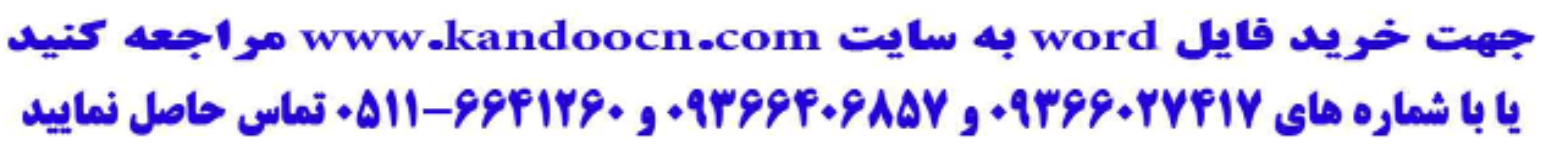

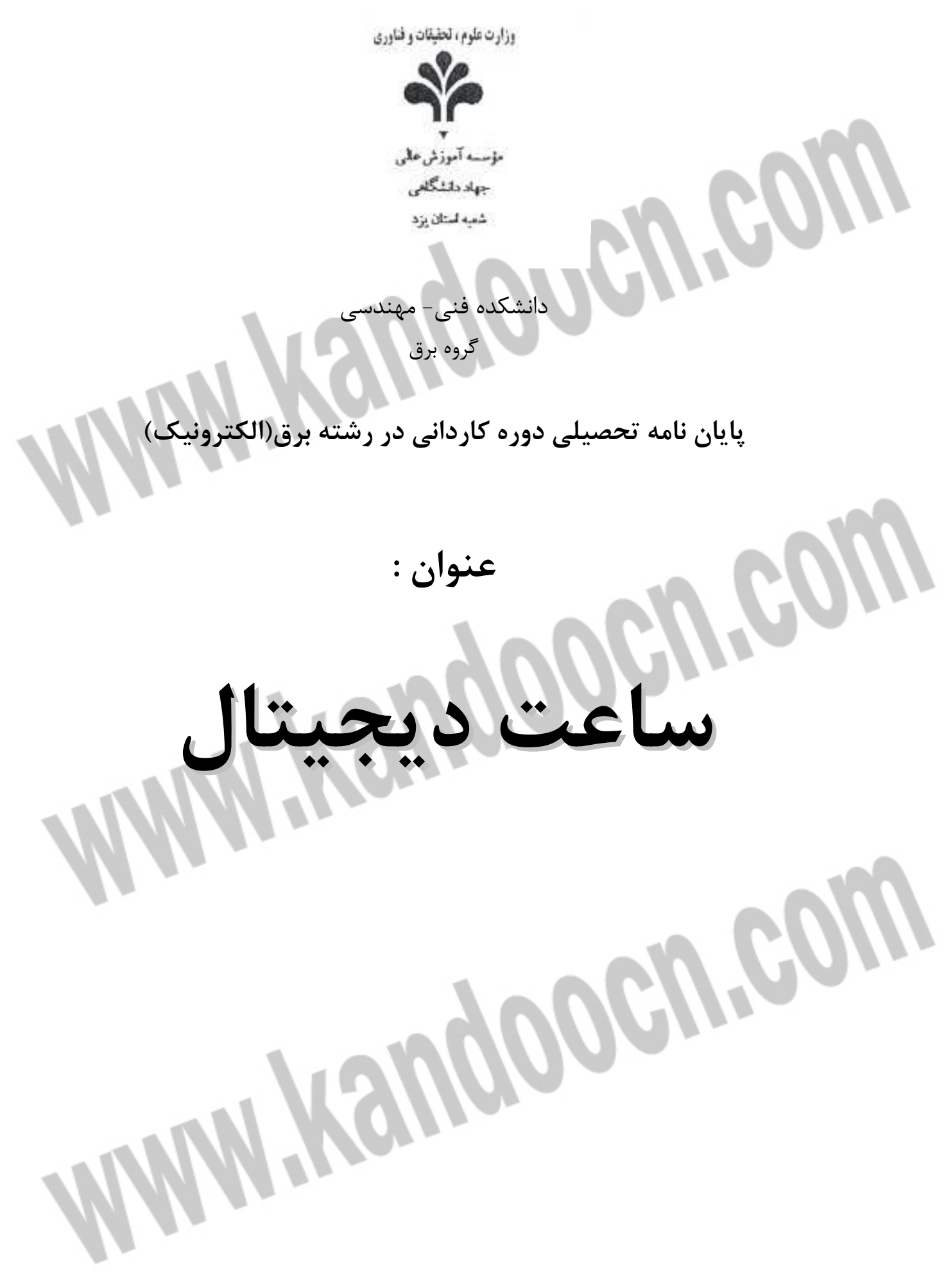

**چكيده :**

1

j

در واقع يك تابلوي نمايشگر ديجيتالي، متن مورد نظر خود را از طريق تجهيزات ورودي همچون كيبورد و يا پورت سريال دريافت مي كند. و اين اطلاعات را در اختيار پردازنده قرار مي دهد. سپس پردازنده پس از آناليز اطلاعات آن را در حافظه تابلو ذخيره نموده. علاوه بر آن حافظه موجود در تابلو مي تواند كدهاي برنامه را در خود نگهداري نمايد. از طرفي پردازنده با توجه به اطلاعات ذخيره شده، سيگنالهاي لازم را جهت نمايش توليد كرده و در اختيار درايورها قرار مي دهد. با توجه به اينكه نحوه چيدمان LED ها در نمايشگر به صورت ماتريسي مي باشد، لذا دو دسته درايور براي راه اندازي ماتريس نياز است كه شامل درايورهاي سطر و درايورهاي ستون مي باشند. اين درايورها با توجه به فرامين دريافتي از سوي پردازنده، با روشن و خاموش نگاه داشتن LED هاي موجود در ماتريس، باعث به نمايش درآمدن مطالب (اعم از متن و يا تصوير) بر روي ماتريس خواهند شد .

به اين تصوير نگاه كنيد، تصوير صورتك خندان !

در نگاه اول تصوير به صورت يک تصوير كامل و يكپارچه به نظر مي رسد. اما اگر كمي با دقت بي به آن دقت كنيد و تا حد امكان آنرا بزرگ نماييد متوجه خواهيد شد كه در واقع آن تصوير از نقاط (Pixel (متعددي تشكيل شده. پس تصوير را مي توان مجموعه نقاطي دانست كه داراي رنگهاي متفاوتي اند. هر يك از اين نقاط را يك جزء تصوير (Element Picture) و اين خاصيت موزائيكي تصوير مي نامند .

هر چه تعداد اجزاء تصوير در واحد سطح بيشتر باشد، وضوح بيشتر مي باشد. به عبارت ديگر تصوير به واقعيت نزديكتر بوده، جزئيات آن بهتر ديده مي شود. در تابلوهاي ديجيتالي نيز خاصيت موزائيكي وجود دارد. تصوير تابلو توسط ماتريسي از LED ها ايجاد مي گردد. در اينجا ابعاد يك جزء تصوير به اندازه قطر يك LED است. كه از يك فاصله معين چشم بيننده قادر به تمايز نقاط تصوير ايجاد شده نبوده و يك تصوير را يكپارچه احساس مي كند .

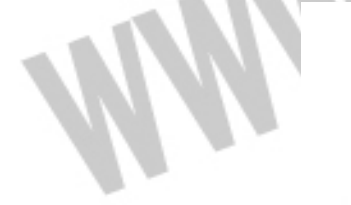

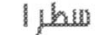

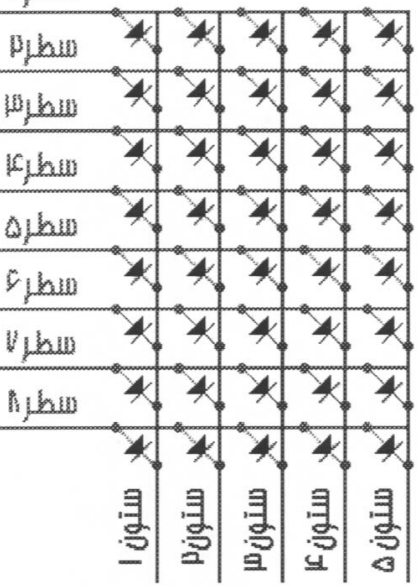

## جهت خريد فايل www.kandoocn.com به سايت www.kandoocn.com مراجعه كنيد **یا با شماره های ۹۳۶۶۰۲۷۴۱۷. و ۹۳۶۶۴۰۶۸۵۷. و ۶۶۴۱۲۶۰-۵۱۱-۵۱۱ تماس حاصل نمایید**

جهت تشكيل تصوير بر روي پانل تابلو، نياز به روشن و خاموش نگه داشتن LED هاي موجود بر روي تابلو متناسب با تصوير مورد نظر است. بنابراين نياز به كنترل تك تك LED هاي موجود در تابلو مي باشد. از طرفي هر LED داراي دو پايه است (با فرض تك رنگ بودن) و در صورتي كه ما يك پانل LED با ماتريس ×10 10 داشته باشيم، دويست پايه و يا دويست سيم جهت كنترل داريم. مسلماً استفاده از اين تعداد سيم مقرون به صرفه نخواهد بود و باعث پيچيدگي مدار خواهد شد. جهت برطرف كردن مشكل فوق مي توان پايه هاي يكسان در LED ها را به صورت سطري و ستوني به يكديگر متصل نمود. به تصوير بالا دقت كنيد .

همانطور كه در تصوير مشاهده نموديد، در اين آرايش آند تمامي LED هاي موجود در يك سطر يكسان به هم متصل شدند، همچنين كاتد LED هاي موجود در يك ستون نيز به هم اتصال داده شده اند. شما در اين حالت جهت روشن كردن هر LED كافيست كه سطري كه آن LED در آنجا قرار دارد را به سطح ولتاژ مثبت اتصال داده و سپس ستون مربوط به همان LED را به زمين مدار وصل كنيد . با اين روش ما توانستيم از تعداد سيمهاي مورد نياز جهت كنترل LED ها بكاهيم ولي در مقابل

امكان كنترل همزمان تمامي سطرها را از دست داديم و در هر لحظه فقط و فقط ميتوان LED هاي موجود در يك سطر و يا يك ستون را كنترل نمود .

جهت نمايش نيازي هم به تمامي LED ها نيست و ميتوان توسط جاروب نمودن سطرها و يا ستون ها نيز به نمايش تصوير در تابلو روان پرداخت .

به هر حال در صورت عدم استفاده از روش فوق شما مدار پيچيده اي خواهيد داشت، مثلاً براي كنترل LED ها موجود در تصوير شما حداقل بايد از طريق 41 سيم ماتريس را كنترل مي كرديد. در حالي كه با استفاده از روش ماتريسي شما فقط به 13 سيم نياز داريد. فقط در اين حالت برنامه شما كمي پيچيده خواهد شد .

مختصري راجع به AVR :

زبانهاي سطح بالا يا همان ( HLL LANGUAGES LEVEL HIGH (به سرعت در حال تبديل شدن به زبان برنامه نويسي استاندارد براي ميكروكنترلرها (MCU (حتي براي ميكروهاي 8 بيتي كوچك هستند. زبان برنامه نويسي و BASIC C بيشترين استفاده را در برنامه نويسي ميكروها دارند ولي در اكثر كاربردها كدهاي بيشتري را نسبت به زبان برنامه نويسي اسمبلي توليد مي كنند. ATMEL ايجاد تحولي در معماري، جهت كاهش كد به مقدار مينيمم را درك كرد كه نتيجه اين تحول ميكروكنترلرهاي AVR هستند كه علاوه بر كاهش و بهينه سازي مقدار كدها به طور واقع عمليات را تنها در يك كلاك سيكل توسط معماري ( RISC COMPUTER SET INSTRUCTION REDUCED (انجام مي دهند و از 32 رجيستر همه منظوره (ACCUMULATORS (استفاده مي كنند كه باعث شده تا 4 12 بار سريعتر از ميكروهاي مورد استفاده كنوني باشند .

تكنولوژي حافظه كم مصرف غيرفرّار شركت ATMEL براي برنامه ريزي AVR ها مورد استفاده قرار گرفته است در نتيجه حافظه هاي FLASH و EEPROM در داخل مدار قابل برنامه ريزي (ISP) هستند.

ميكروكنترلرهاي اوليه AVR داراي ١ ، ٢ و ٨ كيلوبايت حافظه FLASH و به صورت كلمات ١۶ بيتي سازماندهي شده بودند.

AVR ها به عنوان ميكروهاي RISK با دستورات فراوان طراحي شده اند كه باعث مي شود حجم كد توليد شده كم و سرعت بالاتري بدست آيد .

عمليات تك سيكل

با انجام تك سيكل دستورات، كلاك اسيلاتور با كلاك داخلي سيستم يكي مي شود. هيچ تقسيم كننده اي در داخل AVR قرار ندارد كه ايجاد اختلاف فاز كلاك كند اكث. ر ميكروها كلاك اسيلاتور به سيستم را با نسبت 1:4 يا 1:12 تقسيم مي كنند كه خود باعث كاهش سرعت مي شود. بنابراين AVR تا 4ها 12 بار سرعتر و مصرف آنها نيز 4 - 12 بار نسبت به ميكروكنترلرهاي مصرفي كنوني كمتر است زيرا در تكنولوژي CMOS استفاده شده در ميكروهاي AVR ، مصرف توان سطح منطقي متناسب با فركانس است .

نمودار زير افزايش ( MIPS SECONDS PER INSTRUCTION MILLION (را به علت انجام عمليات تك سيكل AVR ) نسبت 1:1) در مقايسه با نسبت هاي 1:4 و 1:2 در ديگر ميكروها را نشان م*ي* دهد.

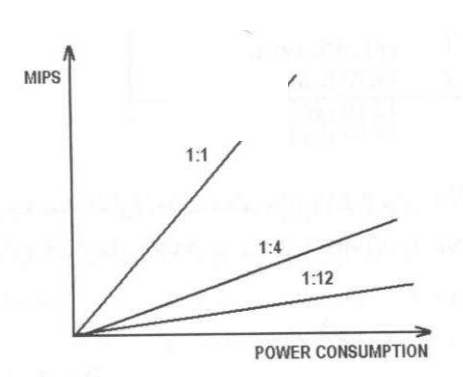

**نمودار مقايسه افزايش Consumption POWER/MIPS در AVR با ديگر ميكروكنترلرها**  از اين ساعت ديجيتال در معابر عمومي و شركت ها و بانك ها و ساير ادارات استفاده مي شود .

## جهت خريد فايل www.kandoocn.com به سايت www.kandoocn.com مراجعه كنيد یا با شماره های ۹۳۶۶۰۲۷۴۱۷ و ۹۳۶۶۴۰۶۸۵۷. و ۰۵۱۱-۶۶۴۱۷۶۰ تماس حاصل نمایید

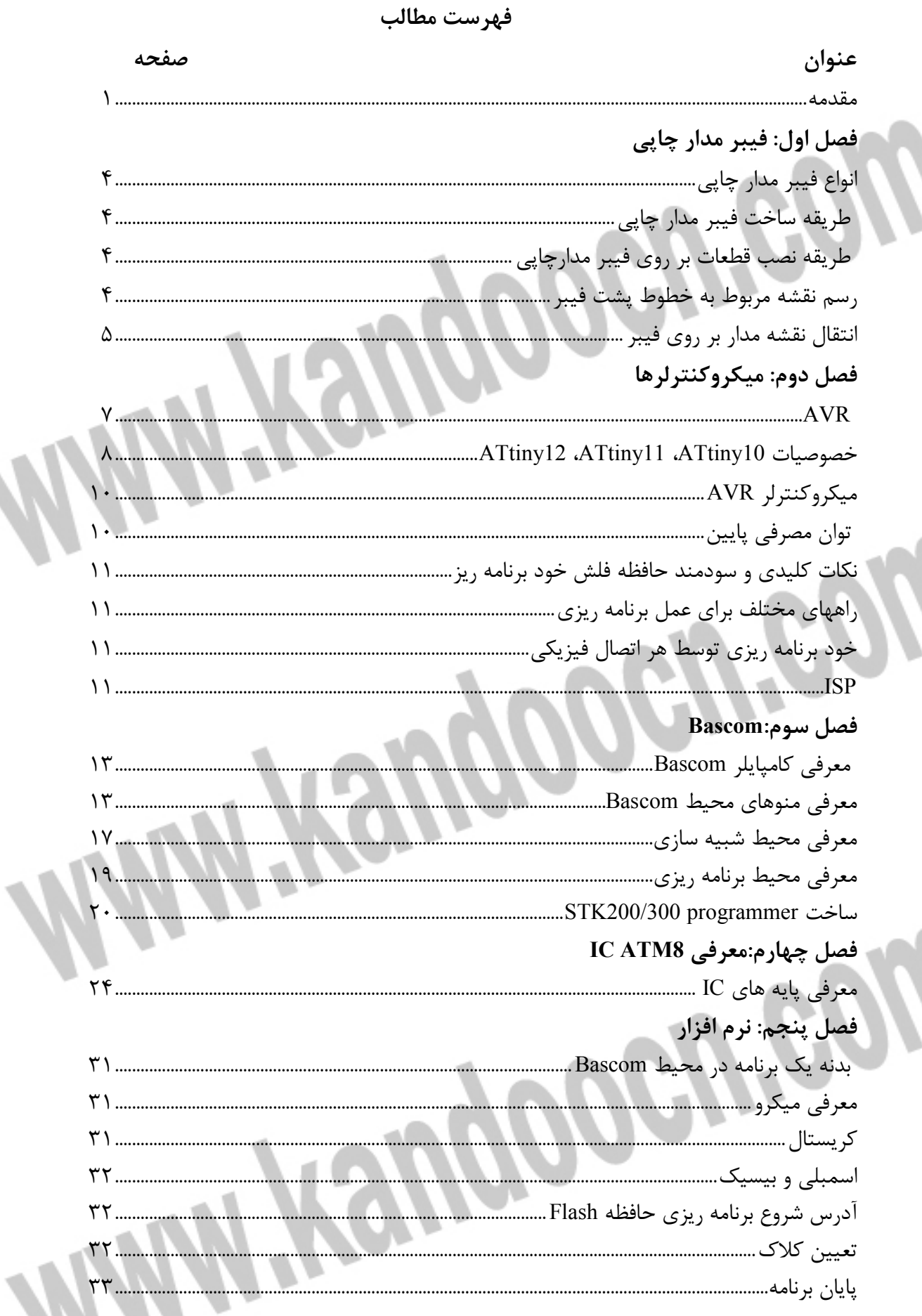

## جهت خريد فايل www.kandoocn.com به سايت www.kandoocn.com مراجعه كنيد یا با شماره های ۹۳۶۶۰۲۷۴۱۷. و ۹۳۶۶۴۰۶۸۵۷ و ۰۵۱۱-۶۶۴۱۲۶۰ تماس حاصل نمایید

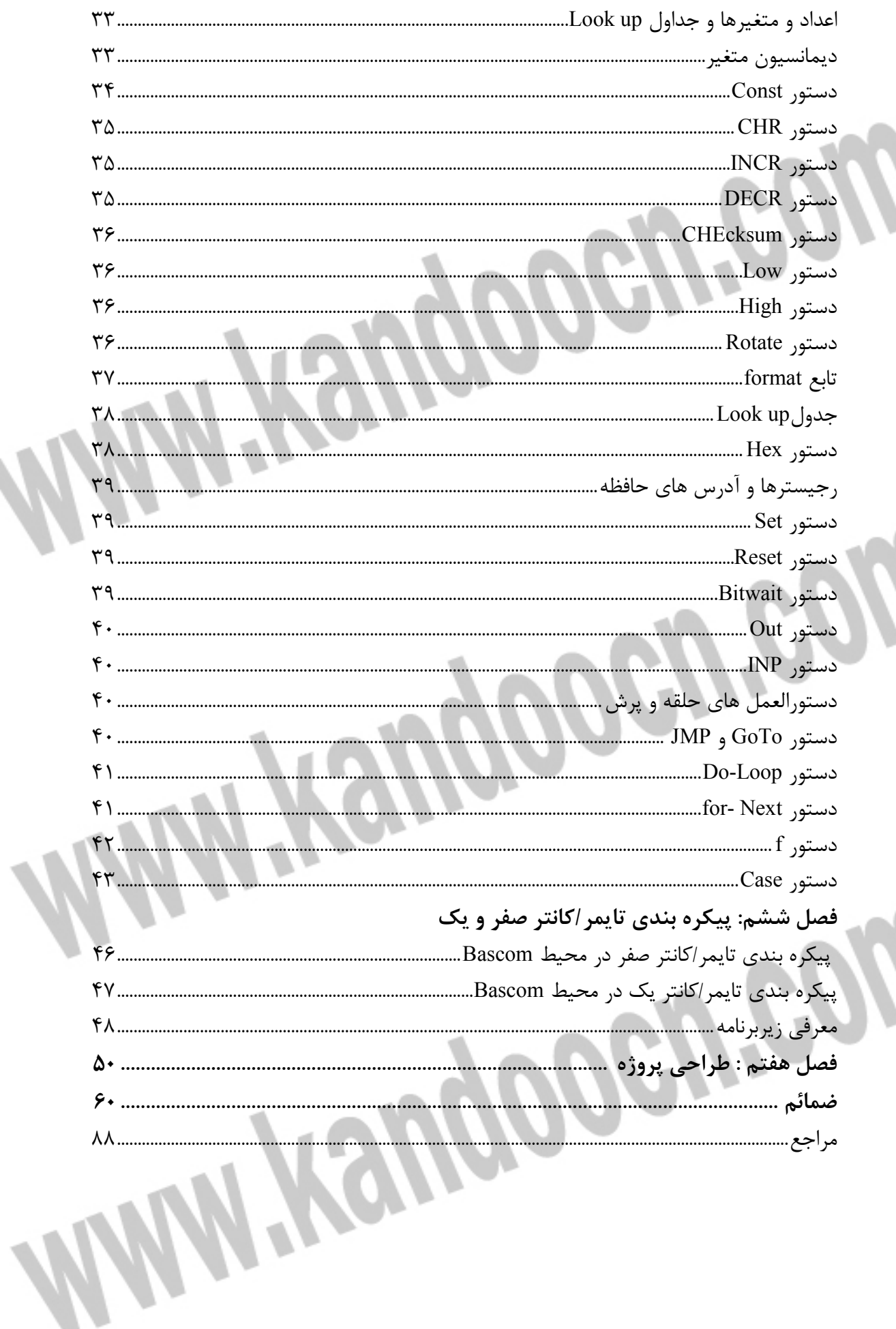

**مقدمه :** 

- الكترونيك در زندگي امروز

امروزه پيشرفت در الكترونيك اي امكان را به ما داده است تا بتوانيم انواع وسايل الكترونيكي مانند ماشين حساب هاي جيبي ، ساعت رقمي ، كامپيوتر براي كاربرد در صنعت در تحقيقات پزشكي و يا طريقه توليد كالا به طور اتوماتيك در كارخانجات و بسياري از موارد ديگر را مستقيم يا غير مستقيم مورد استفاده قرار دهيم .

اينها همه به خاطر آن است كه فن آوري توانسته مدارهاي الكترونيكي را كه شامل اجزاء كوچك الكترونيكي هستند بر ، روي يك قطعه كوچك سيليكن كه شايد سطح 5 به آن ميلي متر مربع بيشتر نيست ، جاي دهد . فن آوري ميكروالكترونيك كه به مدارهاي يكپارچه معروف به آي سي يا تراشه مربوط مي گردد ، در بهبود زندگي بشر تاثير به سزايي داشته و آن را بطور كلي دگرگون نموده است . تراشه ها همچنين براي مصارفي چون كنترل رباتها در كارخانجات ، يا كنترل چراغهاي راهنمايي و يا وسايل خانگي مانند ماشين لباس شويي و غيره مورد استفاده قرار مي گيرند . از طرفي تراشه ها را مي توان مغز دستگاه هايي چون ميكرو كامپيوترها و رباتها به حساب آورد . - سيستم هاي الكترونيكي

پس از يك نظر اجمالي در داخل يك سيستم الكترونيكي مانند يك دستگاه راديو ، تلويزيون يا و كامپيوتر ممكن است انسان از پيچيدگي آن و از يادگيري الكترونيك دلسرد شود ، اما در واقع آن طور كه به نظر مي رسند ، دشوار نيستند و اين به دو دليل است .

ا ول اينكه اگرچه سيستم هاي الكترونيكي اجزاو قطعات زيادي را در خود جاي مي دهند ، اما بايد دانست كه انواع كلي اين اجزا اغلب محدود و انگشت شمار هستند .

از مهم ترين گروه هاي اين اجزا مي توان مقاومت ها ، خازن ها ، القا گرها ، ديودها ، ترانزيستورها ، كليدها و مبدل ها را نام برد . اين اجزا زماني كه به صورت يكپارچه در يك تراشه قرار مي گيرند ، هر يك همان وظيفه خود را به عنوان يك قطعه مجزا انجام مي دهند و فقط اندازه فيزيكي آن كوچكتر شده است .

دوم اينكه انواع سيستم هاي الكترونيكي از تعداد محدودي مدارهاي اصولي و يا بلوك هايي كه وظيفه هر كدام به كاراندازي قسمتي از سيستم مثلا تقويت يا شمارش است ، تشكيل يافته اند كه به منظور عملكرد كل سيستم ، آن را به يكديگر متصل مي نمايند .

- مدارهاي خطي و مدارهاي رقمي

بسياري از سيستم هاي الكترونيكي طوري طراحي شده اند تا با دريافت يک ورودي الكتريكي و با پردازش آن ، يك خروجي الكتريكي توليد كرده تا بتوانند كار معيني را انجام دهند ( كه اين كار بدون سيستم مورد نظر ، به تنهايي از عهده ورودي الكتريكي مذكور ساخته نخواهد بود . )

مدارهای الکترونیکی که در سیستم ها کاربرد دارند به دو دسته مهم تقسیم می شوند : مدارهای خطي ( يا قياسي ) و مدارهاي رقمي يا ديجيتال .

مدارهاي خطي ار نوع مدارهاي تقويت كننده هستند كه با سيگنال هايي سرو كار دارند كه اين سيگنال ها معرف كميت هايي مانند تغييرات صوتي ، صداي انسان يا موسيقي و غيره هستند . در بسياري از مدارهاي خطي از ترانزيستور به عنوان تقويت كننده صوتي استفاده مي كنند . مدارهاي ديجيتال از نوع مدارهاي كليدزني هستند ، كه مقدار ورودي يا خروجي آنها در هر زمان فقط مي تواند داراي يكي از دو حالت صفر يا يک باشد و اگر قرار است اين دو حالت به هم تبديل شوند اين تبديل حالت بسيار سريع اتفاق مي افتد ، در حالي كه مدارهاي خطي داراي حالت مداوم بوده و اين حالات به تدريج در واحد زمان قابل تغيير هستند .

مدارهاي رقمي داراي فقط دو حالت هستند و ورودي و خروجي آنها به اصطلاح (high) به معني بالا ، يعني نزديك به ميزان ولتاژ منبع مدار و يا (low) به معني پايين ، يعني نزديك صفر ولت هستند .

 در اين مدارها عمل كليدزني به وسيله ترانزيستور انجام مي گيرد . دستگاه شمارش در گر واقع يك مدار رقمي است كه در آن سيگنال توليد شده توسط سلول نوري ، يا در حالت صفر و يا در حالت يک قرار مي گيرد و اين امر بستگي به قطع شدن يا نشدن نور دارد . بنابراين مدارهاي رقمي علائم الكتريكي را به صورت پالس يا ضربه با خود حمل مي كنند . سيستمي كه در آن يك لامپ توسط ديمر كنترل و كم و زياد مي شود ، يك سيستم حالت مداوم و سيستمي كه همان لامپ را خاموش و روشن مي كند يك سيستم دو حالته است ، چون كه توسط آن لامپ مذكور يا كاملا روشن يا كاملا خاموش مي . شود

ì

١

جهت خرید فایل www.kandoocn.com به سایت www.kandoocn.com مراجعه کنید **یا با شماره های ۹۳۶۶۰۲۷۴۱۷. و ۹۳۶۶۴۰۶۸۵۷ و ۴۶۴۱۲۶۰-۵۱۱-۵۱۱ تماس حاصل نمایید** 

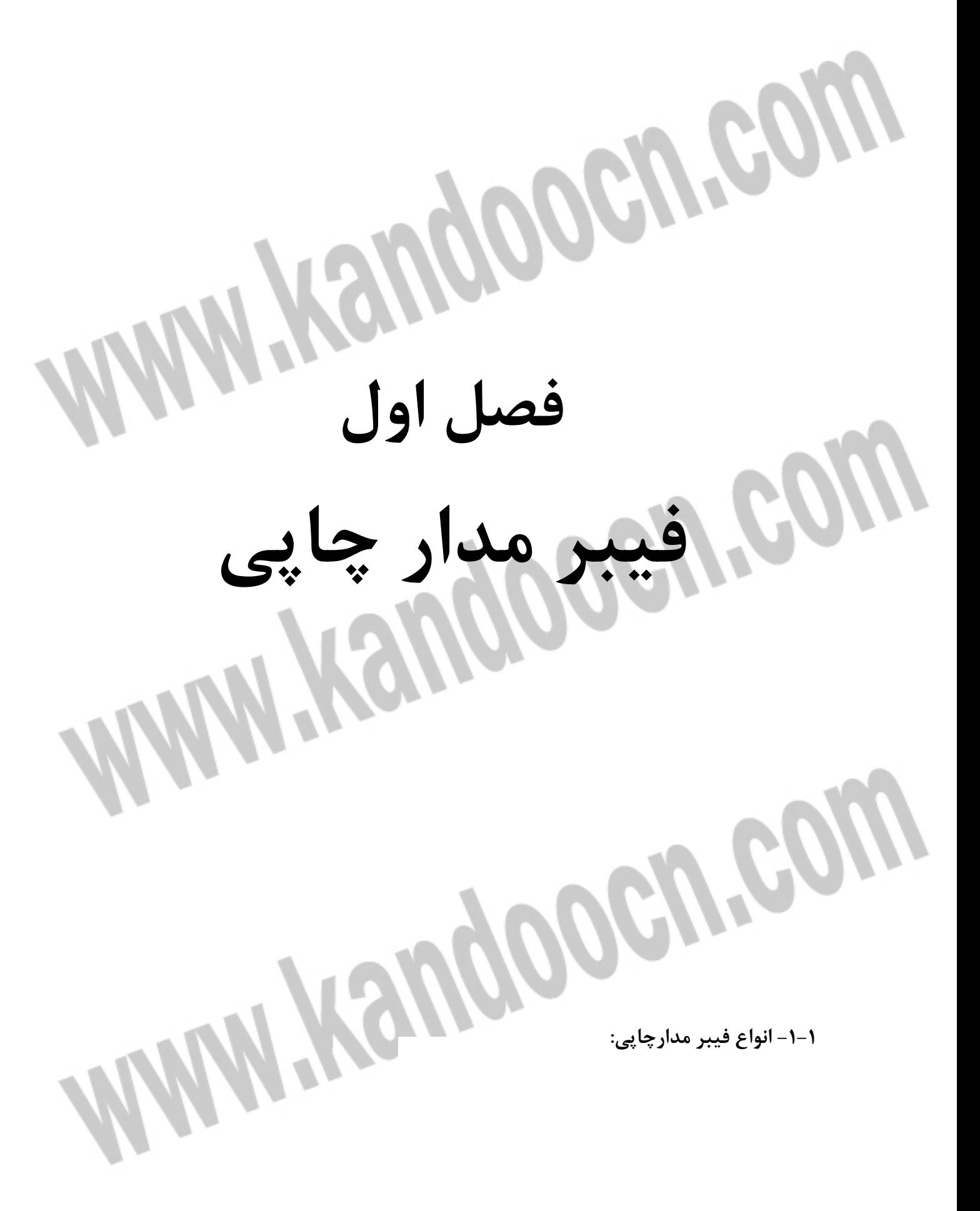

 - 1 فيبر فنلي: اين فيبر به رنگ زرد پررنگ يا قهوه اي است و به راحتي سوراخ مي شود و لايه مس روي آن بر اثر حرارت زياد هويه به راحتي جدا مي شود. قيمت اين نوع از فيبر ارزان بوده و به همين دليل در ساخت انواع كيت از اين نوع از فيبرها استفاده مي شود .

 - 2 فيبر فايبرگلاس: اين نوع از فيبر سبز رنگ بوده و نسبت به فيبر فنلي محكم تر است و به سختي سوراخ مي شود. اين نوع فيبر در مقابل حرارت مقاومت خوبي دارد و در ساخت بيشتر مدارات ماشين حساب، كامپيوتر و ... از اين نوع فيبر استفاده مي شود .

 - 3 فيبر دو رو: فيبرهاي دورو هم از نوع فنلي و هم از نوع فايبر گلاس وجود دارند. تفاوت اين نوع از فيبرها با فيبرهاي معمولي اين است كه در اين نوع از فيبرها در هر دوطرف فيبر لايه مسي پوشانده شده است در نتيجه در ساخت مدارهاي بزرگ، با استفاده از اين فيبرها از حجم مدار كاسته مي شود .

 - 4 فيبرهاي آماده: در اين نوع از فيبرها جاي پايه قطعات مختلف بر روي فيبر سوراخ شده است و مي توانيم قطعات را بر روي فيبر قرار دهيم و توسط سيم اتصالات مربوطه را به هم وصل كنيم .

 **- -1 2 طريقه ساخت فيبر مدار چاپي:**

ابتدا فيبر را توسط تيغ موكن بري يا اره موئي به اندازه دلخواه مي بريم و سپس با استفاده از كاغذ سمباده سطح فيبر را تميز مي كنيم تا چربي هاي موجود بر روي فيبر پاك شود .

 **- -1 3 طريقه نصب قطعات بر روي فيبر مدارچاپي:**

دو روش براي نصب قطعات بر روي فيبر مدارچاپي وجود دارد. در صورتي كه جاي كمي براي نصب قطعات وجود داشته باشد مي توانيم قطعات را به صورت ايستاده بر روي فيبر قرار دهيم. در اين حالت فاصله پايه هاي قطعات به كمترين مقدار ممكن مي رسد. چنانچه بر روي فيبر مدارچاپي جاي كافي براي نصب قطعات وجود داشته باشد ميتوانيم قطعات را به صورت خوابيده لحيم كنيم .

فاصله پايه هاي آي سي ها از يكديگر 5/2 ميليمتر و فاصله دو رديف پايه از هم 5/7 ميليمتر است. در مورد نصب آي سي هاي قدرت بايد فضاي كافي براي نصب رادياتور در نظر گرفته شود .

 **- 4-1 رسم نقشه مربوط به خطوط پشت فيبر:**

ابتدا نقشه مدار را رسم مي كنيم سپس خطوط بر روي نقشه را به نحوي رسم مي كنيم كه خطوط از روي هم عبور نكنند. سپس كاغذ را بر مي گردانيم و نقشه خطوط را بر روي قسمت مسي فيبر مدار چاپي منتقل مي كنيم. در رسم نقشه مدار براي اينكه خطوط از روي هم عبور نكنند ميتوانيم خطوط را از بين پايه هاي قطعات عبور دهيم. در صورتيكه خطوطي بايد از روي هم عبور كنند از جامپر استفاده مي كنيم.

 **- -1 5 انتقال نقشه مدار بر روي فيبر :**

## جهت خرید فایل www.kandoocn.com به سایت www.kandoocn.com مراجعه کنید **یا با شماره های ۹۳۶۶۰۲۷۴۱۷. و ۹۳۶۶۴۰۶۸۵۷ و ۴۶۴۱۲۶۰-۵۱۱-۵۱۱ تماس حاصل نمایید**

با استفاده از Printer: پس از رسم خطوط مدار از طريق پروتل توسط يك كاغذ روغني از طرح مداري پرينت گرفته مي شود سپس كاغذ را بر روي فيبر قرار داده و با اتوي داغ بر روي آن كشيده مي شود. بدين ترتيب مدار بر روي فيبر چاپ مي گردد. براي از بين بردن مس هاي اضافي فيبر يك محلول اسيدي كه تركيبي از آب داغ و اسيد كروميك يا اسيدهيروفلورايد مي باشد درست كرده و فيبر را در آن قرار مي دهيم تا قسمت هاي اضافي مس از بين برود .

l

١

جهت خرید فایل www.kandoocn.com به سایت www.kandoocn.com مراجعه کنید **یا با شماره های ۹۳۶۶۰۲۷۴۱۷. و ۹۳۶۶۴۰۶۸۵۷ و ۶۶۴۱۲۶۰-۵۱۱-۵۱۱ تماس حاصل نمایید** 

١ l ١ **فصل دوم ميكروكنترلرها**  I í

**ميكرو كنترلرها** 

همانطور كه مي دانيد در واقع كامپيوترهاي بسيار كوچكي هستند كه داراي بخش هاي اصلي حافظه، پردازشگر، ورودي و خروجي مي باشند و قابل برنامه ريزي شدن هستند. برنامههاي مورد نظر كه ميبايستي توسط ميكروكنترلر اجرا شوند بايستي به زبان ماشين يا همان صفر و يك ها دربيايند و سپس در حافظه ميكروكنترلر جاي بگيرند .

اين برنامه ها بسته به نوع ميكروكنترلري كه استفاده مي كنيم مي تواند در كامپايلرهاي مختلفي نوشته شوند و آن كامپايلر برنامه را پس از رفع عيب، كامپايل يا اصطلاحاً به زبان ماشين ترجمه مي نمايد و يك فايل از برنامه كه به زبان ماشين يا همان صفر و يك هاست به ما تحويل مي دهد .

دستورات اين فايل بايستي توسط نرم افزارهاي برنامه ريزي كننده يا همان پروگرامر وارد حافظه ميكروكنترلر شود. علاوه بر نرم افزار پروگرامر، نياز به يك مدار ساده نيز داريم كه برنامه را از كامپيوتري كه در آن ذخيره شده به حافظه ميكروكنترلر منتقل نمايد. اين مدار همان سخت افزار پروگرامر مي باشد . در هر ميكروكنترلر بعضي از پين ها علاوه بر كاركرد خود در حالت اجراي برنامه، به عنوان پايه هاي برنامه ريزي ميكروكنترلر نيز تعريف شده اند، با اتصال اين پايه ها به كامپيوتر از طريق يكي از پورتهاي كامپيوتر كه مي تواند پورت سريال يا موازي و يا USB باشد، و اجراي نرم افزار پروگرامر، كدهاي زبان ماشين يا همان دستورات ما كه قرار است ميكروكنترلر اجرا نمايد و تبديل به صفر و يك شده اند، وارد حافظه ميكروكنترلر شده و از آنجا آماده اجرا توسط ميكرو خواهند شد .

مدار سخت افزاري پروگرامرها اگرچه بسيار ساده و قابل ساخت در آزمايشگاه مي باشند، اما معمولاً به دليل استفاده مكرر و يا عدم ساخت دقيق و بادوام، ممكن است خوب كار نكنند و يا زود دچار آسيب شوند. از اين رو معمولاً برخي شركت ها پروگرامرهاي هر نوع ميكروكنترلر را به صورت آماده ساخته و در معرض فروش و استفاده قرار مي دهند كه اين نوع پروگرامرها از دقت و كارايي بهتري برخوردارند. در اين پروژه سخت افزار پروگرامر به پين هي GND، ، MISO و SCK RESET پورت B متصل شده است .

 $AVR - Y - Y$ 

يكي از انواع ميكروكنترلرهاي جديد كه در بازار الكترونيك ارائه شده است، ميكروكنترلرهاي شركت ATMEL با نام ميكروكنترلرهاي خانواده AVR مي باشد. اين ميكروكنترلرهاي هشت بيتي به دليل قابليت برنامه نويسي توسط كامپايلر زبان هاي سطح بالا (HLL (بسيار مورد توجه قرار مي گيرند. اين ميكروكنترلرها از معماري RISC برخوردارند و شركت ATMEL سعي نموده است با استفاده از معماري پيشرفته و دستورات بهينه، حجم كدتوليد شده را كم و سرعت اجراي برنامه را بالا ببرد. يكي از مشخصات اين نوع ميكروكنترلرها دارا بودن 32 رجيستر همه منظوره مي باشد. همچنين در اين ميكروكنترلرها از حافظه هاي كم مصرف و غير فرار FLASH و EEPROM استفاده مي شود، كامپايلرهايي به زبان BASIC و C كه زبانهاي پركاربرد در دنيا هستند براي اين نوع ميكروها طراحي شده است و علاوه بر آن از زبان اسمبلي نيز همچنان مي توان براي برنامه نويسي استفاده كرد. به عنوان

```
مثال كامپايلر BASCOM با زبان BASIC براي برنامه نويسي اين نوع از ميكروكنترلرها مي تواند مورد 
                                                                         استفاده قرار گيرد .
                                   ميكروكنترلرهاي AVR به سه دسته اصلي تقيسم مي شوند :
                                                               AVR يا AT90S سري• 
                                                                   • سري TINYAVR
                                                                  • سري MEGAAVR 
سري MEGAAVR ميكروكنترلرهاي نوع MEGAAVR داراي قابليت هاي بيشتري نسبت به دو 
                                                                        سري ديگر هستند .
                                         ATtiny12 ،ATtiny11 ،ATtiny10 خصوصيات 2 -2- 
                                                • از معماري RISC AVR استفاده مي كند.
                                                           - كارايي بالا و توان مصرفي كم .
                - داراي 90 دستورالعمل با كارايي بالا كه اكثراً تنها در يك كلاك سيكل اجرا مي ش .وند
                                                               ×8 - 32 رجيستر كاربردي .
                                                   - سرعتي تا MIPS8 در فركانس MHZ8 
                                                       • حافظه، برنامه و داده غير فرّار
                                         - K1 بايت حافظه FLASH قابل برنامه ريزي داخلي .
           پايداري حافظه FLASH : قابليت 1000 بار نوشتن و پاك كردن (ERASE /WRITE( .
                                        64 - بايت حافظه EEPROM داخلي قابل برنامه ري .زي
         پايداري حافظه EEPROM: قابليت 100,000 بار نوشتن و پاككردن(ERASE/WRITE( .
                                       - قفل برنامة FLASH و حفاظت دادة EEPROM
```
• **خصوصيات جانبي**  - يك تايمر - كانتر (COUNTER /TIMER 8 (بيتي با PRESCALER مجزا . - يك مقايسه گر آنالوگ داخلي . - WATCHDOG قابل برنامه ريزي با اسيلاتور داخلي . - وقفه در اثر تغيير وضعيت پايه .

ļ

• **خصوصيات ويژه ميكروكنترلر** - تغذيه كم در مدهاي IDLE و . POWERDOWN - منابع وقفه (INTERRUPT (داخلي و خارجي . - ارتباط سريال SPI براي برنامه ريزي 12ATtiny در داخل مدارPROGRAMING SYSTEM IN .

- ATtiny12 براي POWER ON RESET CIRCUIT -
- قابل انتخاب بودن اسيلاتور RC داخلي جهت كاهش قسمتهاي خارجي براي 12ATtiny .
	- عملكرد كاملاً ثابت .

١

- توان مصرفي پايين و سرعت بالا توسط تكنولوژي CMOS .
	- **توان مصرفي در** MHZ**،**4V**،**3C250 ( ACTIVE MODE ) 2.2 MA فعال حالت - - در حالت بي كاري (IDLE MODE) 0.5mA  $1\mu$ A > : POWER - DOWN - در حالت
	- **ولتاژهاي عملياتي (كاري)** ( ATtiny12V-1) براي 5.5V تا 1.5V - ( ATtiny12L-4 ATtint11L-2 و ( براي 5.5V تا 2.7V - ( ATtiny12-8 و ATtiny11-6) براي 5.5V تا 4V -
		- **فركانسهاي كاري**  $(ATtiny12V-1)$  تا 1.2MHZ برای  $0MHz$ ( ATtiny11L-2) براي 2MHZ تا 0MHZ - ( ATtiny12L-4) براي 4MHZ تا 0MHZ - ( ATtiny11-6) براي 6MHZ تا 0MHZ - ( ATtiny12-8) براي 8MHZ تا 0MHZ -
			- **انواع بسته بندي**  $\text{SOIC }$  پايه (PIN) در انواع PDIP و SOIC.

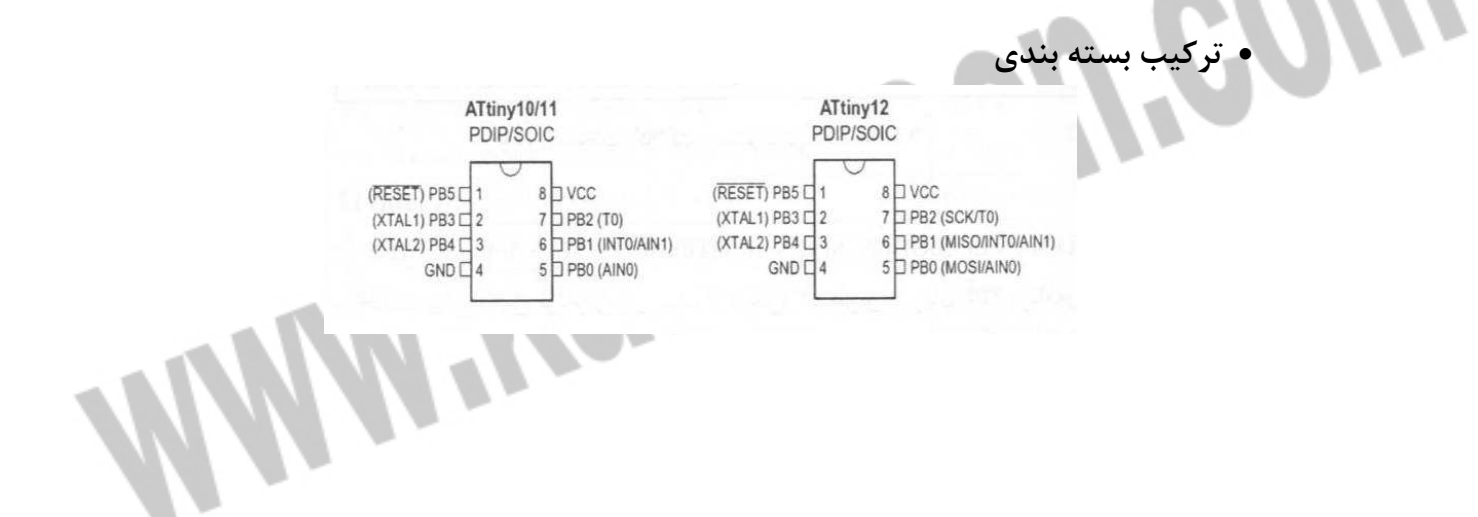

 **-2- 3 ميكروكنترلر** AVR

ساده ترين معماري ميكروكنترلر، متشكل از يك ريزپردازنده، حافظه و درگاه ورودي/خروجي است. ريزپردازنده نيز متشكل از واحد پردازش مركز (CPU (و واحد كنترل (CU (است .

CPU در واقع مغز يك ريزپردازنده است و محلي است كه در آنجا تمام عمليات رياضي و منطقي، انجام مي شود. واحد كنترل، عمليات داخلي ريزپردازنده را كنترل مي كند و سيگنال هاي كنترلي را به ساير بخشهاي ريزپردازنده ارسال مي كند تا دستورالعمل هاي مورد نظر انجام شوند .

حافظه بخش خيلي مهم از يك سيستم ميكرو كامپيوتري است. ما مي توانيم بر اساس به كارگيري حافظه، آن را به دو گروه دسته بندي كنيم: حافظه برنامه و حافظه داده. حافظه برنامه، تمام كد برنامه را ذخيره مي كند. اين حافظه معمولاً از نوع حافظه فقط خواندني (ROM (مي باشد. انواع ديگري از حافظه ها نظير EPROM و حافظه هاي فلش EEPROM براي كاربردهايي كه حجم توليد پاييني دارند و همچنين هنگام پياده سازي برنامه به كار مي روند. حافظه داده از نوع حافظه خواندن/ نوشتن (RAM ( مي باشد. در كاربردهاي پيچيده كه به حجم بالايي از حافظه RAM نياز داريم، امكان اضافه كردن تراشه هاي حافظه بيروني به اغلب ميكروكنترلرها وجود دارد .

درگاههاي ورودي/ خروجي (O/I (به سيگنال هاي ديجيتال بيروني امكان مي دهند كه با ميكروكنترلر ارتباط پيدا كند. درگاههاي O/I معمولاً به صورت گروههاي 8 بيتي دسته بندي مي شوند و به هر گروه نيز نام خاصي اطلاق مي شود. به عنوان مثال، ميكروكنترلر 8051 داراي 4 درگاه ورودي/ خروجي 8 بيت مي باشد كه 0P، 1P، 2P، 3P ناميده مي شوند. در تعدادي از ميكروكنترلرها، جهت خطوط درگاه O/I قابل برنامه ريزي مي باشد. لذا بيت هاي مختلف يك درگاه را مي توان به صورت ورودي يا خروجي برنامه ريزي نمود. در برخي ديگر از ميكروكنترلرها (از جمله ميكروكنترلرهاي 8051 درگاههاي O/I به صورت دو طرفه مي باشند.) هر خط از درگاه O/I اين گونه ميكروكنترلرها را مي توان به صورت ورودي و يا خروجي مورد استفاد قرار داد. معمولا،ً اين گونه خطوط خروجي، به همراه مقاومتهاي بالاكش بيروني به كار برده مي شوند .

ميكروكنترلر AVR به منظور اجراي دستورالعملهاي قدرتمند در يك سيكل كلاك ( ساعت) به اندازه كافي سريع است و مي تواند براي شما آزادي عملي را كه احتياج داريد به منظور بهينه سازي توان مصرفي فراهم كند. در عوض آن را در يك ميكروي با گنجايش بالاتر دانلود كنيد .

#### **4-2- توان مصرفي پايين:**

توان مصرفي پايين آنها براي استفاده بهينه از باتري و همچنين كاربرد ميكرو در وسايل سيار و سفري طراحي شده كه ميكروهاي جديد AVR با توان مصرفي كم از شش روش اضافي در مقدار توان مصرفي، براي انجام عمليات بهره مي برند. اين ميكروها تا مقدار 1,8 ولت قابل تغذيه هستند كه اين امر باعث طولاتي تر شدن عمر باتري مي شود .

در ميكروهاي با توان پايين، عمليات شبيه حالت Standby است يعني ميكرو مي تواند تمام اعمال داخلي و جنبي را متوقف كند و كريستال خارجي را به همان وضعيت شش كلاك در هر چرخه رها كند .

## جهت خريد فايل www.kandoocn.com به سايت www.kandoocn.com مراجعه كنيد **یا با شماره های ۹۳۶۶۰۲۷۴۱۷. و ۹۳۶۶۴۰۶۸۵۷ و ۶۶۴۱۲۶۰-۵۱۱-۵۱۱ تماس حاصل نمایید**

 **-2- 5 نكات كليدي و سودمند حافظه ي فلش خود برنامه ريز:** قابليت دوباره برنامه ريزي كردن بدون احتياج به اجزاي خارجي 128 بايت كوچك كه به صورت فلش سكتوربندي شده اند . داشتن مقدار متغير در سايز بلوكه ي بوت (Block Boot( خواندن به هنگام نوشتن بسيار آسان براي استفاده كاهش يافتن زمان برنامه ريزي كنترل كردن برنامه ريزي به صورت سخت افزاري

> **6-2- راههاي مختلف براي عمل برنامه ريزي :** موازي يا: Parallel يكي از سريعترين روشهاي برنامه ريزي سازگار با برنامه نويس هاي (Programmers (اصلي

١

I

j

I

ì

j

 **- 7-2 خود برنامه ريزي توسط هر اتصال فيزيكي:** برنامه ريزي توسط هر نوع واسطه اي از قبيل TWI و SPI و غيره داراي بودن امنيت صد درصد در بروز رساني و كد كردن

 $:$ **ISP**  $\uparrow$   $\uparrow$ واسطه سه سيمي محلي براي بروز رساني سريع آسان و مؤثر در استفاده واسطه: JTAG واسطه اي كه تسليم قانون 1149.1 IEEE است و مي تواند به صورت NVM برنامه ريزي كند يعني هنگام قطع جريان برق داده ها از بين نروند. استفاده از فيوزها و بيتهاي قفل. بيشتر براي ديباگ كردن آنچيپ و به منظور تست استفاده مي شود .

جهت خريد فايل www.kandoocn.com به سايت www.kandoocn.com مراجعه كنيد **یا با شماره های ۹۳۶۶۰۲۷۴۱۷. و ۹۳۶۶۴۰۶۸۵۷ و ۶۶۴۱۲۶۰-۵۱۱-۵۱۱ تماس حاصل نمایید** 

١

l

١

l

**فصل سوم** 

*Bascom*

## جهت خريد فايل www.kandoocn.com به سايت www.kandoocn.com مراجعه كنيد **یا با شماره های ۹۳۶۶۰۲۷۴۱۷ و ۹۳۶۶۴۰۶۸۵۷. و ۰۹۳۶۴۱۲۶۰ تماس حاصل نمایید**

#### **4-3- معرفي كامپايلر** Bascom

انواع متنوعي از كامپايلرهاي AVR عرضه شده اند كه در اين ميان كامپايلرهاي BASCOM، و CODEVISION FASTAVR از اهيمت و اعتبار بيشتري برخوردار هستند. در اين فصل قصد داريم به معرفي يكي از قوتيرين آنها به نام AVR BASCOM ويرايش 1.11.7.4 بپردازيم. BASCOM تمام ميكروهاي AVR را حمايت كرده و از زبان BASIC براي برنامه نويسي AVRها استفاده مي نمايد. در اين فصل منوهاي BASCOM به طور كامل تشريح شده اند. از قابليت هاي بسيار ارزنده محيط BASCOM داشتن تحليل گر يا به عبارتي SIMULATOR داخلي است كه براي يادگيري برنامه نويسي AVR بسيار كارآمد است .

ورودي سيگنال آنالوگ ADC و مقايسه كننده آنالوگ، ايجاد پالس بر روي پايه اي خاص، صفحه كليد 4×4 ، LCD، ايجاد تمام وقفه ها به صورت اختياري، نوشتن و خواندن حافظه EEPROM و SRAM، رويت تمام رجيسترها و متغيرهاي محلي و سراسري برنامه، اجراي برنامه به صورت خط به خط، رويت صفر يا يك بودن تمام پايه توسط LED، تغيير منطق پايه دلخواه و بسياري از امكانات ديگر توسط محيط تحليل گر (SIMULATOR (و از همه مهمتر برنامه نويسي ساده باعث شده است كه اين كامپايلر در كنار ديگر كامپايلرهاي معروف مورد تأييد و استفاده برنامه نويسان قرار گيرد .

 **-3- 5 معرفي منوهاي محيط** Bascom پس از اجراي برنامه BASCOM پنجره محيط برناه نويسي BASCOM ظ اهر خواهد شد. اگر اولين راه اندازي شما باشد پنجره خالي خواهد بود در غير اين صورت آخرين فايلي كه بازشده بود ظاهر مي شود .

- **منوي FILE**
- **ايجاد فايل جديد (NEW FILE(**

با انتخاب اين گزينه يك پنجره جديد كه شما قادر به نوشتن برنامه در آن هستيد ايجادمي شود .

• **باز كردن فايل ( FILE OPEN(** 

با انتخاب اين گزينه شما قادر به فراخواني فايلي كه در حافظه موجود است مي باشيد .

BASCOM فايلها را بصورت استاندارد ASCII ذخيره مي كند . بنابراين شما مي توانيد از ويرايشگري مثل NOTEPAD براي نوشتن برنامه استفاده كنيد و سپس آنرا به محيط انتقال دهيد .

• **بستن فايل** ( **FILE CLOSE(** 

اين گزينه پنجره برنامه فعال را مي بندد. اگر در فايل تغييري ايجاد كرده ايد ابتدا بايد قبل از بستن آن را ذخيره نماييد.

- **ذخيره فايل** ( **SAVE FILE** (
- با اين گزينه شما قادر به ذخيره فايل بصورت ASCII در كامپيوتر خواهيد بود.
	- **ذخيره كردن بعنوان** ( **AS SAVE FILE** (

با اين گزينه قادر خواهيد بود فايل موجود را با نام ديگر ذخيره كنيد .

• **نمايش پرينت فايل** ( **PREVIEW PRINT FILE**( اين گزينه نشان مي دهد كه فايل متني موجود برنامه در هنگام پرينت به چه صورت خواهد بود . • **پرينت فا يل** ( **PRINT FILE** ( با اين گزينه شما مي توانيد فايل موجود در برنامه را پرينت نماييد . • **بستن فايل ( FILE CLOSE** ( با اين گزينه شما قادر خواهيد بود از محيط BASCOM خارج شويد ولي در صورتي كه شما در برنامه تان تغييري داده ايد و آن را ذخيره نكرده ايد, پيش از خروج هشدار ميدهد. ļ • **منوي EDIT EDIT UNDO** • با اين گزينه شما مي توانيد دستكاري اخيرتان در برنامه را از بين ببريد . **EDIT REDO** • با اين گزينه شما مي توانيد دستكاري اخيرتان را كه از بين برده بوديد دوباره برگردانيد . **EDIT CUT** • با اين گزينه شما مي توانيد متن انتخاب شده را بريده و به محل جديدي انتقال دهيد . **EDIT COPY** • با اين گزينه شما مي توانيدمتن انتخاب شده را كپي كرده و به محل جديدي انتقال دهيد . **EDIT PAST** • با اين گزينه شما مي توانيد متني را كه قبلا COPY يا CUT كرده بوديد در محل مورد نظر بچسبانيد. **EDIT FIND** • با اين گزينه شما مي توانيد متني را در برنامه تان جستجو كنيد . **EDIT FIND NEXT** • با اين گزينه شما مي توانيد متن مورد جستجو را دوباره جستجو نماييد . **EDIT REPLACE** • با اين گزينه شما مي توانيد متني را جايگزين متن موجود در برنامه نماييد يعني در قسمت TEXT FIND TO متن مورد جستجو كه بايد توسط متن ديگري جايگزين شود را تايپ كنيد و در قسمت WITH REPLACE متني را كه بايد جايگزين شود تايپ مي كنيم . **EDIT GOTO** • با اين گزينه شما مي توانيد مستقيم اً و به سرعت به خط دلخواهي برويد . **EDIT TOGGLE BOOKMARK** • با اين گزينه شما مي توانيد شما مي توانيد در جاهاي خاصي از برنامه كه مورد نظر شماست نشانه گذاري كنيد و به آنها توسط دستور دستور BOOKMARK GOTO EDIT دسترسي پيدا كنيد . **EDIT GOTO BOOKMARK** • با اين گزينه شما مي توانيد به نشانه هايي كه قبلا گذاشته ايد . **EDIT IDENT BLOCK** •

با اين گزينه شما مي توانيد متن انتخاب شده را به اندازه يك TAB به سمت راست منتقل كنيد .

**EDIT UNIDENT BLOCK** •

با اين گزينه شما مي توانيد متن انتخاب شده را به اندازه يك TAB به سمت چپ منتقل كنيد .

• **منوي PROGRAM**

#### **PROGRAM COMPILE** •

با اين گزينه (يا كليد 7F (شما قادر به ترجمه برنامه به زبان ماشين (COMPILE ( خواهيد بود .برنامه شما با انتخاب اين گزينه پيش از COMPILE ذخيره خواهد شد و فايلهاي زير به انتخاب شما در SETTING COPILER OPTION ايجاد خواهند شد :

- BIN.XX فايل باينري كه مي تواند در ميكروكنترلر PROGRAM .شود

- DBG.XX فايل DEBUG كه براي نرم افزار شبيه ساز BASCOM مورد نياز است.
	- OBJ.XX فايل OBJECT كه براي نرم افزار STUDIO AVR مورد نياز است .
		- RPT.XX فايل گزارشي
- HEX.XXفايل هگزادسيمال اينتل كه براي بعضي از انواع PROGRAMMER ها مورد نياز است .
	- ERR.XX فايل خطا كه فقط در هنگام بروز خطا ايجاد مي شود .

- EPP.XX داده هاي كه بايد در EPROM برنامه ريزي شود در اين فايل نگهداري مي گردند .

اگر خطايي در برنامه موجود باشد شما پيغام خطا را در يك كادر محاوره اي دريافت خواهيد كرد و COMPILE متوقف مي شود. با كليك بر روي هر كدام از آنها به خطي كه خطا در آن رخ داده پرش خواهيد كړد.

#### **PROGRAM SYNTAX CHECK** •

بوسيله اين گزينه برنامه شما براي نداشتن خطاي املايي چك مي شود .اگر خطايي وجود داشته باشد هيچ فايلي ايجاد نخواهد شد .

#### **PROGRAM SHOW RESULT** •

از اين گزينه براي ديدن نتيجه COMPILE ميتوان استفاده كرد .

گزينه OUTPUT COMPILE OPTION را براي تعيين اينكه كدام فايلها بايد ايجاد شوند را ببينيد

. فايلهايي كه محتواي آنها قابل مشاهده اند ERROR REPORT مي باشند .

#### **PROGRAM SIMULATOR** •

با فشردن كليد 2F يا اين گزينه از منو PROGRAM شبيه ساز داخلي فعال خواهد شد .شما در برنامه با نوشتن كلمه كليدي SIM\$ قادر به شبيه سازي سريعتر برنامه مي باشيد . در صورت تمايل شما مي توانيد از شبيه سازي هاي ديگر مانند STUDIO AVR نيز استفاده كنيد. براي شبيه سازي فايلهاي DBJ و OBJ بايد ايجاد شده باشند . فايل OBJ در برنامه شبيه سازي STUDIO AVR و فايل DBJ براي شبيه ساز داخلي مورد استفاده قرار مي گيرد .

نكته: فايل HEX ايجاد شده در صورت وجود دستور SIM\$ در متن برنامه معتبر نمي باشد .

## جهت خريد فايل word به سايت www.kandoocn.com مراجعه كنيد **یا با شماره های ۹۳۶۶۰۲۷۴۱۷ و ۹۳۶۶۴۰۶۸۵۷. و ۰۹۳۶۴۱۲۶۰ تماس حاصل نمایید**

#### **SEND TO CHIP** •

توسط اين گزينه يا كليد 4F پنجره محيط برنامه ريزي ظاهر خواهد شد .شما مي توانيد توسط اين گزينه ميكرو مورد نظر خود را PROGRAM كنيد .

#### • **منوي TOOLS**

#### **TERMINAL EMULATOR** •

توسط اين گزينه يا كليدهاي T + CTR با بالا آوردن EMULATOR TERMINAL مي توانيد از اين محيط براي نمايش داده ارسالي و دريافتي در ارتباط سريال -232RS بين ميكرو و كامپيوتر استفاده نماىيد.

#### **LCD DESIGNER** •

توسط اين گزينه مي توانيد كاراكترهاي دلخواه خود را طراحي نماييد و بر روي LCD نمايش دهيد. ماتريس LCD داراي 5×7 پيكسل مي باشد كه شما مي توانيد با كليك چپ هر كدام از مربع ها را انتخاب و با كليك دوباره آن راز حالت انتخاب خارج كنيد. دكمه ALL SET همه نقاط را انتخاب و ALL CLEAR همه را از حالت انتخاب مي كند. پس از طراحي، كليد OK را كليك كنيد. با اين كار اين خط شامل تعدادي عدد مانند عبارت زير به برنامه شما اضافه ميگردد .

 ?, 14, 21, 21, 27, 27, 21, 21, 14 DEFLCDCHAR شما تنها مي توانيد هشت كاراكتر جديد را براي LCD تعريف كنيد. پس به جاي ? مي توانيد يك عدد بين 0 تا 7 جايگزين كنيد. كاراكتر طراحي شده را مي توان توسط دستور (?)CHR LCD بعد از دستور CLS بر روي LCD نمايش داد .

#### **GRAPHIC CONVERTOR** •

).

با كليك بر روي اين منو پنجره محيط CONVERTOR GRAPHIC براي تبديل تصوير با پسوند BMP. \*به تصويري با پسوند BGF. \*كه قابل نمايش بر روي LCD GRAPHIC است ظاهر مي شود . فايل دلخواه خود را با پسوند BMP. \*توسط دكمه LOAD وارد كرده و سپس با دكمه SAVE آنرا در كنار برنامه خود با پسوند BASCOM GRAPHIC FILE) \*.BGF ) ذخيره كنيد. فايل تبديل شده بصورت سياه و سفيد دوباره نمايش داده مي شود و با كليك بر روي دكمه OK مي توان از محيط خارج شد. فايل ذخيره شده با فراخواني در برنامه قابل نمايش بر روي LCD گرافيكي است. انتخاب نوع LCD توسط قسمتTYPE LCD انجام مي گيرد. فونت نوشتاري نيز مي تواند 8\*6 يا 8\*8 پيكسل باشد .

• **منوي OPTIONS**

í

- **OPTION COMPILER** •
- با اين منو شما مي توانيد گزينه هاي مختلف كامپايلر را طبق زير اصلاح ن

## جهت خريد فايل www.kandoocn.com به سايت www.kandoocn.com مراجعه كنيد **یا با شماره های ۹۳۶۶۰۲۷۴۱۷ و ۹۳۶۶۴۰۶۸۵۷. و ۰۹۳۶۴۱۲۶۰ تماس حاصل نمایید**

#### **OPTION COMPILER CHIP** •

انتخاب ميكرو براي برنامه ريزي توسط اين گزينه انجام مي شود. در صورتي كه از دستور REGFILE\$ در برنامه استفاده كرده ايد به انتخاب ميكرو توسط اين گزينه نيازي نيست .

#### **OPTION COMPILER OUTPUT** •

با اين گزينه مي توان فايل هايي كه مايل به ايجاد آنها پس از كامپايل هستيم را انتخاب كرد با . انتخاب گزينه WARNING SIZE زماني كه حجم CODE از مقدار حافظه ROM FLASH تجاوز كرد كامپايلر توليد WARNING مي كند .

**OPTION COMPILER 12C,SPI,1WIRE** •

توسط اين گزينه مي توان پايه هاي مربوط به ارتباطات SPI C12 و WIRE 1 را تعيين كرد .

#### **OPTION COMPILER COMMUNICATION** •

نرخ انتقال (RATE BOUD (ارتباط سزيال توسط اين گزينه تعيين مي شود كه مي توان يك نرخ جديد نيز تايپ كرد. گزينهFREQUENCY انتخاب فركانس كريستال استفاده شده است كه مي تواند فركانس اختياري نيز باشد.

#### **OPTION COMPILER LCD** •

اين گزينه داراي قابليت هاي زير مي باشد :

در قسمت TYPE LCD نوع LCD را مشخص مي كنيم . گزينه MODE BUS مشخص ميكند LCD بصورت 8 بيتي يا 4 بيتي كار مي كند . توسط گزينه MODE DATA تعيين ميكنيم LCD بصورت PIN كار كند يا BUS و گزينه ADDRESS LCD مشخص كننده آدرس LCD در مد BUS است .

در صورت پيكره بندي هر يك از امكانات فوق در برنامه نيازي به تنظيم كردن آنها در اين منو نيست. **OPTION PROGRAMMER** •

در اين منو شما مي توانيد PROGRAMMER مورد نظر خود را انتخاب نماييد .

#### **6-3 معرفي محيط شبيه سازي (**SIMULATOR**(**

j

با اجراي محيط شبيه سازي پنجره زير ظاهر خواهد شد. نوار ابزار شامل دكمه هايي است كه با فشار هر كدام عمل خاصي انجام مي شود كه قصد داريم در زير به معرفي هر يك بپردازيم .

• RUN : نام اين كليد RUN مي باشد. با فشار دادن اين دكمه شبيه سازي آغاز مي شود.

- PAUSE : اين دكمه PAUSE مي باشد، كه باعث توقف موقت شبيه سازي مي شود و با فشردن دكمه RUN شبيه سازي ادامه پيدا مي كند.
	- : STOP اين دكمه باعث توقف كامل شبيه سازي برنامه جاري مي شود.

• : CODE INTO STEP اين دكمه CODE INTO STEP نام دارد و به اين معناست كه شما مي توانيد برناه را خط به خط اجرا كنيد و مي توان هنگام فراخواني توابع به داخل آنها رفته و مراحل اجراي آنها را نيز بررسي كرد. اين كار را با فشردن كليد 8F نيز مي توانيد انجام دهيد. بعد از هر باراجراي اين دستور شبيه سازي به حالت PAUSE ميرود.

## جهت خريد فايل www.kandoocn.com به سايت www.kandoocn.com مراجعه كنيد **یا با شماره های ۹۳۶۶۰۲۷۴۱۷ و ۹۳۶۶۴۰۶۸۵۷. و ۰۹۳۶۴۱۲۶۰ تماس حاصل نمایید**

• OVER STEP : اين دكمه شبيه دكمه قبلي است با اين تفاوت كه در هنگام فراخواني توابع به داخل ROUTINE SUB نخواهيد رفت. اين كار را مي توانيد با فشردن كليد 8F SHIFT نيز انجام دهيد.

• : TO RUN دكمه TO RUN شبيه سازي را تا خط انتخاب شده انجام مي دهد و سپس به حالت PAUSE ميرود (خط جاري بايد شامل كدهاي قابل اجرا مي باشد).

• **شبيه ساز سخت افزاري SIMULATOR HARDWARE THE**

با كليد روي اين گزينه پنجره زير نمايش داده مي شود .

قسمت بالايي يك LCD مجازي مي باشد كه براي نشان دادن داده هاي فرستاده شده به LCD استفاده مي شود. نوار LED هاي قرمز رنگ پايين خروجي پورتها را نشان مي دهد. با كليک بر روي هر يك از LED هاي سبز رنگ كه بعنوان ورودي هستند وضعيت آن معكوس مي شود و روشن شدن LED بمنزله يك كردن پايه پورت است. يك صفحه كليد نيز تعبيه شده است كه با دستور ( )GETKBD در برنامه قابل خواندن مي باشد. در ضمن مقدار آنالوگ نيز هم براي مقايسه كننده آنالوگ و هم براي كانال هاي مختلف ADC قابل اعمال است .

• **:** REGISTERES اين دكمه پنجره ثباتها را با مقادير قبلي نمايش مي دهد. مقدارهاي نشان داده شده در اين پنجره هگزادسيمال مي باشد كه براي تغيير هر كدام از آنها روي خانه مربوطه كليك كرده و مقدار جديد را وارد كنيد.

• REGISTERES O/I : براي نمايش ثباتهاي O\I استفاده مي شود. كه مانند R قابل مقدار دهي است.

#### • **گزينه VARIABLES**

شما قادر به انتخاب متغير با دو بار كليك كردن در ستون VARIABLES مي باشيد با. شار دكمه ENTER در هنگام اجراي برنامه قادر به مشاهده مقدار جديد متغير در برنامه خواهيد بود. همچنين ميتوانيد مقدار هر متغير را توسط VALUE تغيير دهيد.

براي تماشاي يك متغير آرايه اي مي توانيد نام متغير همراه با انديس آنرا تايپ كنيد و براي حذف هر سطر مي توانيد دكمه DEL+CTRL را فشار دهيد .

LOCAL •

پنجره LOCAL متغيرهاي محلي موجود در SUB يا FUNCTION را نشان ميدهد. شما نمي توانيد متغيرها را اضافه نماييد .

• **گزينه WATCH**

اين گزينه براي وارد كردن وضعيتي كه قرار است در خلال شبيه سازي ارزيابي شود مورد استفاده قرار مي گيرد و هنگامي كه وضعيت مورد نظر صحيح شد شبيه سازي در حالت PAUSE قرار خواهد گرفت. حالت مورد نظر را در مكان مورد نظر تايپ نموده و دكمه BUTTON-ADD را فشار دهيد. هنگاميكه دكمه BUTTON-MODIFY فشار داده شود, وضعيت مورد نظر را مورد بازنگري قرار ميدهد و ميتوان ارزش آنرا تغيير داد. براي حذف هر وضعيت شما بايد آنرا انتخاب كرده و دكمه REMOVE را فشار دهيد.

• **گزينه UP**

Ì

اين گزينه وضعيت رجيستر وضعيت (REG STATUS (را نشان ميدهد. FLAG) ها پرچمها را ) ميتوان توسط كليك بر روي BOX CHECK ها تغيير وضعيت داد .

• **گزينه** INTERRUPTS

اين گزينه منابع وقفه ( INTERRUPT ( را نشان ميدهد. هنگاميكه هيچ ISR ) INTERIPT ( ROUTINE SERVICE برنامه نويسي نشده باشد, همه دكمه ها غير فعال خواهند بود و اگر ISR نوشته شود, دكمه مربوط به آن فعال مي شود و با كليك بر روي هر كدام از دكمه ها مثلاً 0OVF برنامه وقفه مربوطه اجرا مي شود. در ضمن ميتوان روي يك پايه خاص پالس نيز ايجاد نمود.

پنجره بنفش رنگ محيط SIMULATOR همان محيط EMULATOR TERMINAL است كه مي توان بعنوان خروجي و ورودي سريال تحليل شود .

#### **7-3 معرفي محيط برنامه ريزي**

• پنجره ارسال برنامه به ميكرو هنگامي كه PROGRAMMER RUN انتخاب مي شود ظاهر مي گردد. با كليك بر روي اين منو و يا با فشردن كليد 4F پنجره مربوطه نمايان خواهد شد. در اين بخش قصد داريم به معرفي منوهاي محيط برنامه ريزي بپردازيم. در صورتي كه كامپايلر نتواند ميكرو متصل به PROGRAMMER را شناسايي كند. زماني كه ميكرو متصل شده به PROGRAMMER با ميكرو كه براي برنامه نوشته شده است مطابقت نداشته باشد.

- **منوي** FILE
- **خروج از محيط برنامه ريزي**

TEST : با اين گزينه شما مي توانيد پايه هاي پورت LPT را يك كنيد. اين گزينه فقط براي زماني كه شما از PROGRAMEER ELECTRONIC SAMPLE استفاده مي كنيد به كاربرده مي شود .

- **منوي** BUFFER
- CLEAR BUFFER : اين گزينه بافر را پاك مي كند.
- FILE FROM LOAD : با اين گزينه مي توان بافر را با فايلي پر كرد و آن را در حافظه ميكرو برنامه ريزي كرد.

• FILE TO SAVE : توسط اين گزينه ميتوان بافر را در فايلي دلخواه ذخيره كرد با. فر مي تواند محتواي حافظه يك ميكرو باشد.

- **منوي** CHIP
- IDENTIFY CHIP : با اين گزينه مي توان ميكرو متصل شده به PROGRAMMER را شناسايي

.كرد

- CHIP TO BUFFER WRITE : توسط اين گزينه مي توان محتواي بافر را در حافظه ROM يا EEPROM ميكرو برنامه ريزي كرد.
- BUFFER INTO CLIPCODE READ : با اين گزينه مي توان دده حافظه كدي ميكرو را خواند.
	- CHECK BLANK : خالي بودن حافظه ميكرو را مشخص مي كند.
	- ERASE : اين گزينه محتواي برنامه و داده EEPROM را پاك مي كند.
- VRIFY : اين گزينه محتواي بافر و آنچه كه در ميكرو برنامه ريزي شده است را مقايسه مي كند و در صورت تساوي پيغام OK VERIFY نمايش داده مي شود.

• PROGRAM AUTO : اين گزينه حافظه ميكرو را پاك كرده و برنامه مورد نظر را در حافظه FLASH برنامه ريزي مي كند و سپس عمل VERIFY را به صورت خودكار انجام مي دهد.

• RESET : اين گزينه ميكرو متصل به PROGRAMMER را ري ست مي كند.

• گزينه هاي زير نيز به ترتيب حافظه FLASHROM، EEPROM و بيت هاي AND LOCK FUSE را برنامه ريزي مي كنند .

FlashROM |EEPROM| Lock and Fuse Bits|

FLASHROM : با انتخاب اين گزينه حافظه ROM با فايل HEX برنامه PROGRAM مي شود . EEPROM : حافظه EEPROM توسط اين گزينه برنامه ريزي مي شود .

BITS FUSE AND LOCK : با اين گزينه شما مي توانيد در صورت سالم بودن ميكرو بيت هاي قفل و فيوز بيت ها را برنامه ريزي كنيد. توسط دكمه فرمان LB WRITE مي توان BITS LOCK را برنامه ريزي كرد. توسط كليدهاي WRITE FSE ،WRITE FSL ،WRITE FSH ،WRITE FS FUSE و FUSE BITS LOW BYTE HIGT BYTE FUSE BITS ، ،FUSE BITS توان مي ترتيب BYTE EXTENDED BITS را برنامه ريزي كرد .

#### STK200/300 PROGRAMER **ساخت 8-3**

در اين بخش قصد داريم به ساخت PROGRAMER 200/300STK در چند نوع توسط بافر 244HC74 بپردازيم د. ر صورت استفاده از PROGRAMER 200/300STK ازاتصالات 1J2/J ، 2J طبق مدار شكل ) 2( صفحه بعد استفاده نماييد. اين نوع PROGRAMER از ارتباط SPI براي برنامه ريزي ميكرو استفاده مي كند در نتيجه ميكروهايي كه قابليت ارتباط SPI را دارا هستند، مي توان با آن برنامه ريزي كرد .

همانطور كه در شكل ) 2( نمايش داده شده است خروجي بافر به پايه هاي (POWER (VCC ، RESET ، ، MISO MOSI) ، CLOCK (SCK و GND از ميكرو اتصال مي يابد .

## خرید فایل www.kandoocn.com به سایت www.kandoocn.com مراجعه کن **یا با شماره های ۹۳۶۶۰۲۷۴۱۷. و ۹۳۶۶۴۰۶۸۵۷ و ۶۶۴۱۲۶۰-۵۱۱-۵۱۱ تماس حاصل نمایید**

**نكته:** در صورت استفاده از اين نوع PROGRAMMERها، بايستي در منوي OPTION و گزينه PROGRAMMER نوع PROGRAMER 200/300STK را انتخاب نماييد .

PROGRAMMER فوق را مي توان به صورت مدار شكل ) 3( بهينه و به صورت مدار شكل ) 1( ساده

كرد .

en com

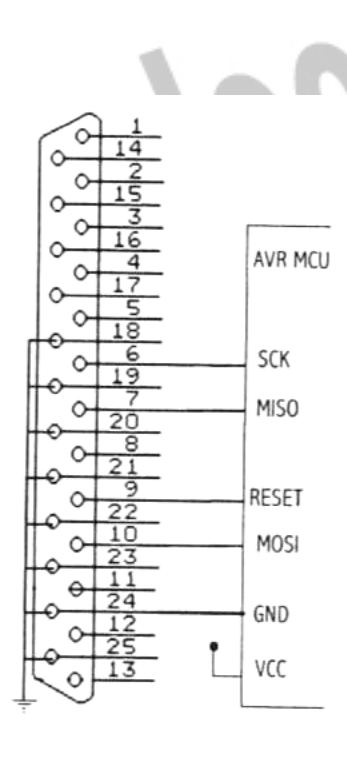

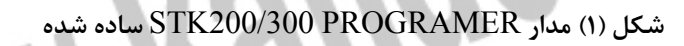

## جهت خريد فايل www.kandoocn.com به سايت www.kandoocn.com مراجعه كنيد یا با شماره های ۹۳۶۶۰۲۷۴۱۷. و ۹۳۶۶۴۰۶۸۵۷. و ۰۵۱۱-۶۶۴۱۲۶۰ تماس حاصل نمایید

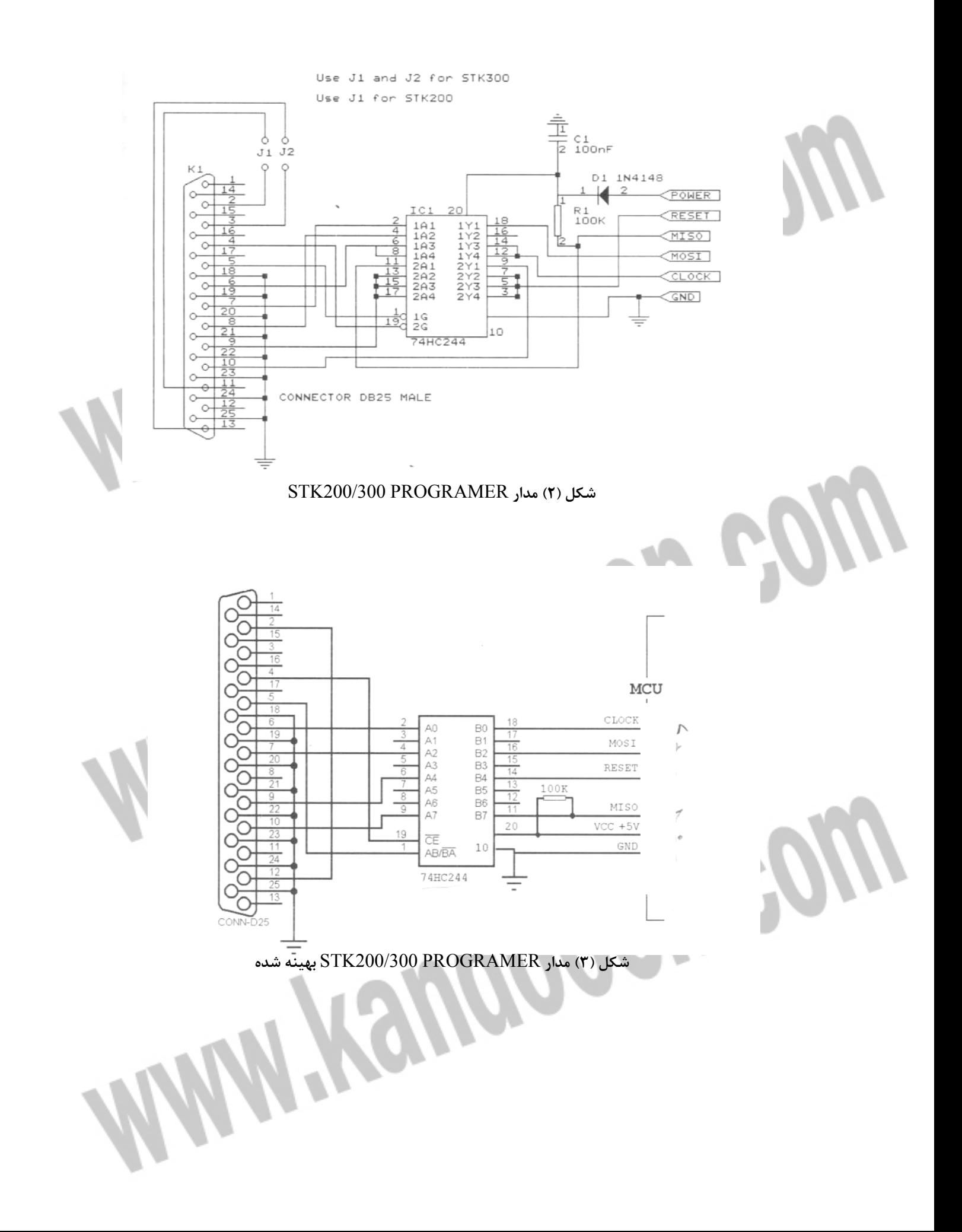

١

l

١

ļ

## **فصل چهارم**

# *IC ATM8* **معرفي**

 **Atmega8L , Atmega8 خصوصيات 3-4-** 

I

• **از معماري RISC AVR استفاده مي كند .**  - كارايي بالا و توان مصرفي كم - داراي 130 دستورالعمل با كارايي بالا كه اكثراً تنها در يك كلاك سيكل اجرا مي شوند . - 8\*32 رجيستر كاربردي - سرعتي تا MIPS16 در فركانس MHZ16

• **حافظه، برنامه و داده غير فرار**  - K8 بايت حافظه FLASH داخلي قابل برنامه ريزي پايداري حافظه FLASH : قابليت 10000 بار نوشتن و پاك كردن (ERASE / WRITE( - 1024 بايت حافظه داخلي SRAM - 512 بايت حافظه EEPROM داخلي قابل برنامه ريزي پايداري حافظه EEPROM : قابليت 000/ 100 بار نوشتن و پاك كردن - قفل برنامه FLASH و حفاظت داده EEPROM

• **خصوصيات جانبي**  - دو تايمر – كانتر 8 بيتي با PRESCALER مجزا و داراي مد COMPARE - يك تايمر - كانتر 16 بيتي با PRESCALER مجزا و داراي مدهاي COMPARE و CAPTURE  $PWM$ , كانال  $\tau$  8 - كانال مبدل آنالوگ به دحييتال در بسته بندي هاي TQFP و MLF 6 كانال با دقت 10 بيتي 2 كانال با دقت 8 بيتي 6 - كانال مبدل آنالوگ به ديجتال در بسته بندي PDIP 4 كانال با دقت 10 بيتي 2 كانال با دقت 8 بيتي - داراي TRC ) CLOCK TIME-REAL (با اسيلاتور مجزا - يك مقايسه كننده آنالوگ داخلي - USART سريال قابل برنامه ريزي WATCHDOG قابل برنامه ريزي با اسلاتور داخلي - ارتباط سريال SPI براي برنامه ريزي داخل مدار (IN-SYSTEM PROGRAMMING) - قابليت ارتباط سريال SPI به صورت MASTER يا SLAVE - قابليت ارتباط با پروتكل سريال دوسيمه (WIRE-TWO(

• **خصوصيات ويژه ميكروكنترلر**  POWER – ON RESET CIRCUIT - ADC NOISE REDUCTION , POWER – SAVE, POWER- ) SLEEP حاراي ۵ داراي ت ( DOWN STANDBY و IDLE, - منابع وقفه (INTERRUPT (داخلي و خارجي - داراي اسيلاتور RC داخلي كاليبره شده - عملكرد كاملاً ثابت - توان مصرفي پايين و سرعت بالا توسط تكنولوژي CMOS

> • **توان مصرفي در AMHZ4 ، V3 ، c250**   $(ACTIVE MODE) 3.6 Ma$  - حالت فعالي  $(LDE\text{ MODE}) 1.0$ Ma - در حالت بي كاري  $A > H$  5 : POWER – DOWN - در حالت

> > • **ولتاژ هاي عملياتي (كاري )**  ( Atmega8L) براي 5.5 تا 2.7V - ( Atmega8) براي 5.5v تا 4.5V -

• **فركانسهاي كاري**  ( Atmega8L) براي 8MHZ تا 0MHZ - ( Atmega8) براي 16MHZ تا 0MHZ -

I

í

J

• **خطوط O/I و انواع بسته بندي**  - 23 خط ورودي / خروجي (O/I ق) ابل برنامه ريزي - 28 پايه PDIP و 32 پايه TQFP و MLF

• **تركيب پايه ها** 

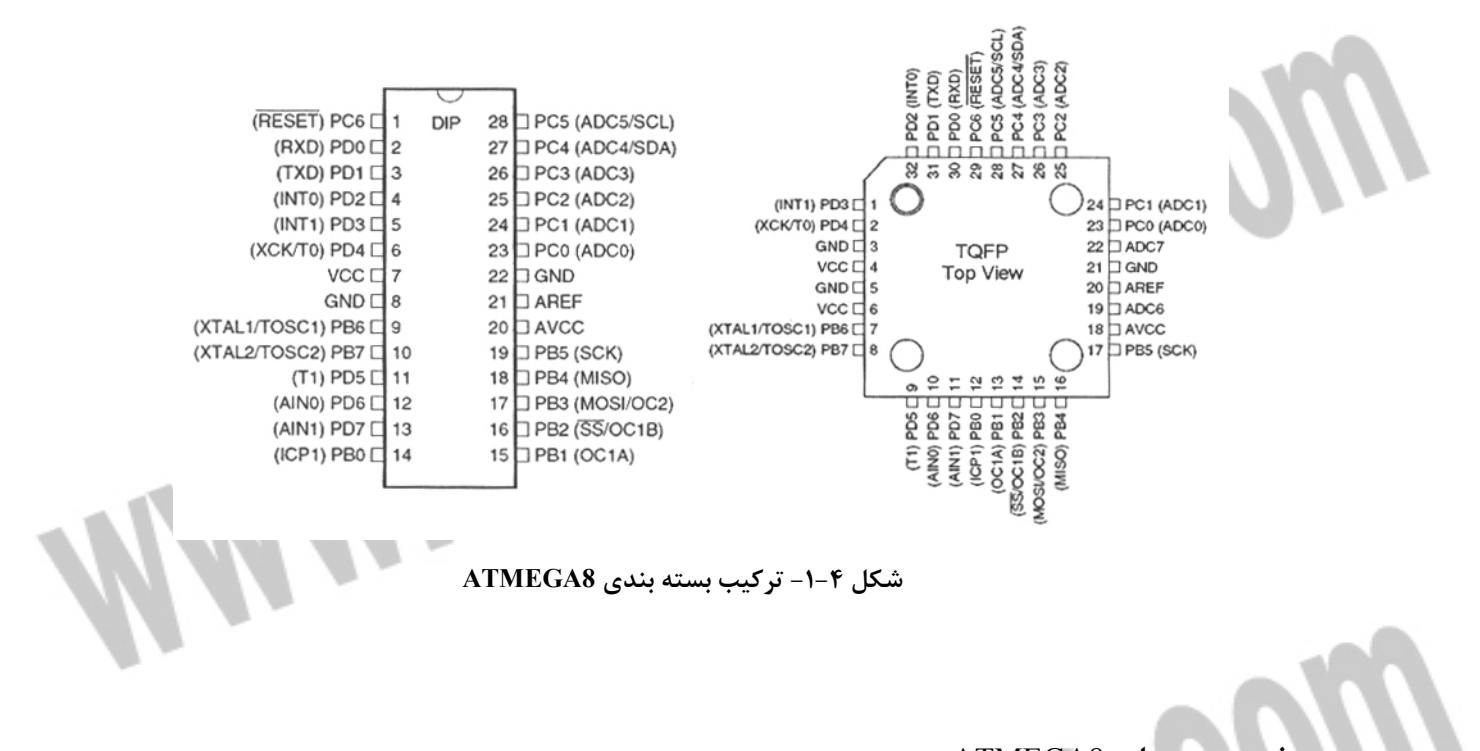

**فيوز بيت هاي** 8ATMEGA 8ATMEGA داراي دو بايت فيوز ثبيت است كه در دو جدول 4-2و 4-1 نشان داده شده اند. منطق 0 به معناي برنامه ريزي شدن و 1 به معناي برنامه ريزي نشدن بيت است .

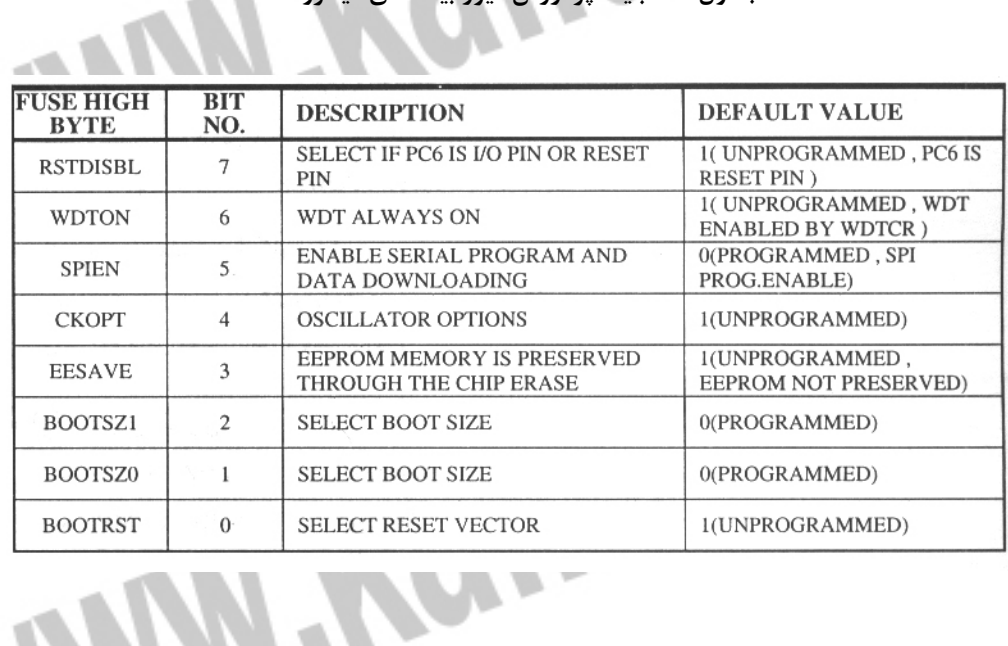

**جدول 4-1 بايت پر ارزش فيوز بيت هاي ميكرو** 

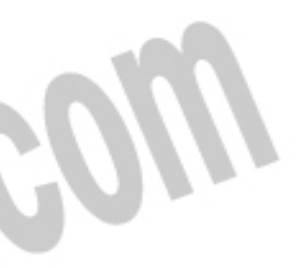

**جدول 4-2- بايت كم ارزش فيوزبيتهاي ميكرو** 

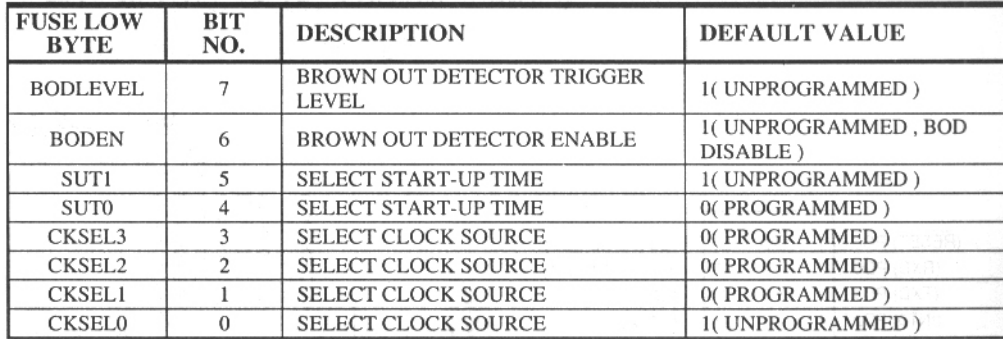

RSTDISBL : در حالت پيش فرض 6PC پايه ري ست است. با برنامه ريزي اين بيت، پايه 6PC بـه عنوان پايه O/I استفاده مي شود .

WDTON : در حالــت پــيش فــرض WATCHDOG غيرفعــال و كــاربر بايســتي نــرم افــزاري، WATCHDOG را راه اندازي كند ولي زماني كه اين بيت برنامه ريـزي شـود WATCHDOG هميشـه روشن است .

SPIEN : در حالت پيش فرض برنامه ريزي شده و ميكرو از طريق سريال SPI برنامه ريزي مي شـود . اين بيت در مد برنامه ريزي سريال قابل دسترس نمي باشد .

CKOPT : بيت انتخاب كلاك كه به صورت پيش فرض برنامه ريزي نشده اسـت . عملكـرد ايـن بيـت بستگي به بيتهاي CKSEL دارد .

EESAVE : در حالت پيش فرض برنامه ريزي نشده و در زمان پاك شدن (ERASE (ميكرو حافظـه EEPROM پاك مي شود ولي در صورتي كه برنامه ريزي شود محتويات EEPROM در زمان پاك شدن ميكرو، محفوظ مي ماند .

0,1BOOTSZ : براي انتخاب مقدار حفاظه BOOT طبق جدول 4-3 برنامـه ريـزي مـي شـوند و در زمان برنامه ريزي شدن فيوز بيت BOOTRST اجراي برنامه از آدرس حافظه BOOT آغاز خواهد شد .

BOOTRST : بيتي براي انتخاب بردار ري ست BOOT كه در حالت پيش فرض برنامه ريزي نشده و آدرس بردار ري ست \$0000 است و در صورت برنامه ريزي آدرس بردار ري ست به آدرسي كه فيوز بيت هاي 0BOOTSZ و 1BOOTSZ مشخص كرده اند تغيير مي يابد .

BODLEEL : زماني كه اين بيت برنامه ريزي نشده (پيش فرض ) باشد اگر ولتاژ پايـه VCC از V2.7 پايين تر شود ري ست داخلي ميكرو فعال شده و سيستم را ري ست مي كند. زماني كه اين بيت برنامـه ريزي شده باشد اگر ولتاژ پايه VCC از V4 پايين تر شود ري ست داخلي ميكرو فعـال شـده و ميكـرو را ري ست مي كند .

BODEN : براي فعال كردن عملكرد مدار OUT – BROWN، اين بيت بايسـتي برنامـه ريـزي شـده باشد. (جدول ) 4-3

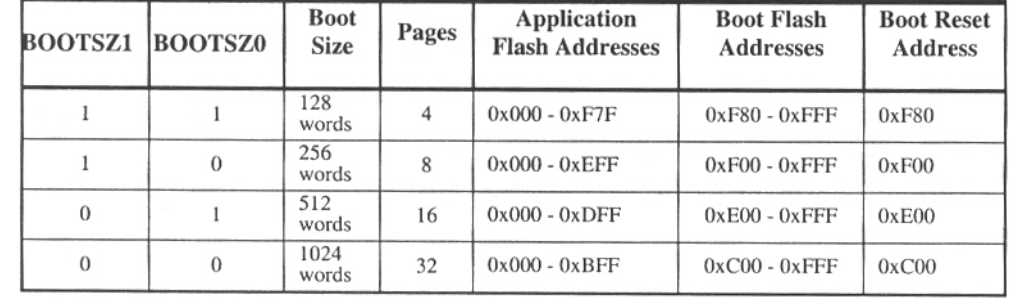

j

I

l

**جدول 4-3- انتخاب مقدار حافظه** BOOT **توسط فيوز بيت هاي** 0,1BOOTSZ

**جدول - 4-4 سطوح مختلف ولتاژ براي مدار** OUT-BROWN

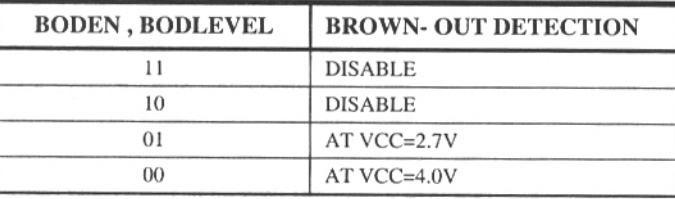

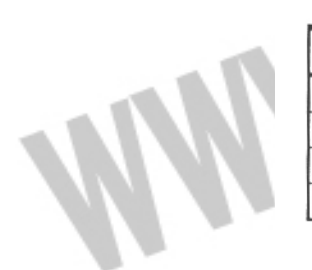

0SUT , 1SUT : براي انتخاب زمان UP – START بكار برده مي شود. عملكرد اين دو بيت در بخش 3- 18 در انتهاي همين فصل كاملاً توضيح داده شده است .

0CKSEL . …3CKSEL : عملكرد اين بيت ها در بخش 3- 18 در انتهاي همين فصل كاملاً توضـيح داده شده است .

ATMEGA8515L , ATMEGA8515 **خصوصيات 4-6-** 

• **از معماري** RISC AVR **استفاده مي كند .**  - كارايي بالا و توان مصرفي كم - داراي 130 دستورالعمل با كارايي بالا كه اكثراً تنها در يك كلاك سيكل اجرا مي شوند . - 8\*32 رجيستر كاربردي - MIPS16 در فركانس MHZ16

• **حافظه، برنامه و داده غير فرار**  - K8 بايت حافظه FLASH داخلي قابل برنامه ريزي پايداري حافظه FLASH : قابليت ١٠٠٠٠ بار نوشتن و پاک كردن (WRITE / ERASE) - 512 بايت حافظه داخلي SRAM - قابليت آدرس دهي K64 بايت حافظه خارجي پايداري حافظه EEPROM : قابليت 000/ 100 بار نوشتن و پاك كردن - قفل برنامه FLASH و حفاظت داده EEPROM

- **خصوصيات جانبي**  - يك تايمر – كانتر (COUNTER / TIMER 8 (بيتي با PRESCALER مجزا و داراي مد مقايسه اي - يك تايمر - كانتر 16 بيتي با PRESCALER مجزا و داراي مدهاي COMPARE و CAPTURE PWM  $\sim$  كانال - USART سريال قابل برنامه ريزي - يك مقايسه كننده آنالوگ داخلي - WATCHDOG قابل برنامه ريزي با اسيلاتور داخلي - ارتباط سريال SPI براي برنامه ريزي داخل مدار (IN-SYSTEM PROGRAMMING) - قابليت ارتباط سريال SPI به صورت MASTER / SLAVE ļ • **خصوصيات ويژه ميكروكنترلر**  ريزي برنامه قابل BROWN – OUT مدار و POWER – ON RESET CIRCUIT - - داراي اسيلاتور RC داخلي كاليبره شده
	- تغذيه كم در مدهاي IDLE و POWRDOWN
		- منابع وقفه (INTERRUPT (داخلي و خارجي
	- ( IDLE ،STANDBY ،POWER DOWN ) SLEEP مد 3 داراي
		- عملكرد كاملاً ثابت

I

جهت خريد فايل www.kandoocn.com به سايت www.kandoocn.com مراجعه كنيد **یا با شماره های ۹۳۶۶۰۲۷۴۱۷. و ۹۳۶۶۴۰۶۸۵۷ و ۴۶۴۱۲۶۰-۵۱۱-۵۱۱ تماس حاصل نمایید** 

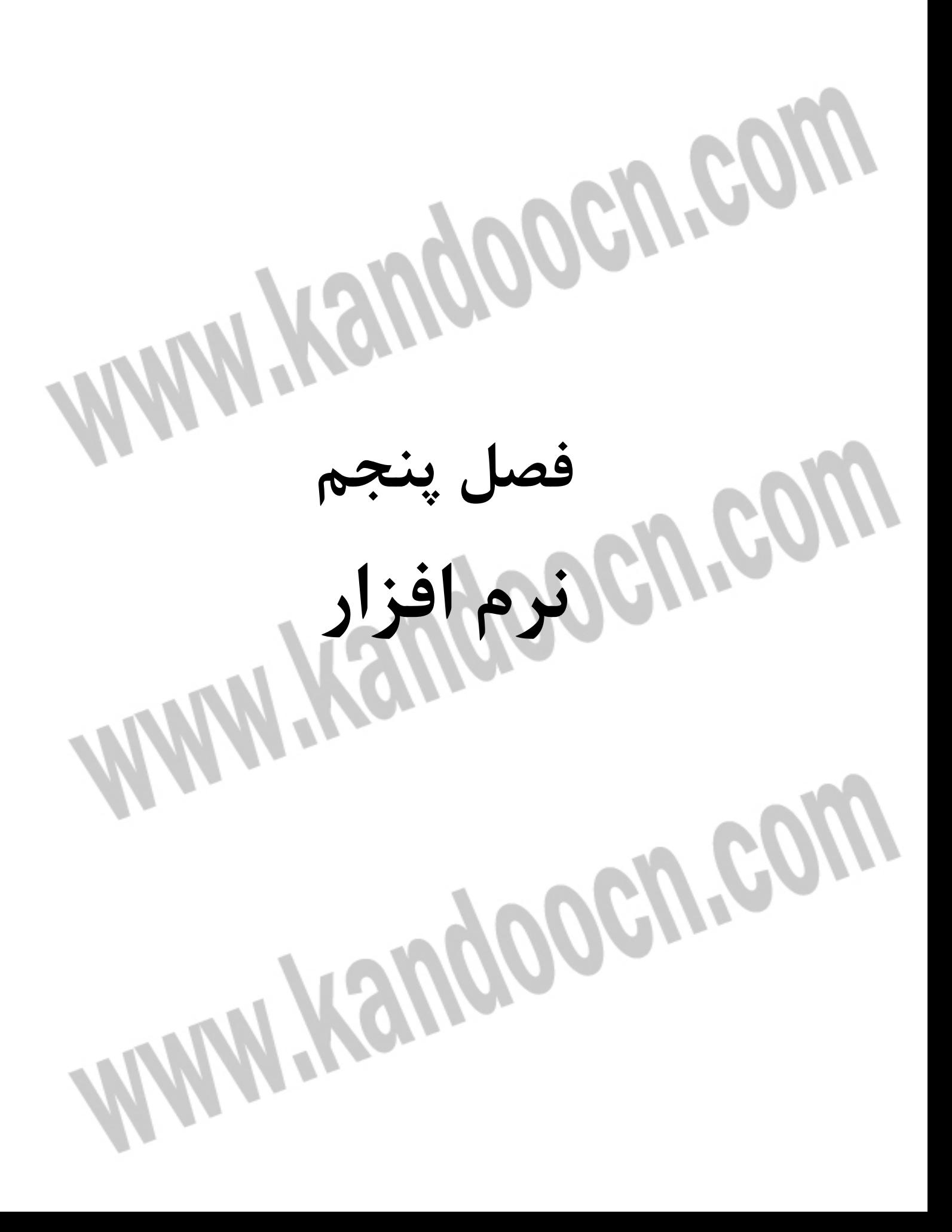
#### **1- 5 بدنه يك برنامه در محيط Bascom**

 **1-1-5 معرفي ميكرو**

بدنه يك برنامه بيسيك در محيط BASCOM شامل تعيين ميكرو مورد استفاده، كريستال و پايان و گزينه هاي اختياري ديگري است كه در زير معرفي شده اند .

 $SREGFILE = VAR$ 

براي شروع يك برنامه در محيط BASCOM ابتدا بايد ميكرو مورد نظر تعريف گردد. VAR نام چيپ

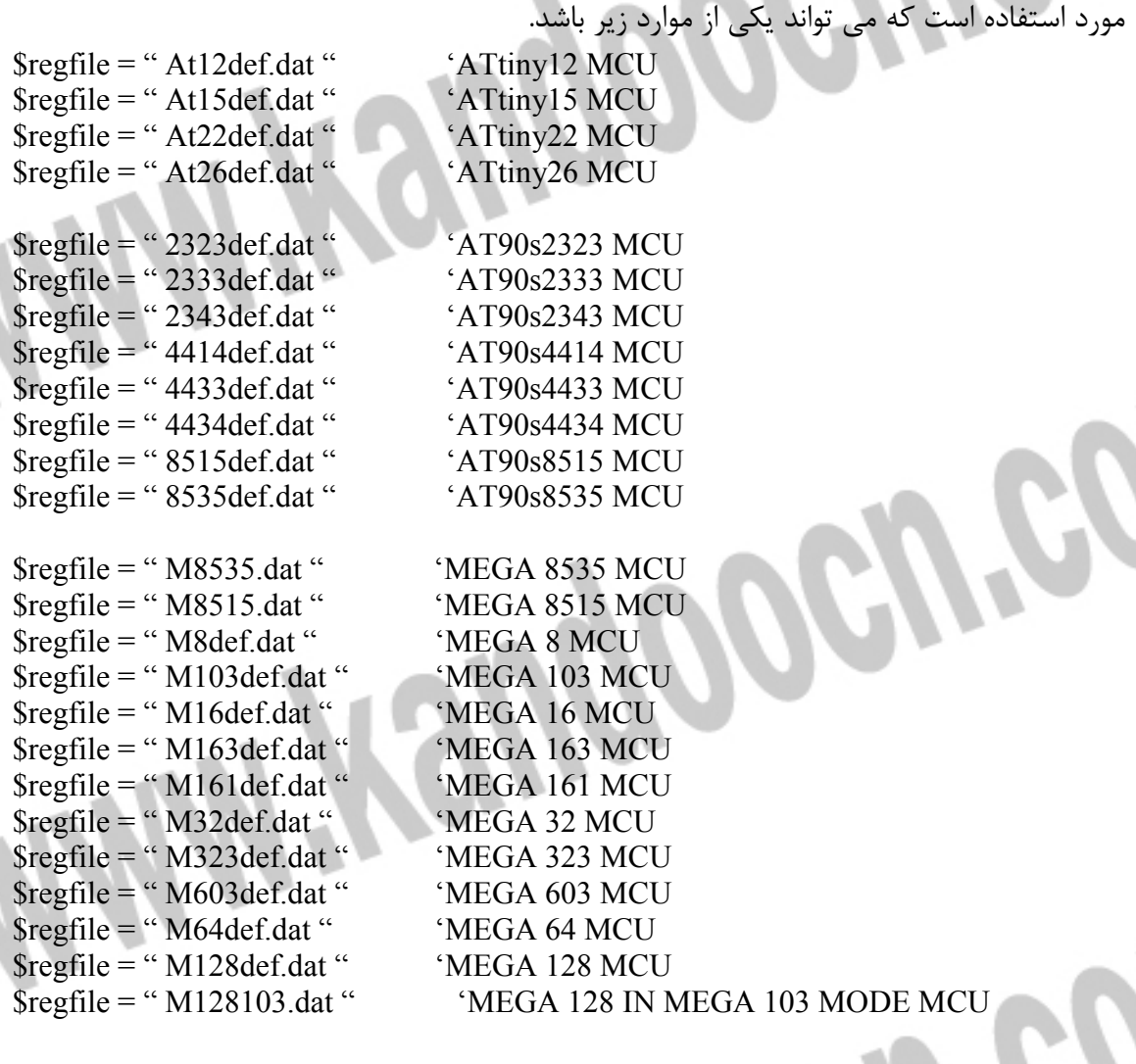

براي مشخص كردن فركانس كريستال استفاده شده برحسب هرتز از دستور زير استفاده مي نماييم. \$CRYSTAL = X

فركانس كريستال استفاده شده بر حسب هرتز است. $\rm X$ 

• **مثال**

 **-5 -1 2 كريستال** 

 $SCRYSTAL = 14000000$  '14MHZ external osc  $SCRYSTAL = 8000000$  '8MHZ external osc  $$CRYSTAL = 1000000$  '1MHZ internal osc

## جهت خريد فايل www.kandoocn.com به سايت www.kandoocn.com مراجعه كنيد **یا با شماره های ۹۳۶۶۰۲۷۴۱۷ . و ۹۳۶۶۴۰۶۸۵۷ . ۹۳۶۶۴۰۶-۵۱۱-۶۶۴۱۱۰ تماس حاصل نمایید**

 **-5 -1 3 اسمبلي و بيسيك**

در صورت نياز براي نوشتن برنامه اسمبلي در بين برنامه بيسيك از دستور زير استفاده مي نماييم. \$ASM

 ASSEMBLY PROGRAMME *SENDASM* با دستور ASM\$ مي توان در برنامه شروع به نوشتن برنامه مورد نظر اسمبلي كرده و پس از اتمام برنامه اسمبلي با دستور ENDASM\$ برنامه اسمبلي را به پايان رساند و به نوشتن ادامه برنامه پرداخت.

• **مثال**

Dim c As Byte End

Loadadr c,x 'load address of variable c into register x \$Asm 'start assembly program Ldi r24,1 <sup>'</sup>load register R24 with the constant 1 St x, R24 'store 1 into var c \$End Asm  $\cdot$  end of assembly program Print c 'send c to serial port

 **-5 4-1 آدرس شروع برنامه ريزي حافظه** FLASH گاهي نياز است كه برنامه خود را از آدرسي دلخواه در حافظه FLASHROM قرار دهيد. \$ROMSTART = ADDRESS ADDRESS مكاني از حافظه است كه برنامه HEX از اين آدرس در حافظه ميكرو كنترلر ، شروع به نوشته شدن مي شود. در صورتي كه ازاين دستور استفاده نشود كامپايلر به طور خودكار آدرس 0000H& را در نظر مي گيرد.

• **مثال**

 $$ROMSTART = & H4000$ 

 **-5 -1 5 تعيين كلاك**

با اين دستور در بعضي از ميكروهاي سري AVR MEGA از جمله 103MEGA يا 603MEGA به صورت نرم افزاري مي توان كلاك سيستم را تغيير داد .تقسيم كلاك بطور مثال براي كاهش مصرف تغذيه استفاده مي شود.

CLOCKDIVISION = var

Var مقادير معتبر بين اعداد تا 2 128 مي تواند باشد. نكته : اگر از اين دستور استفاده نماييد ، دستوراتي كه مستقيما با كلاك سيستم كار مي كنند ممكن است درست كار نكنند. بطور مثال var WAITms دو برابر طول مي كشد زماني كه از 2 = var استفاده مي نماييد .

• **مثال**

 $\text{S}$ boud = 2400 Clockdivision = 2

Print "Hello" End

 **6-1-5 پايان برنامه** END اين دستور در انتهاي برنامه قرار مي گيرد و اجراي برنامه را متوقف مي كند. با اين دستور تمام وقفه ها غير فعال شده و يك حلقه بي نهايت توليد و برنامه خاتمه مي يابد. • **مثال**

PRINT " Hello" 'print this END ' end program execution and disable all interrupts

#### **-5 2 اعداد و متغيرها و جداول UP LOOK**

 **-5 1-2 ديمانسيون متغير**  اين دستور بعد يك متغير را نشان ميدهد. با اين دستور مي توانيد متغيرهايي كه در برنامه به كار برده مي شوند تعريف كنيد.

DIM var AS [ XRAM/SRAM/ERAM ] data type [AT location ] [OVERLAY] VAR نام متغيري كه در برنامه بكار برده مي شود. در صورت استفاده از حافظه جانبي آنرا با XRAM مشخص كنيد و SRAM را زماني اختيار كنيد كه مي خواهيد متغيرها را در حافظه SRAM قرار دهيد و ERAM متغير مورد نظر را در EEROM داخلي جاي مي دهد. type Data نوع داده است كه مي تواند طبق جدول زير SINGLE يا STRING ,LONG , INTEGER , BYTE, BIT باشد. در صورت استفاده از متغير STRING ، بيشترين طول آن نيز بايد نوشته شود . گزينه اختياري OVERLY متغير تعريف شده را بصورت POINTER در نظر مي گيرد و فضايي را براي متغير در نظر نمي گيرد.

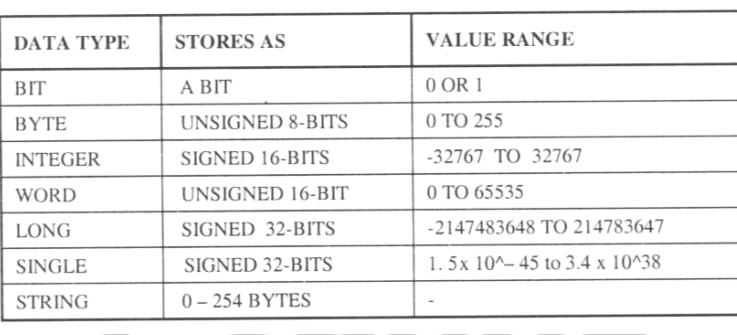

**جدول انتخاب داده**  متغير STRING به نهايت طول 10 كاراكتر 10\*STRING S DIM LOCATION AT به شما اجازه ميدهد كه متغيرتان را در آدرسي كه ميخواهيد در حافظه ذخيره كنيد زماني كه محل آدرس دهي اشغال باشد، اولين جاي خالي در حافظه استفاده مي شود.

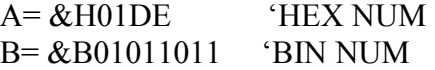

Dim B1 As Bit 'bit can be 0 or 1 Dim A As Byte 'byte range from 0-255 Dim L As Long 'Dim L As Long Dim W As Word

Dim C As Integer 'integer range from -32767 - +32768

Dim S As String \* 11 length can be up to 11 characters Dim K As Integer At 120 You Can Specify The Address Of The Variable Dim Kk As Integer The next dimensioned variable will be placed after variable s  $B1 = 1$  'Assign bits

Set B1  $\blacksquare$  'is equal with B1 = 1  $A = 12$  'Assign Bytes'  $A = A + 1$  $C = -12$  'Assign integer  $C = C + 100$ Print C  $W = 50000$ Print W  $L = 12345678$  'Assign long Print L S = "Hello world" 'Assign long Print S End

• **مثال**

• **مثال** 

• **مثال** 

DIM b1 AS BYTE AT \$60 OVERLY DIM b2 AS BYTE AT \$61 OVERLY

 **-2-5 2 دستور CONST**

براي تعريف يك ثابت از اين دستور استفاده مي شود.

CONST SYMBOL= NUMCONST CONST SYMBOL= STRINGCONST CONST SYMBOL= EXPRESSION

SYMBOL نام ثابت و NUMCONST مقدار عددي انتساب يافته به SYMBOL ، STRINGCONST رشته انتساب يافته به SYMBOL و EXPRESSION مي تواند عبارتي باشد كه نتيجه آن به SYMBOL انتساب يابد .

• **مثال** 

Const  $S$  = "test" Const  $A = 5$  'declare A as A constant Const  $X = (B1 * 3) + 2$ Const Ssingle =  $Sin(1)$ 

Const  $B1 = \& B1001$  'or use an expression to assign A constant

 **-2-5 3 دستور CHR**  از اين دستور براي تبديل متغير عددي يا يك ثابت به كاراكتر استفاده مي شود. زماني كه قصد داريد يك كاراكتر بر روي LCD نمايش دهيد از اين دستور مي توانيد استفاده نما .يدئ در صورتيكه از اين دستور به اين صورت استفاده نماييد ( VAR ( CHR PRINT كاراكتر اسكي VAR به پورت سريال فرستاده خواهد شد .

• **مثال**

DIM a AS Byte 'dim variable  $A = 65$  'assign variable Print a 'print value ( 65 ) Print HEX(a) 'print hex value (41) Print Chr (a) 'print ASKII character 65 (A) End

> **4-2-5 دستور INCR**  اين دستور يك واحد به متغير عددي VAR مي افزايد.

INCR VAR

• **مثال**

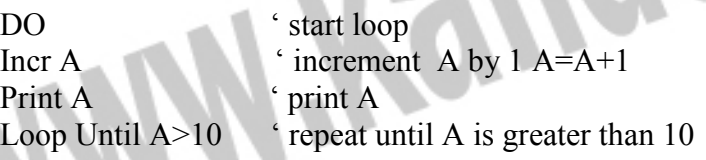

 **-2-5 5 دستور DECR** 

• **مثال**

اين دستور متغير VAR را يك واحد كم مي كند.

DECR VAR

Dim A As Byte Print A  $=4$ End

 $A = 5$  ' assign value to a Decr A  $\cdot$  decrement by one A= A-1

 **6-2-5 دستور CHECKSUM** 

اين دستور مجموع كد دسيمال اسكي رشته VAR را برمي گرداند كه البته اگر مجموع كد اسكي رشته از عدد 255 بيشتر شود مقدار 256 از مجموع كم مي شود .

- Dim S As String\*10 'Dim Variable  $S = "test"$  ' assign Variable Print Checksum (S)  $\qquad \qquad$  ' print value (192)  $S = 'test next ''$  ' assign variable End
- Print Cecksum(S) <sup>'</sup> Print value 127 (127=383 256)

 **-5 7-2 دستور LOW** 

اين دستور LSB ( least significant byte) يک متغير را بر مي گرداند.

 $Var = LOW(s)$ 

LSB متغير S در Var قرار مي گيرد.

• **مثال**

• **مثال**

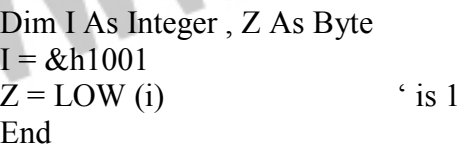

 **-5 8-2 دستور HIGH** 

اين دستور پرارزشترين بايت ( MSB ( يك متغير را برمي گرداند.

 $Var = HIGH(s)$ 

مقدار MSB متغير S در Var جاي مي گيرد .

• **مثال**

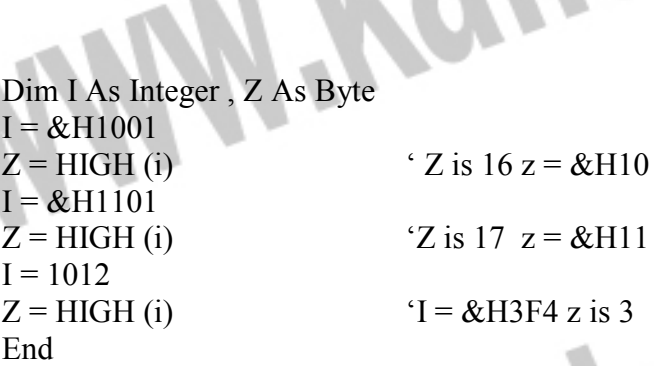

 **-2-5 9 دستور ROTATE** 

دستور زير تمام بيتها را به چپ يا راست منتقل مي كند ولي تمام بيتها محفوظ هستند و هيچ بيتي بيرون فرستاده نمي شود .

ROTATE var ,LEFT/RIGHT [,shifts]

Var مي تواند داده اي از نوع BYTE , INTEGER, WORD , LONG باشد. RIGHT/LEFT جهت چرخش بيتها و SHIFT كه اختياري مي باشد تعداد چرخش بيتها را مشخص مي كند. در صورت قيد نشدن مقدار يك در نظر گرفته مي شود.

Dim A As Byte  $A = 128$ Rotate A, Left , 2 Print A  $A = 2$ 

 **10-2-5 تابع FORMAT** 

اين دستور يک رشته عددى را شكل دهي مي كن

target = Format (source , "mask") source رشته اي است كه شكل دهي شود و نتايج در target قرار مي گيرد. mask نوع شكل دهي است كه براي درك بيشتر به مثال زير توجه كنيد .

• **مثال**

• **مثال**

Dim S As String \*10 DIM I As Integer  $S = " 123"$  $S =$  Format (s, " )  $\qquad$  '5 space Print S  $\text{S} = \text{`` } 123 \text{''}$  two space first , then 123  $S = "12345"$  $S =$  Format  $(s, " + ")$ Print S  $S = "123"$  $S =$  Format (s, "00000") Print S  $\text{S} = 00123$  $S =$  Format(s, "000.000") Print S  $s = 012.345$  $S = "12345"$  $S =$  Format(s, " 000.00") Print S  $s = 123.45$  $S = "12345"$  $S =$ Format(s, "+000.00") Print S  $s = +123.45$ End End

 **-5 11-2 جدول LOOKUP**  توسط اين جدول مي توان مقدار دلخواهي را از جدولي برگرداند. var = LOOKUP(value , label ) Label برچسب جدول و value انديس داده دلخواه است. داده برگشتني از جدول در متغير var قرار مي گيرد. 0 = value اولين داده در جدول را برمي گرداند. تعداد انديس ها و مقدار داده برگشتي به ترتيب نهايتاً مي تواند 255و 65535 باشد. • **مثال** Dim B1 As Byte , I As Integer  $B1 = \text{lookup}(2, \text{D}ta)$ Print B1 'Print 2 (zero based )  $I =$ lookupstr $( 0, Dta2 )$ Print I 'Print 1000 Dta: Data 1 , 2 , 3, 4 , 5 Dta<sub>2:</sub> Data 1000% , 2000%  **12-2-5 دستور HEX**   $Var = Hex(x)$ اين دستور يك داده از نوع LONG , WORD , INTEGER,BYTE را به مقدار هگزادسيمال تبديل مي كند. مقدار HEX متغير يا ثابت X در متغير VAR جاي مي گيرد. • **مثال** Dim A As Byte , S As string \* 10  $A= 123$  $S=$  Hex(a) Print S '7B will print Print Hex(a) '7B will print too End  **-5 3 رجيسترها و آدرس هاي حافظه**  در اين فصل قصد داريم به معرفي دستوراتي كه با رجيسترهاي ميكرو و آدرس هاي حافظه كار مي كند بپردازيم. تمام ميكروهاي AVR داراي 32 رجيستر 8 بيتي ( 31R –0R (همه منظوره در CPU با R27(MSB)و R28(LSB) با R29(MSB) ، R30(LSB) با R31(MSB) رجيسترهاي .هستند خود (LSB(26R تشكيل سه رجيستر 16 بيتي با ترتيب با نامهاي Z ,Y, X را مي دهند.

 **-5 1-3 دستور SET** 

توسط اين دستور مي توان يك بيت را يك كرد.

Set Bit/Pin Set Var.x

 Bit مي تواند يك بيت و يا يك SFR مانند .1PORTB باشد و Var متغيري از نوع داده ، BYTE INTEGER ، WORD يا LONG است. X براي BYTE مي تواند 0 تا 7 ، 0 تا 15 براي و براي LONG مي تواند 0 تا 31 باشد.  $\sim$ 

• **مثال**

Dim B1 As Bit , B2 As Byte , C As Word , L As Long Set Portb.1 'set bit 1 of port B Set B1 'bit variable Set B2.1 'set bit 1 of var b2 Set C.15 'set highest bit of word Set L.31 'set MS bit of LONG

 **-3-5 2 دستور RESET** 

توسط اين دستور مي توان يك بيت را صفر كرد.

RESET pin/bit RESET Var.x Bit مي تواند يك بيت و يا يك SFR مانند .1PORTB باشد و Var متغيري از نوع داده ، BYTE INTEGER ، WORD يا LONG است. X براي BYTE مي تواند 0 تا 7 ، 0 تا 15 براي WORD و براي LONG مي تواند 0 تا 31 باشد.

• **مثال**

Dim B1 As Bit , B2 As Byte , I As Integer reset Portb.3 'reset bit 3 of port B reset B1 'bit variableres reset B2.0 'reset bit 0 of var b2 reset I.15 'reset highest bit of I

 **-3-5 3 دستور BITWAIT** 

BITWAIT X , SET/RESET توسط اين دستور اجراي برنامه تا زماني كه بيت X,) 1( = SET يا ( 0 =) RESET شود در خط جاري متوقف مي ماند . در صورت TRUE شدن شرايط ، اجراي برنامه از خط بعد ادامه مي يابد. X مي تواند يك بيت رجيستر داخلي مانند Y.PORTB باشد كه Y مي تواند بين اعداد 0 تا 7 تغيير كند . • **مثال**

Dim A As Bit

Bitwait A, Set ' wait until Bit A is Set Bitwait PortB.7, reset ' wait until Bit 7 of Port B is 0

### جهت خريد فايل www.kandoocn.com به سايت www.kandoocn.com مراجعه كنيد **یا با شماره های ۹۳۶۶۰۲۷۴۱۷. و ۹۳۶۶۴۰۶۸۵۷ . و ۵۱۱-۶۶۴۱۲۶۰ تماس حاصل نمایید**

 **4-3-5 دستور OUT**  توسط اين دستور مي توان يك بايت به يك پورت سخت افزاري يا آدرس حافظه داخلي/خارجي ارسال كرد . OUT address , value توسط اين دستور مي توان يك بايت به يك پورت سخت افزاري يا آدرس حافظه داخلي/خارجي ارسال كرد. Value به آدرس address كه مي تواند بين H0 تا FFFFH باشد فرستاده مي شود. دستور OUT مي تواند در تمام مكانهاي حافظه AVR بنويسد. توجه كنيد كه براي address يك WORD تعريف مي شود . در ضمن براي نوشتن در مكان حافظه خارجي (ARAM (بايد در محيط BASCOM و در (EXTERNAL ACCESS ENABLE) گزينه ،) OPTION COMPILER CHIP ) منوي را فعال كنيد .

• **مثال**

• **مثال**

 **-3-5 5 دستور INP** 

Dim A As Byte Out  $&\text{H8000}$ , 1 'send 1 to the databus  $(d0 - d7)$  at address 8000

توسط اين دستور مي توان يك بايت از پورت سخت افزاري يا آدرس حافظه داخلي/خارجي خواند.  $Var = INP$  (address) محتواي آدرس address كه مي تواند بين H0 تا FFFFH باشد خوانده شده و در متغير var قرار مي گيرد . دستور INP مي تواند از تمام مكانهاي حافظه AVR بخواند . در ضمن براي خواندن از مكان حافظه خارجي(XRAM (بايد در محيط BASCOM و در منوي(CHIP COMPILER PTION( گزينه (ENABLE ACCESS EXTERNAL (را فعال كنيد .

Dim A As Byte  $A = NP (&H8000)$  'read value is placed on databus( $d0 - d7$ ) at address 8000 Print A End

> **-5 6-3 دستورالعملهاي حلقه و پرش -5 1-6-3 دستور GOTO و JMP**

GOTO label JMP label با اين دستورات مي توان به برچسب label پرش كرد. برچسب label بايد با علامت: (colon (پايان يابد و مي تواند تا 32 اكاركتر طول داشته باشد. به خاطر داشته باشيد زمانيكه از دو label هم نام

استفاده شود كامپايلر به شما هشدار ( warning ( مي دهد. دستور RETURN براي برگشت از برچسب وجود ندارد .

• **مثال**

 $A = A +1$  'Increment A End If 'Close If End

Start : 'A label must end with a colon If  $A \le 10$  Then 'Is It Less Then  $10$ Goto start 'Or Jmp start'

> **DO – LOOP دستورالعمل 2 -6-3-5**  فرم كلي دستورات DO … LOOP بصورت زير مي با

DO

 statements LOOP [ UNTIL expression ] دستورالعمل statement تا زماني كه expression داراي ارزش TRUE يا غير صفر باشد تكرار خواهد .شد بنابراين اين نوع حلقه حداقل يكبار تكرار مي شود.LOOP –DO بتنهايي يك حلقه بينهايت است كه با DO EXIT مي توان از درون حلقه خارج شد و اجراي برنامه در خط بعد از حلقه ادامه يابد. • **مثال**

Dim A As Byte Do 'start the Loop  $A = A + 1$  'Increment A Print A 'Print It Print A

Loop Until  $A = 10$  'repeat until  $A = 10$ 

#### **FOR – NEXT دستورالعمل 3 -6 -3-5**

فرم كلي دستورات NEXT ... FOR بصورت زير مي باشد.

FOR var = start TO end [STEP VALUE ] statements NEXT var

Var بعنوان يك كانتر عمل مي كند كه start مقداراوليه آن و end مقدار پاياني است و هر دو مي توانند يك ثابت عددي يا متغير عددي باشند. Value مقدار عددي step را نشان مي دهد كه مي تواند مثبت يا منفي باشد. وجود نام var بعد از NEXT الزامي نيست.

• **مثال**

Dim A As Byte , B1 As Byte , C As Integer For  $A = 1$  To 10 Step 2 Print "this is a  $A''$ ; A Next A For  $C = 10$  To -5 Step -1

 Print "this is C " ; C 'Use A Negative Steosize Next For  $B1 = 1$  To 10 Print "This is B1"; B1 Next 'Note That You Do Not Have ToSpecify The Parameter'

 **4-6-3-5 دستورالعمل IF** 

در كليه حالتهاي زير عبارت statement مي تواند يك دستورالعمل ساده يا چند دستورالعمل مركب

حالت :0

حالت :2

باشد.

If Expression THEN statement دستورالعمل statement زماني اجرا مي شود كه عبارت expression داراي ارزش TRUE باشد. حالت :1

If Expression Then statement1

Else

 statement2 End If

درصورتي كه عبارت expression داراي ارزشTRUE باشد دستورالعمل1statement اجرا خواهد شد ، در غير اين صورت دستورالعمل 2statement اجرا مي شود .

If Expression1 Then statement1 Else if [Expression2 Then] statement2 Else

 statement3 End If

درصورتي كه عبارت 1expression داراي ارزش TRUE باشد دستورالعمل 1statement اجرا خواهد ، شد در صورتي كه عبارت1expression داراي ارزش FALSE ولي عبارت اختياري expression داراي ارزش TRUE باشد دستورالعمل 2statement اجرا خواهد شد و در غير اين يعني در حالتي كه هر دو عبارت 2experession و 1experession داراي ارزش FALSE باشند دستورالعمل 3statement اجرا

همچنين با دستور IF مي توان صفر يا يك بودن يك بيت از يك متغير را امتحان كرد. IF bit  $=1$  THEN or IF bit  $=0$  THEN

• **مثال**

خواهد شد.

Dim Var As Byte , Idx As Byte  $Idx = 1$ If Var.Idx = 1 Then  $\qquad \qquad$  if bit 0 of var is 1 then Set portb.0 Else

• **مثال**

.كرد

Dim A As Integer  $A = 10$ If  $A = 10$  then  $\text{The set Expression}$ Print "This part is executed. " This Will Be Printed Else Print " This will never be executed" This Not End if If  $A = 10$  Tien Print "New in BASCOM" If  $A = 10$  Then Goto Label1 Else Print " $A \le 10$ " Label1: If  $A.15 = 1$  THEN  $'$ test for bit Print "BIT 15 IS SET" End If ' the following example shows the 1 line use of If THEN [ELSE] If A.15 = 0 Then Print "BIT 15 is cleared" Else Print "Bit 15 is set"

 **-6-3-5 5 دستورالعمل CASE**  كنترل اجراي دستورات يك برنامه داراي ترتيب بالا به پايين است ولي در صورت نياز مي توان توسط دستورالعمل هاي انشعاب يا پرش جهت كنترل اجراي دستورات يك برنامه را تغيير داد. يكي از اين دستورات CASE – SELECT است كه ميتوان يكي از چندين دستور را با توجه به مقدار ورودي اجرا

Select Case Var CASE test1 : statment1 [CASE test2 : statment2] CASE ELSE : statment3 End Select

اگر متغير VAR با مقدار 1test برابر باشد 1statement اجرا مي شود و سپس اجراي برنامه بعد از Select End ادامه مي يابد در غير اينصورت اگر متغير Var با مقدار 1test برابر نباشد ولي با مقدار 2test برابر باشد 2statement اجرا مي شود و سپس اجراي برنامه بعد از Select End ادامه مي يابد و نهايتاً اگر متغير Var با هيچكدام از مقادير 1test و 2test برابر نباشد3،statement اجرا مي شود و سپس اجراي برنامه بعد از Select End ادامه مي يابد.

> شما مي توانيد به صورتهاي زير نيز متغير را امتحان كنيد: اگر متغير موردنظر بزرگتر از 2 باشد. 2< is Case و يا مي توان محدوده اي را براي امتحان كردن در نظر گرفت: اگر متغير موردنظر بين 5تا 2 باشد. 5 to 2 Case

# **ويد فايل www.kandoocn.com به سايت www.kandoocn.com مواجعه یا با شماره های ۹۳۶۶۰۲۷۴۱۷. و ۹۳۶۶۴۰۶۸۵۷ و ۵۱۱-۶۶۴۱۲۶۰-۵۱۱ تماس حاصل**

• **مثال** Dim X As Byte Do Input " $X$ ?" ,  $X$ Select Case X 'test X 'if 1<X>3 then "1 , 2 or 3 will be ok" will print Case  $1$  To  $3$  :Print " 1, 2 or  $3$  will be ok" Case 4 :Print "4"  $\qquad \qquad$  'if X=4 then "4" will print Case Is  $>10$  : Print " $>10$ " (if X $>10$  thwn " $>10$ " will print Case Else :Print "no " 'else "no" will print End Select Loop End  $\overline{\phantom{a}}$ Ĩ I l Ĭ

١ l ١ **فصل ششم پيكره بندي تايمر/كانتر صفر و يك**  j l Í ľ

 **1-6 پيكره بندي تايمر/كانتر صفر در محيط Bascom** 

**پيكره بندي به صورت تايمر**

CONFIG TIMER $0 =$ TIMER, PRESCALE = 1|8|64|256|1024 در اين حالت تايمر/كانتر در مد تايمر با فركانسهاي سيستم تقسيم بر ،1 ،8 ،64 256 و 1024 كار مي كند. با دستور TIMER START تايمر را شروع به شمردن كرده و با دستور TIMER STOP تايمر را متوقف مي كنيم. زماني كه تايمر روشن مي شود تايمر با آخرين مقدار قرار گرفته شده در 0TCNT يا 0TIMER شروع به شمارش مي كند. با دستور VALUE INITIAL = 0TIMER مقدار اوليه اي را مي توان در تايمر صفر قرار داد و نيز محتواي تايمر/كانتر صفر را مي توان با دستور 0TIMER = VAR خواند كه VAR كه متغيري از نوع BYTE است .

تايمر پس از شمردن تا مقدار FF\$ پرچم سرريزي خود را با نام 0OVF يك مي كند. در صورتي كه وقفه سرريزي با دستور 0OVF ENABLE و وقفه سراسري با INTERRUPTS ENABLE فعال شده باشند مي توان در زمان سرريزي تايمر با دستور LABLE 0OVF ON يا LABLE 0TIMER ON به LABLE پرش كرد و ISR سرريزي را اجرا كرد .

**پيكره بندي به صورت كانتر** 

CONFIG TIMER0 = COUNTER, EDGE = RISING/FALLING در اين پيكره بندي تايمر/كانتر صفر بصورت كانتر استفاده شده است و ميتوان شمارش آن را با لبه بالارونده يا پايين رونده فعال كرد. با انتخاب RISING = EDGE ، اعمال هر لبه بالارونده به پايه 0T باعث مي شود كه محتواي رجيستر 0TCNT يا متغير 0COUNTER ي ك واحد افزايش يابد و همچنين با انتخاب FALLING = EDGE ، اعمال هر لبه پايين رونده به پايه 0T باعث مي شود كه محتواي رجيستر 0TCNT يا 0COUNTER يك واحد افزايش يابد .

كانتر پس از شمردن تا مقدار  $\rm SFF$  و به تعداد  $\rm F+F+T$  پالس، پرچم سرريزي خود را با نام  $\rm OVF0$  يک مي كند. در صورتي كه وقفه سرريزي با دستور ENABLE OVF0 و وقفه سراسري با ENABLE INTERRUPTS فعال شده باشند مي توان در زمان سرريزي كانتر با دستور LABLE 0OVF ON يا LABLE 0COUNTER ON به LABLE پرش كرد و ISR سرريزي را اجرا كرد. محتواي تايمر/كانتر صفر را مي توان با دستور = VAR COUNTER خواند كه VAR متغيري از نوع BYTE است .

• **مثال كانتر**

در اين مثال تايمر/كانتر صفر بصورت كانتر، شمارنده در لبه پايين رونده پيكر بندي شده است در صورتي كه يك لبه پايين رونده به پايه 0T اعمال شود، كانتر يك واحد افزايش مي يابد .

Config Timer $0 =$ Counter, Edge = falling رجيستر 0Tcnt تعداد پالس شمارش شده را نشان مي دهد كه در ابتدا صفر كرده ايم .  $Tcnt0 = 0$ 

### جهت خريد فايل www.kandoocn.com به سايت www.kandoocn.com مراجعه كنيد **یا با شماره های ۹۳۶۶۰۲۷۴۱۷. و ۹۳۶۶۴۰۶۸۵۷ . و ۰۹۳۶۴۱۲۶۰ تماس حاصل نمایید**

#### Do

 Print Tcnt0 'OR Print Counter0 Loop Unit1 Tcnt $0 \ge 10$  'When 10 Pulses are Counter The Loop Is Exited End

در اين مثال تايمر/كانتر صفر، بعنوان تايمر استفاده شده است. كلاك تايمر صفر را مي توان از كلاك خود سيستم و يا تقسيمي از آن تأمين كرد. اين تقسيمات ،8 ،16 ،256 1024 مي باشند. به طور مثال با كريستال MHZ8 و 1024 = PRESCALER ، تايمر با فركانس KHZ7.8125 = /1024MHZ8 كار خواهد كرد .

 $SCRYSTAL = 800000$ Config Timer $0 =$ Timer, Prescale = 1 'timer $0$  osc = 8MHZ Stop Timer0 Start Timer0 Do  $\text{`evrv}$  125ns tent0 increses one Print Tcnt0

Loop End

 **-6 2 پيكره بندي تايمر/ كانتر يك در محيط Bascom** 

**پيكره بندي تايمر/كانتر يك در حالت تايمر**

• **مثال تايمر**

Config Timer1 = Timer, PRESCALE =  $1|8|64|256|1024$ تايمر COUNTER – UP يك در مد TIMER به كار برده شده و مي تواند فركانس كلاك خود را از فركانس اسيلاتور بخش بر 1، 8، 64، 256 ،224 تأمين كند. تايمر پس از شمردن تا مقدار FFF\$ پرچم سرريزي خود را با نام 1OVF يك مي كند. در صورتي كه وقفه سرريزي با دستور 1OVF ENABLE و وقفه سراسري با INTERRUPTS ENABLE فعال شده باشند در زمان سرريزي تايمر مي توان با دستور LABLE 1OVF ON يا LABLE 1TIMER ON به LABLE پرش كرد و ISR سرريزي را اجرا كرد. با دستور 1TIMER = VAR مي توان محتواي تايمر/كانتر 1خواند كه VAR متغيري از نوع WORD است. با دستور VALUE INTIAL = 1TIMER مي توان مقدار اوليه اي را در تايمر يك قرار . داد در اين حالت تايمر از مقدار داده شده شروع به شمردن خواهد كرد .

نكته :- برگشت از برنامه وقفه سرريزي با دستور RETURN انجام مي گيرد .

- دستور 1TIMER ENABLE تمام وقفه هاي تايمر يك را فعال مي كند.

 - تمام دستورات CONFIG بايستي حتماً در يك خط نوشته شود و يا ادامه آن با علامت \_ (UNDER LINE) در خط بعد نوشته شود.

• **مثال تايمر**

در مثال زير تايمر/كانتر در مد TIMER استفاده شده و ميكرو 8535MEGA با كلاك اسيلاتور RC داخلي 1MHZ كار مي كند. در اين حالت ديگر نيازي به قرار دادن كريستال خارجي در پايه هاي ١٢ و

 13 نيست. فركانس كلاك تايمر MHZ1 است بنابراين پس از 65536ميكروثانيه TIMER سرريز مي شود سپس روتين وقفه Ovflroutin به نام Ovflroutin اجرا مي شود. با دستور START TIMER1 تايمر يك را به كار انداخته و با دستور 1TIMER STOP آن را متوقف مي كنيم و از روتين سرريزي با دستور RETURN برگشت مي كنيم. با دستور VALUE INITIAL = 1TIMER مي توان مقدار اوليه اي را در تايمر يك قرار داد .

 $\text{SRegfile} = \text{``M8535.DAT''}$  ' INTERNAL RC OSC IS DEFULT AND IF WE WORK WHIT IT Config Timer $1 =$ Timer, Prescale = 1 Enable Interrupts Enable Timer1 Enable Ovf1 On Ovf1 Ovf1routin Start Timer1 Do Print Timer1 Loop \*\*\*\*\* T/C1 OVER FLOW INTERRUPT SERVICE ROUTIN\*\*\*\*\* Ovf1routin: Print "OVERFLOW OCCURES" Return

**پيكره بندي تايمر/كانتر يك در حالت كانتر** Config Timer 1 = Counter, Eedge = Rising | Falling, Prescale =  $1|8|64|256|1024$ يا مي توان چنين نوشت :

Config Timer  $1 =$  Counter, Eedge  $=$  Rising تايمر/كانتر 1 مي تواند در مد كانتر نيز كار كند. در اين حالت كانتر از پايه ورودي 1T كلاك خود را دريافت مي كند كه مي تواند نسبت به لبه بالارونده (RISING (يا پايين رونده (FALLING (حساس باشد. محتواي كانتر را مي توان با دستور 1COUNTER = VAR خواند و با دستور = 1COUNTER VAR در محتواي كانتر نوشت. در هر دو حالت VAR متغير از نوع داده WORD است .

كانتر بعد از شمردن تعداد 1 + FFFF\$ پالس، سرريز مي شود و سپس پرچم سرريزي خود را با نام 1OVF يك مي كند. در صورتي كه وقفه سرريزي با دستور 1OVF ENABLE و وقفه سراسري با INTERRUPTS ENABLE فعال شده باشند مي توان در زمان سرريزي كانتر با دستور LABLE 1OVF ON يا به LABLE COUNTER ON LABLE پرش كرد و ISR سرريزي را اجرا .كرد

#### **-6 3 معرفي زيربرنامه**

از اين دستور براي معرفي زير برنامه استفاده مي كنيم. زير برنامه اي كه قصد فراخواني آن را داريم بايستي در ابتداي برنامه يا حداقل قبل از فراخواني آن معرفي شده باشد. DECLARE SUB TEST [([BYREF/BYVAL] var as type)]

زير برنامه برخلاف تابع ، مقداري برنمي گرداند . در زمان ارسال داده بصورت BYREF آدرس داده به زير برنامه فرستاده مي شود و در محتواي آن تغير ايجاد مي شود ولي در حالت BYVAL ي ك كپي از داده فرستاده مي شود و به هيچ وجه در محتواي آن تغيري ايجاد نمي شود. TEST نام زيربرنامه و VAR نام متغير ارسالي به زير برنامه و TYPE نوع آن است كه مي تواند داده نوع BYTE ، INTEGER ، WORD يا STRING باشد.

براي نوشتن زير برنامه ابتدا نام آنراتوسط دستور زير تعريف كرده و سپس شروع به نوشتن زيربرنامه مي كنيم.

SUB Name [ ( var1 ) ] NAME نام زيربرنامه كه بايد توسط دستور Declare معرفي شده باشد و با دستور Sub End پايان

> مے یابد. • **مثال**

> > ļ

j

I

í

J

Dim a As Byte , b1 As Byte , c As Byte Declare Sub Test ( a As Byte )  $a = 1 : b1 = 2 : c = 3$  'assign vallues in a line by sign: Print a ; b1; c '123 will print Call Test (b1) Print  $a$ ; b1; c  $223$  will print End  $\qquad \qquad$  end program Sub test (A As Byte ) Print a ; b1 ; c '123 will print End Sub

ريد فايل word به سايت www.kandoocn.com مراجعه **یا با شماره های ۹۳۶۶۰۲۷۴۱۷. و ۹۳۶۶۴۰۶۸۵۷ و ۰۵۱۱-۶۶۴۱۲۶۰ تماس حاصل** فماقتذ

ATmega8-Clock\_8x32\_LED-2

فم

OCIVED

Neme

ATmega8-c

Kal

ژه

 $32$  LED-2

Dim D\_segl As Byte<br>Dim D\_seg2 As Byte<br>Dim D\_seg3 As Byte Dim D\_seg4 As Byte<br>Dim D\_seg5 As Byte<br>Dim D\_seg6 As Byte<br>Dim D\_seg7 As Byte<br>Dim D\_seg8 As Byte Dim D\_segs As<br>Dim D\_seg4 As<br>Dim D\_seg5 As

Dim Day As Byte<br>Dim Mon As Byte<br>Dim Year As Word<br>Dim Dateflag As Byte<br>Dim D11 As String \* 1

 $Dim$   $T2$  As Word

خرید فایل word به سایت www.kandoocn.com مراجعه **یا با شماره های ۹۳۶۶۰۲۷۴۱۷ . و ۹۳۶۶۴۰۶۸۵۷ . و ۵۱۱-۶۶۴۱۲۶۰ تماس حاصا** 

l

l

١

l

ļ

ļ

ļ

Dim D\_segl As Byte Dim D\_seg2 As Byte Dim D\_seg3 As Byte Dim D\_seg4 As Byte D\_seg5 As Byte Dim D\_seg6 As Byte Dim Dim D\_seg7 As Bvte Dim D\_seg8 As Býte

Dim Day As Byte<br>Dim Mon As Byte<br>Dim Year As Wor  $Dim$  Year  $As$   $u$ 

خريد فايل word به سايت www.kandoocn.com مراجعه **یا با شماره های ۹۳۶۶۰۲۷۴۱۷- و ۹۳۶۶۴۰۶۸۵۷. و ۶۶۴۱۲۶۰-۵۱۱- ۵۱۱- نماس حاصا** 

l

l

١

l

ļ

l  $\overline{\phantom{a}}$ 

l

Sec show: sh = 56<br>11 = 10<br>call No\_uu(i1)  $\overline{N}$   $\overline{O}$   $\overline{O}$   $\overline{O}$   $\overline{O}$   $\overline{O}$ 

٦

311 = 4<br>11 = Seg5<br>Call No\_uu(i1) No\_on

خرید فایل word به سایت www.kandoocn.com مراجعه **یا با شماره های ۹۳۶۶۰۲۷۴۱۷. و ۹۳۶۶۴۰۶۸۵۷ و ۰۵۱۱-۶۶۴۱۲۶۰ تماس حاصل** 

**WANY YOU GOLL' COLU** 

**WANY YOU GOLL'COLU** 

Newcom ATmega8-Clock\_8x32\_LED-2

Call No\_uu(i1) No on

Sh = 44<br>Il = D\_seg6<br>Call No\_uu(i1) No\_on

1

 $Sh = 56$  $11 = 11$ <br>Call No\_uu(i1) No on

 $I1 = D_seg7$ <br>
Call No\_uu(i1)

خرید فایل word به سایت www.kandoocn.com مراجعه **یا با شماره های ۹۳۶۶۰۲۷۴۱۷. و ۹۳۶۶۴۰۶۸۵۷ و ۰۵۱۱-۶۶۴۱۲۶۰ تماس حاصل** 

l

l

١

l

ļ

ATmega8-Clock 8x32\_LED-2

Pell COM

 $M11 = Str(minute)$  $s11 = str$ (second) H11 = Format(h11 , "00"<br>M11 = Format(m11 , "00")<br>S11 = Format(s11 , "00")  $"00"$ Time1 =  $H11 +$  ":" +  $M11 +$  ":" +  $S11$ <br>If Day => 31 Then Incr Mon Day =  $1$ <br>End If If Mon  $>= 12$  Then Incr Year

 $H11 = Str(hour)$ 

 $Mon - 1$ 

 $\overline{\phantom{a}}$ 

خرید فایل www.kandoocn.com به سایت www.kandoocn.com مراجعه **یا با شماره های ۹۳۶۶۰۲۷۴۱۷- و ۹۳۶۶۴۰۶۸۵۷. و ۵۱۱-۶۶۴۱۲۶۰-۵۱۱ تماس حاصا** 

l

l

١

l

ļ

NOWGOW ATmega8-Clock\_8x32\_LED-2

Dļ D. 145

l l ١ l ļ Ì hdddddd aaaa ♂ ೧೧೧೧  $8 * 32$ aaaaaa 重興 aaaaaaa

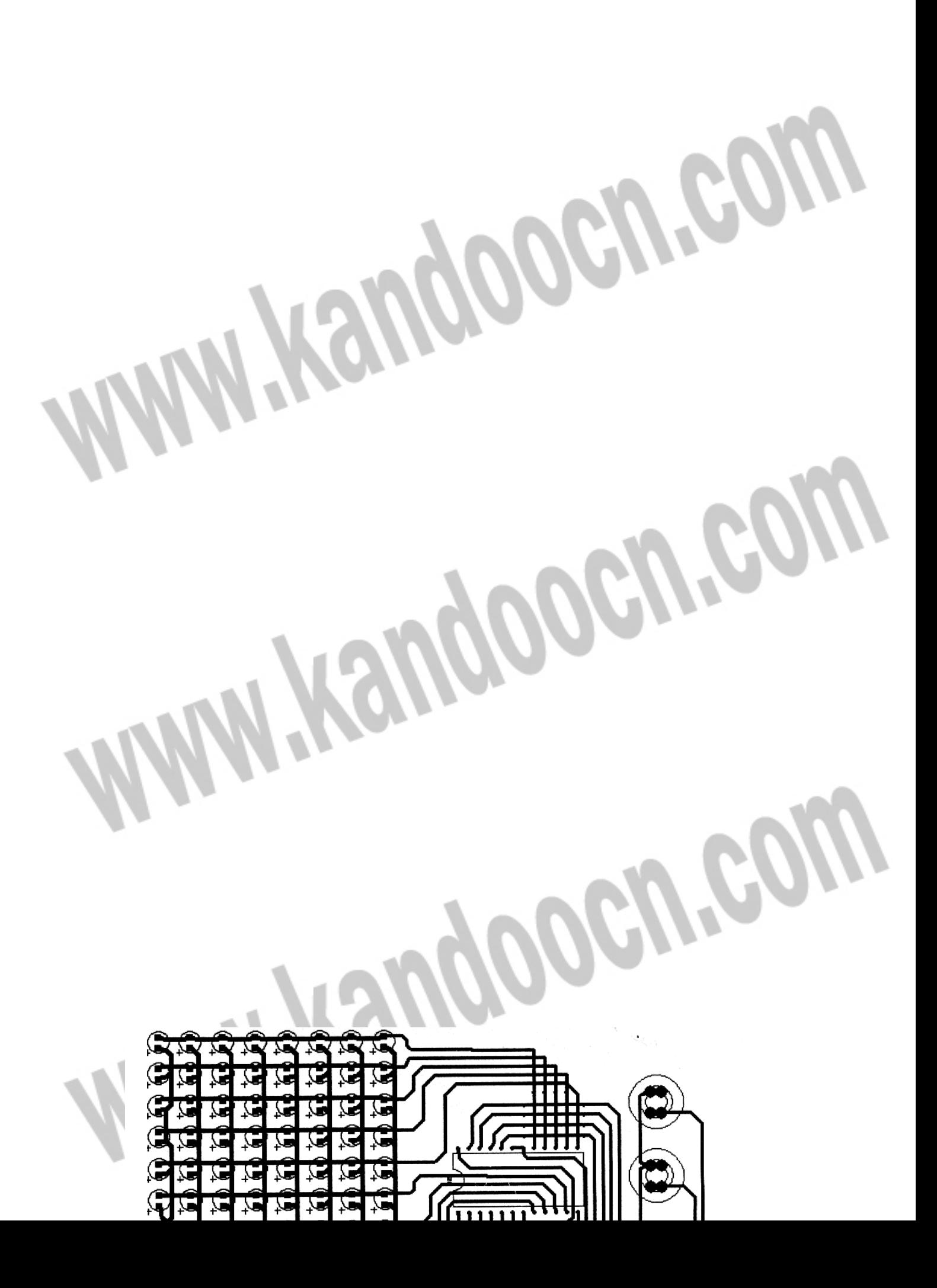

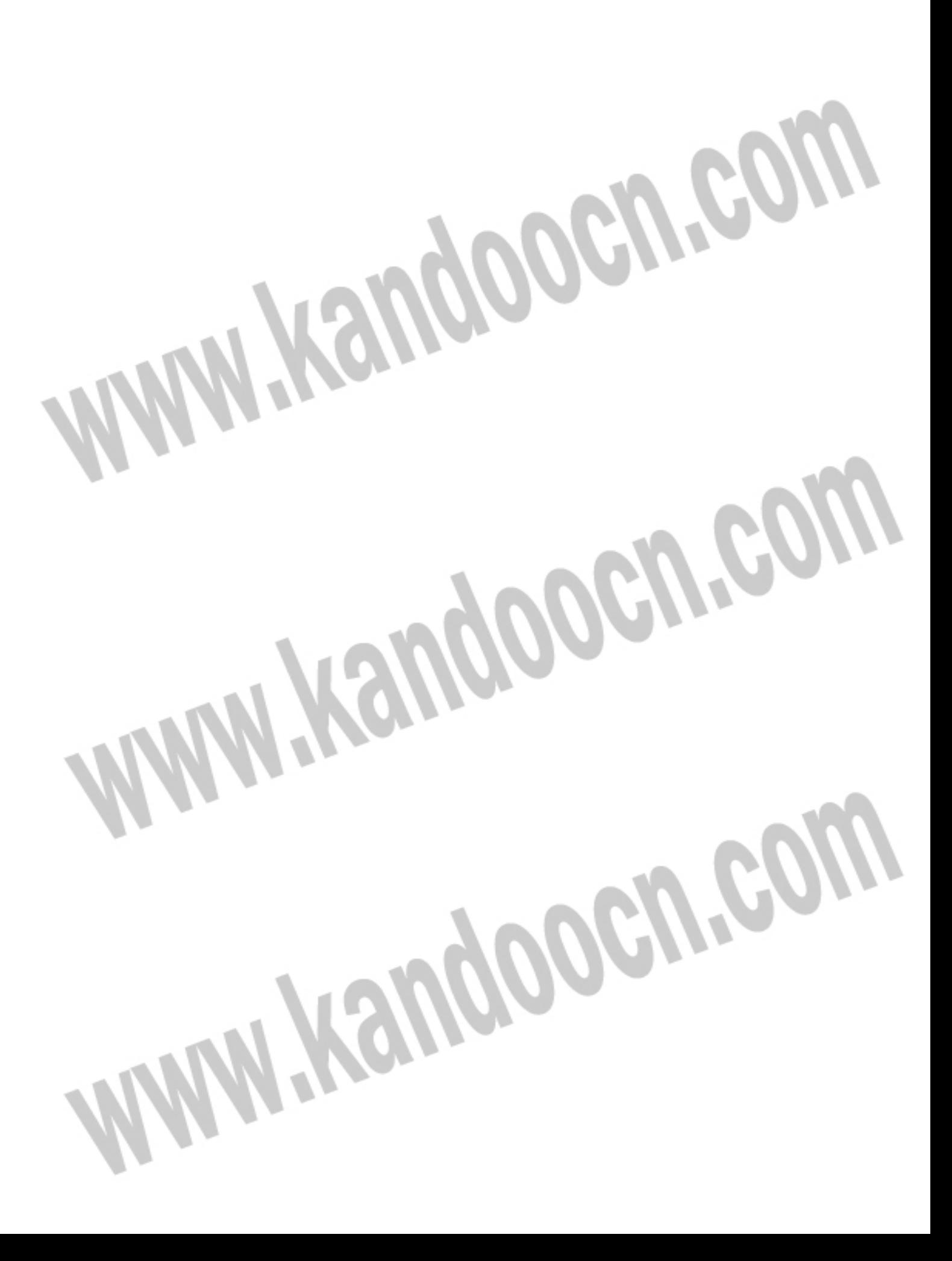

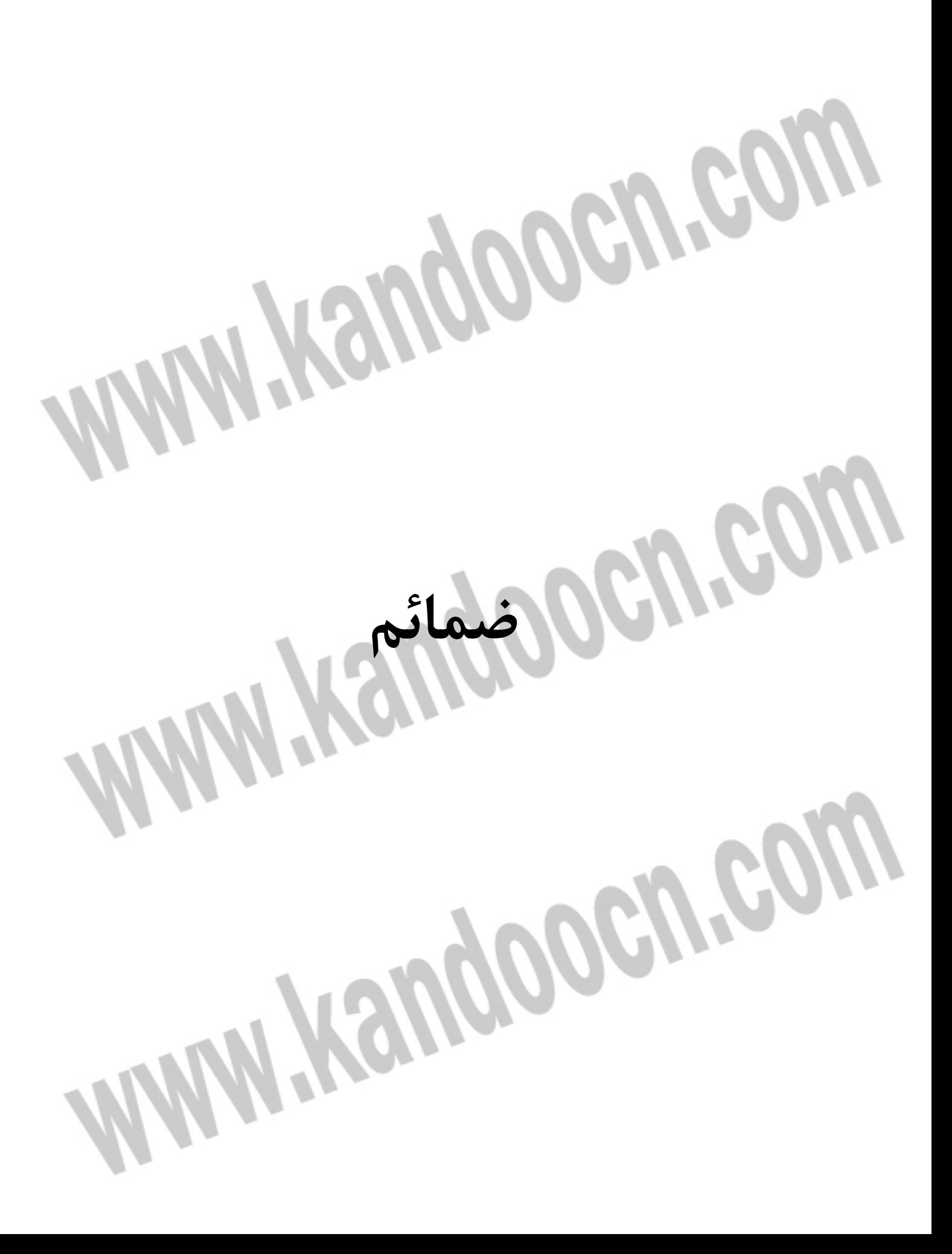

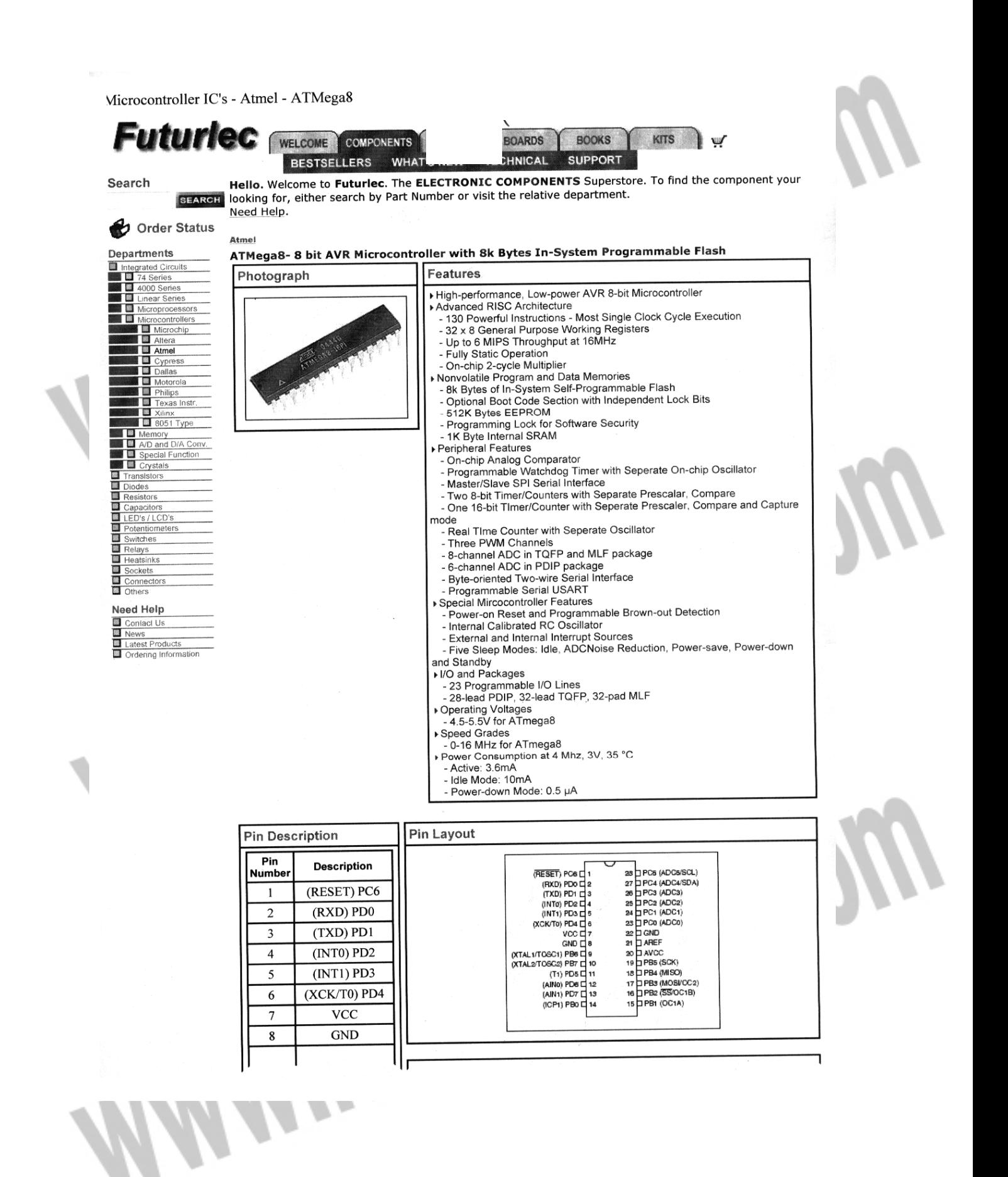

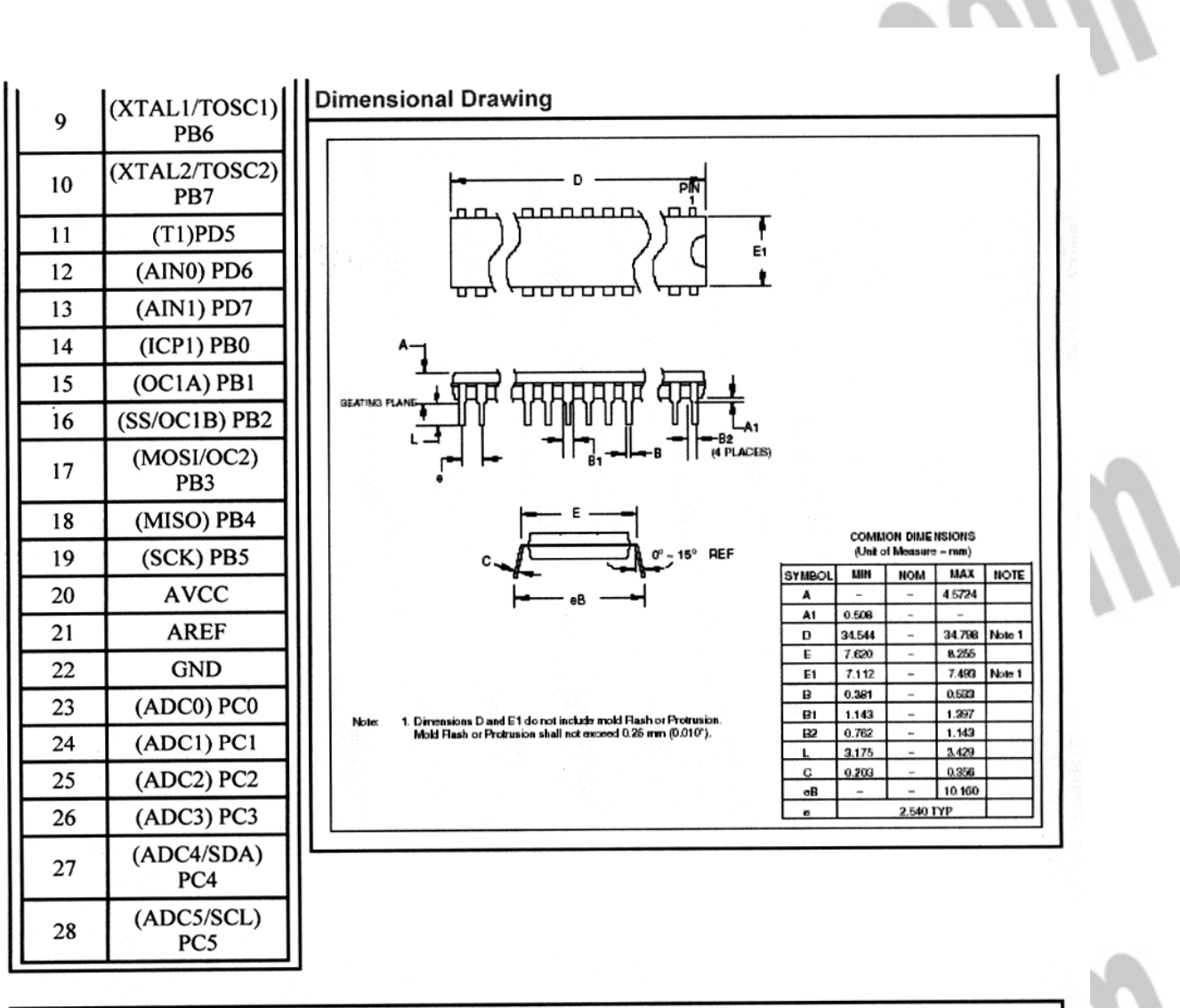

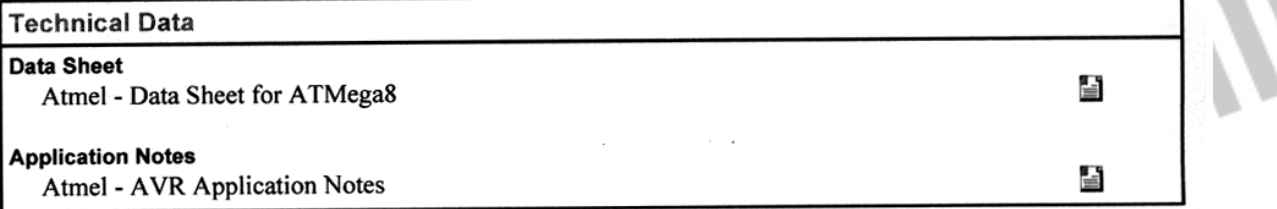

How To Order | Shopping Cart | Your Account | Order Status | Help

4

About Us | Contact Us

Copyright Information © 2008, Futurlec

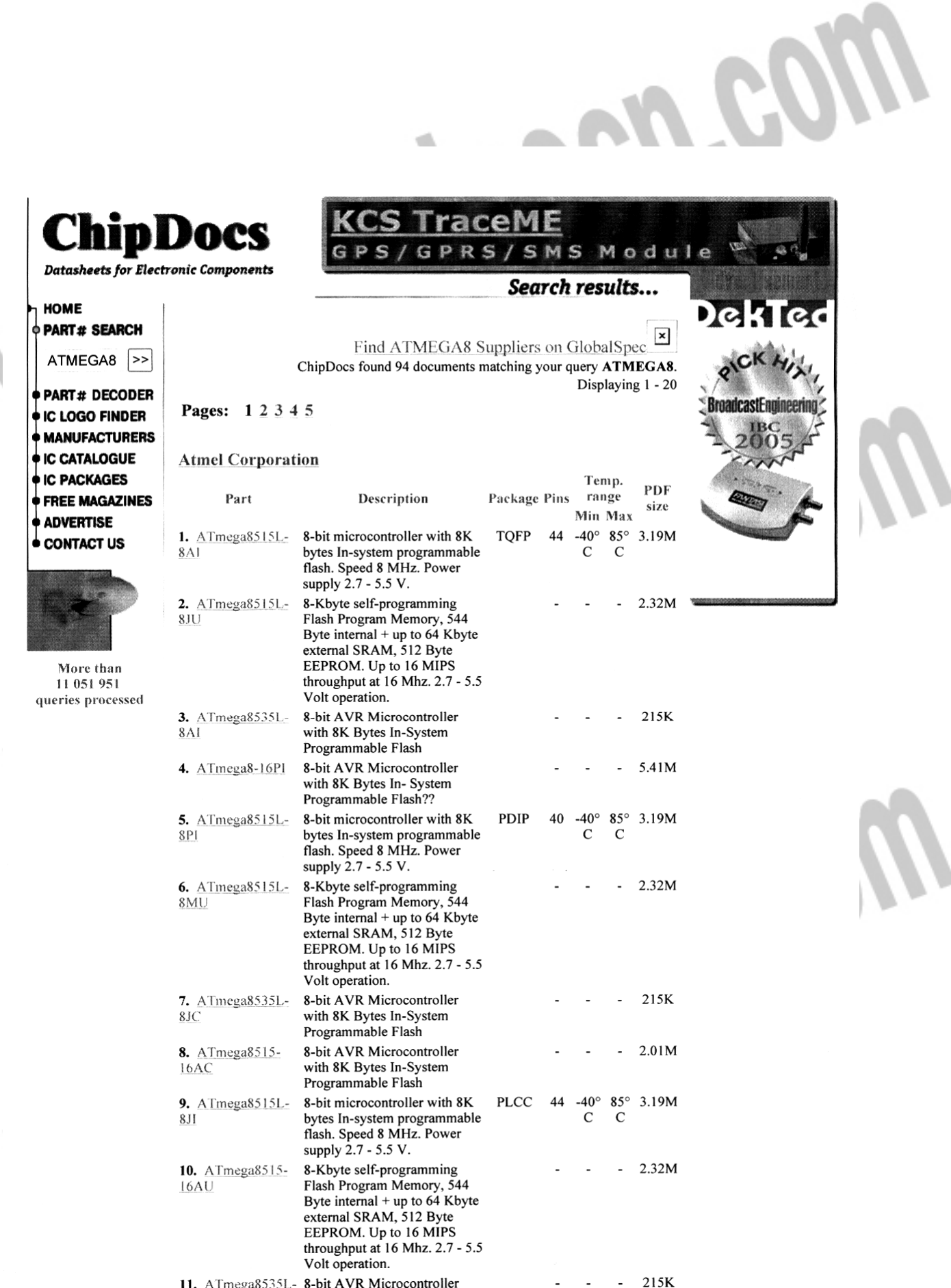

# جهت خريد فايل www.kandoocn.com به سايت www.kandoocn.com مراجعه كنيد یا با شماره های ۹۳۶۶۰۲۷۴۱۷. و ۹۳۶۶۴۰۶۸۵۷ و ۰۵۱۱-۶۶۴۱۲۶۰ تماس حاصل نمایید

vil.

with 8K Bytes In-System

 $8JI$ 

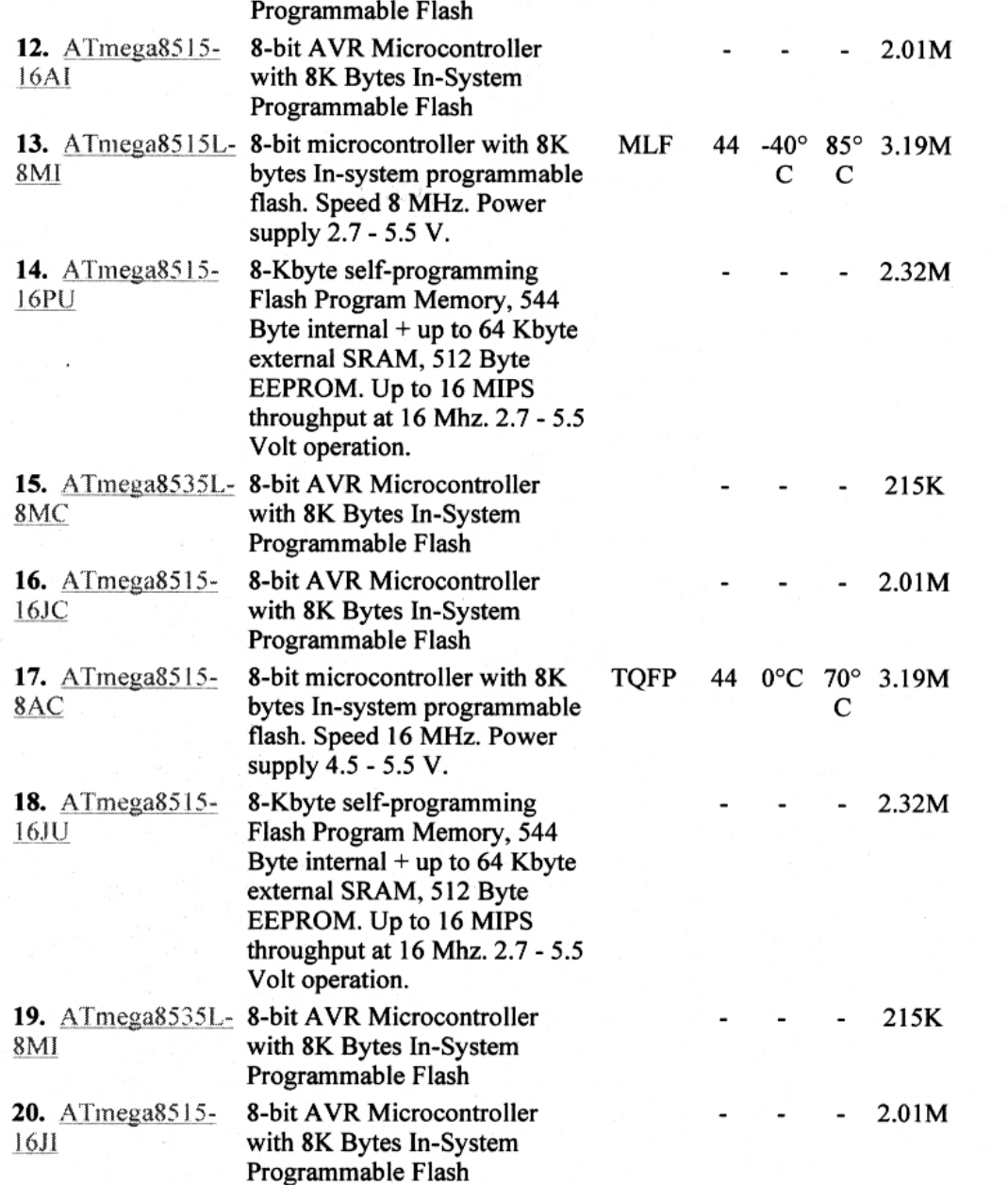

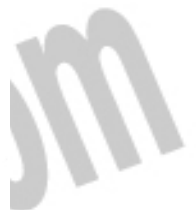

MOD No.

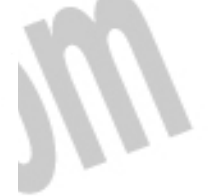

# **ضرید فایل www.kandoocn.com به سایت www.kandoocn.com** مراجعه ک **یا با شماره های ۹۳۶۶۰۲۷۴۱۷ . و ۹۳۶۶۴۰۶۸۵۷ . و ۵۱۱-۶۶۴۱۲۶۰ تماس حاصل نمای**

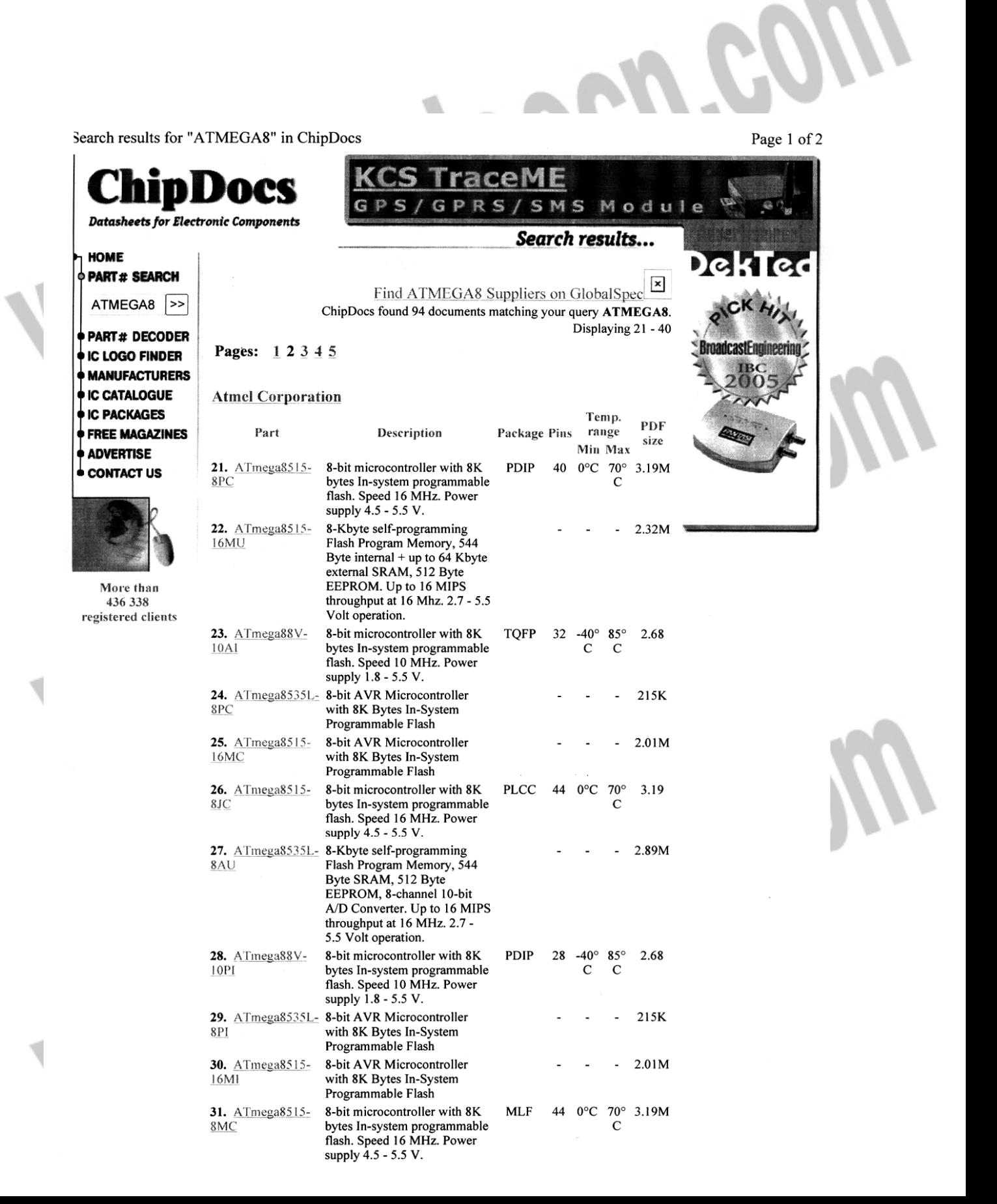

# جهت خريد فايل www.kandoocn.com به سايت www.kandoocn.com مراجعه كنيد یا با شماره های ۹۳۶۶۰۲۷۴۱۷. و ۹۳۶۶۴۰۶۸۵۷. و ۰۵۱۱-۶۶۴۱۲۶۰ تماس حاصل نمایید

MON No.

Ĵ

#### Search results for "ATMEGA8" in ChipDocs

1

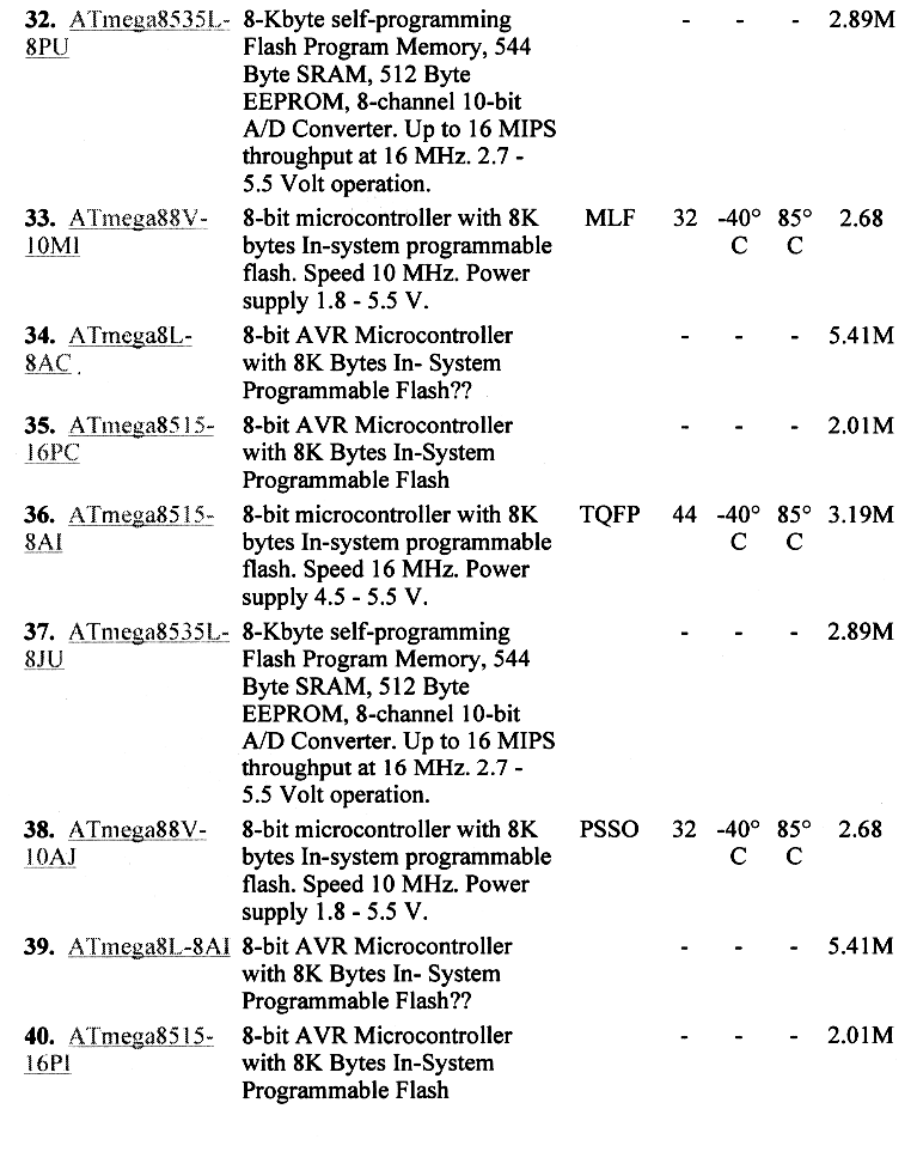

#### Pages: 12345

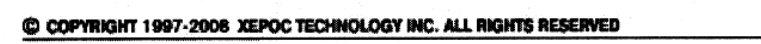

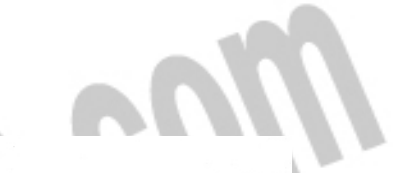

بررسي أخرين گيت

(أشكار ساز برابرى)EX-NORکيت اضافه شده است NOTاست که در خروجی آن یک EXORاین گیت همان گیت :تابع خروجی آن به صورت زیر می باشد

 $F = AB + AB$ 

 $F = AB + AB$ A  $\overline{B}$  $\mathbf{1}$ 0 0  $\mathbf{0}$ 1  $\mathbf{0}$  $\mathbf{0}$  $\theta$  $\mathbf{1}$  $\mathbf{1}$  $\mathbf{1}$ 

EX-NORالگر یکی از ورودیهای گیت عمل مي كند و اگر i (EX-ORوعکس گیت ) یکی از ورودیها را یک کنیم به صورت یک بافر عمل می کند

#### (3-StateBuffer)بافر سه حالته با

کنترل وخروجی می باشد در این بافر در صورتی که .همانطور که از نامش پیداست یک بافر است که دار ای ورودی ولي در (خواهد بود High Impedanceظروجي )ولت اعمال شود در اين صورت خروجي نداريم0به كنترل ولتاز
### جهت خرید فایل word به سایت www.kandoocn.com مراجعه کنید **یا با شماره های ۹۳۶۶۰۲۷۴۱۷. و ۹۳۶۶۴۰۶۸۵۷. و ۴۶۴۱۲۶۰-۵۱۱-۵۱۱ تماس حاصل نمایید**

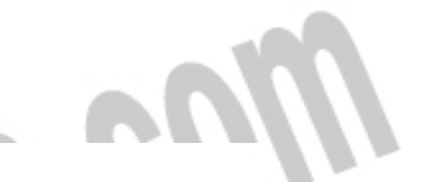

.ولت باشد خروجی بر ابر با ورودی خواهد بود 5+صورتی که کنترل .به جدول زیر نگاهی بیندازید

كنترل ورودى High Impedance  $\bf{0}$  $\bf{0}$ 

خروجى

 $\theta$ 

 $\mathbf{1}$ 

نافر

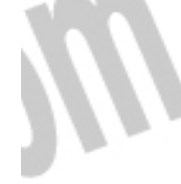

High Impedance  $\boldsymbol{0}$  $\mathbf{1}$  $\mathbf{1}$ 

است Enableبافر سه حالته با دو ورودی 6شامل 74365شماره TTLآی سی

Ī : XORساخت بافر با کمک گیت ۔ 1 در این صورت متصل کنیم و دیگری را به ورودی (ولت0 )را به زمین XORاگر یکی از پایه های گیت Ĭ

Ĩ (ورودیها را صفر بدهید وخروجی را به دست آورید

XOR:ساخت معکوس کننده با کمک \_\_2

وصل کرده ودیگری را به ورودی در این (ولت Vcc(+5را به XORبرای این منظور اگر یکی از پایه های صورت خروجي برابر با معكوس ورودي خواهد بود

### جهت خريد فايل www.kandoocn.com به سايت www.kandoocn.com مراجعه كنيد یا با شماره های ۹۳۶۶۰۲۷۴۱۷ و ۹۳۶۶۴۰۶۸۵۷ و ۰۵۱۱-۶۶۴۱۲۶۰ تماس حاصل نمایید

(تقويت جريان)به عنوان تقويت كننده هم عمل مي كند بافر علاوه بر اينكه اطلاعات را تغيير نمي دهد:توجه) (بنابر این می توان از بافرها به عنوان تقویت کننده هم بهره جست علاوه بر روشهای بالا برای ساخت بافر آی سی بافر هم وجود دارد IC CMOS No:4010 **JC TTL No: 7407** 

### XORبررسی گیت

(یا اشکار ساز نابر ابری) و زماني خروجي أن يک مي شود که وروديها برابر نباشند مي باشد Exclusive ORنام اين گيت.  $F = AB + AB$  $\overline{A}$  $\bf{B}$  $\boldsymbol{0}$  $\boldsymbol{0}$  $\boldsymbol{0}$  $\mathbf{1}$ 1  $\Omega$  $\Omega$  $\mathbf{1}$  $\Omega$  $\mathbf{1}$ 

1

1

.مي باشد F=AB+AB+بآتابع خروجي اين گيت

:NANDشكىت

ĺ

:شكل

مي باشد ANDمعكوس خروجي NANDتابع خروجي

### جهت خريد فايل www.kandoocn.com به سايت www.kandoocn.com مراجعه كنيد یا با شماره های ۹۳۶۶۰۲۷۴۱۷ و ۹۳۶۶۴۰۶۸۵۷ و ۰۵۱۱-۶۶۴۱۲۶۰ تماس حاصل نمایید

eth

است که حداقل یکی از ورودیها صفر باشد [زمانی خروجی NANDدر گیت دو ورودي مي باشد NANDعدد گيت بشمامل 400تشماره TTLآي سي دو ورودي مي باشد NANDعندگيت بهشامل 4011شماره CMOSآي سي

:NORکیت

 $F = A.B$ A  $\bf{B}$ No

> $\mathbf{1}$  $\bf{0}$  $\bf{0}$  $\Omega$

> > 1 1  $\mathbf 0$  $\mathbf{1}$

 $\mathbf{1}$  $\mathbf 0$  $\mathbf{1}$  $\overline{2}$ 

 $\bf{0}$  $\mathbf{1}$  $\mathbf{1}$  $\overline{3}$  شده وبه عنوان خروجي استفاده مي گردد (NOT)معكوس ORدر اين گيت خروجي :شكل :جدول صحت  $F = A + B$  $\mathbf{A}$  $\bf{B}$ N<sub>o</sub>  $\mathbf{1}$  $\bf{0}$  جهت خريد فايل www.kandoocn.com به سايت www.kandoocn.com مراجعه كنيد یا با شماره های ۹۳۶۶۰۲۷۴۱۷ و ۹۳۶۶۴۰۶۸۵۷ و ۰۵۱۱-۶۶۴۱۲۶۰ تماس حاصل نمایید

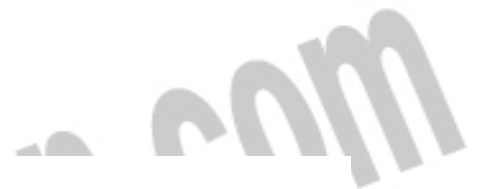

 $\bf{0}$  $\bf{0}$ 

 $\bf{0}$  $\mathbf{1}$  $\bf{0}$  $\mathbf{1}$ 

> $\bf{0}$  $\bf{0}$  $\mathbf{1}$  $\overline{2}$

> $\bf{0}$  $\mathbf{1}$ 1  $\overline{3}$

بباشد [زمانی صفر است که حداقل یکی از ورودیهای أن NORخروجی یک گیت بهه صورت زير هم است NORطبق قانون دمرگان خروجي

 $F = A + B \rightarrow F = A.B$ 

1

دو ورودي مي باشد NORعدد گيت 4شامل 402تشماره TTLآي سي دو ورودي مي باشد NORعدد گيت بشامل 4001شماره CMOSآي سي

> چند مورد از قوانین جبر بول  $A+1=1$  $\mathbf{1}$  $A^*$ l=A  $\overline{2}$  $A+\overline{A}=1$  $\overline{3}$

> > $A.\overline{A}=0$

### جهت خريد فايل www.kandoocn.com به سايت www.kandoocn.com مراجعه كنيد **یا با شماره های ۹۳۶۶۰۲۷۴۱۷. و ۹۳۶۶۴۰۶۸۵۷ و ۶۶۴۱۲۶۰-۵۱۱-۵۱۱ تماس حاصل نمایید**

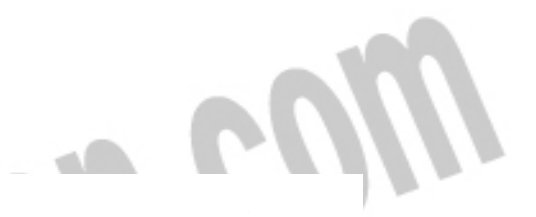

 $\overline{4}$ 

 $A+0=A$ 5  $A.0 = 0$ 6  $A+A=A$  $\overline{7}$  $A.A = A$ 8 قانون زیر به قانون دمرگان معروف است اما این قانون زیر مجموعه قضیه شانون است و به صورت زیر بیان می

:گردد

 $1 - AB = A + B$  $2 - A + B = A$ . B

بررسي كينهاي منطقي

NOTبررسی گیت -1

معکوس آن را به خروجی می فرستد (1یا 0)این گیت در از ای ورودی

در این صورت جدول صحت آن به صورت OUTبنامیم و خروجی را ِ Aدر صورتی که ورودی این گیت را بزير است

> **OUT**  $\mathbf{A}$  $No$  $\mathbf{1}$  $\bf{0}$  $\Omega$

### جهت خريد فايل www.kandoocn.com به سايت www.kandoocn.com مراجعه كنيد **یا با شماره های ۹۳۶۶۰۲۷۴۱۷. و ۹۳۶۶۴۰۶۸۵۷. و ۴۶۴۱۲۶۰-۵۱۱-۵۱۱ تماس حاصل نمایید**

 $\bf{0}$  $\mathbf{1}$ 

.<br>- آنهی شناسیم مثلا  $\overline{\phantom{a}}$ را با علامت NOTاز این پس گیت $\bar{\mathsf{A}}$ فقط یک ورودی دار د NOTگیت \* **IC**معرفی .می باشد NOTعند گیت 6می باشد که شامل NOTایک ای سی 7404شماره (TTL)اْی سی تی تی ال می NOTبعند گیت 6می باشد که شامل ORبک آی سی 400بشماره CMOS))آی سی سی موس

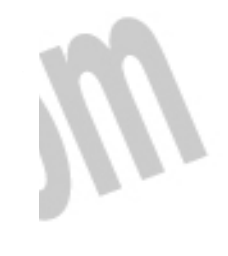

(منطقی"و")یا AND بررسی گیت -2

(پایه است 16دار ای) باشد

از این )ولت ()رفتار می کند یعنی در صورتی که یکی از ورودیهای آن "و"همانطور که از نامش پیداست مانند يا صفر باشد خروجي أن صفر خواهد بود (صفر=ولت 0 :يس در این صورت OUTبنامیم و خروجی را Bو دیگری را Aدر صورتی که یکی از ورودیهای این گیت را :آن به صورت زير است (Truth Table)با )جدول صحت

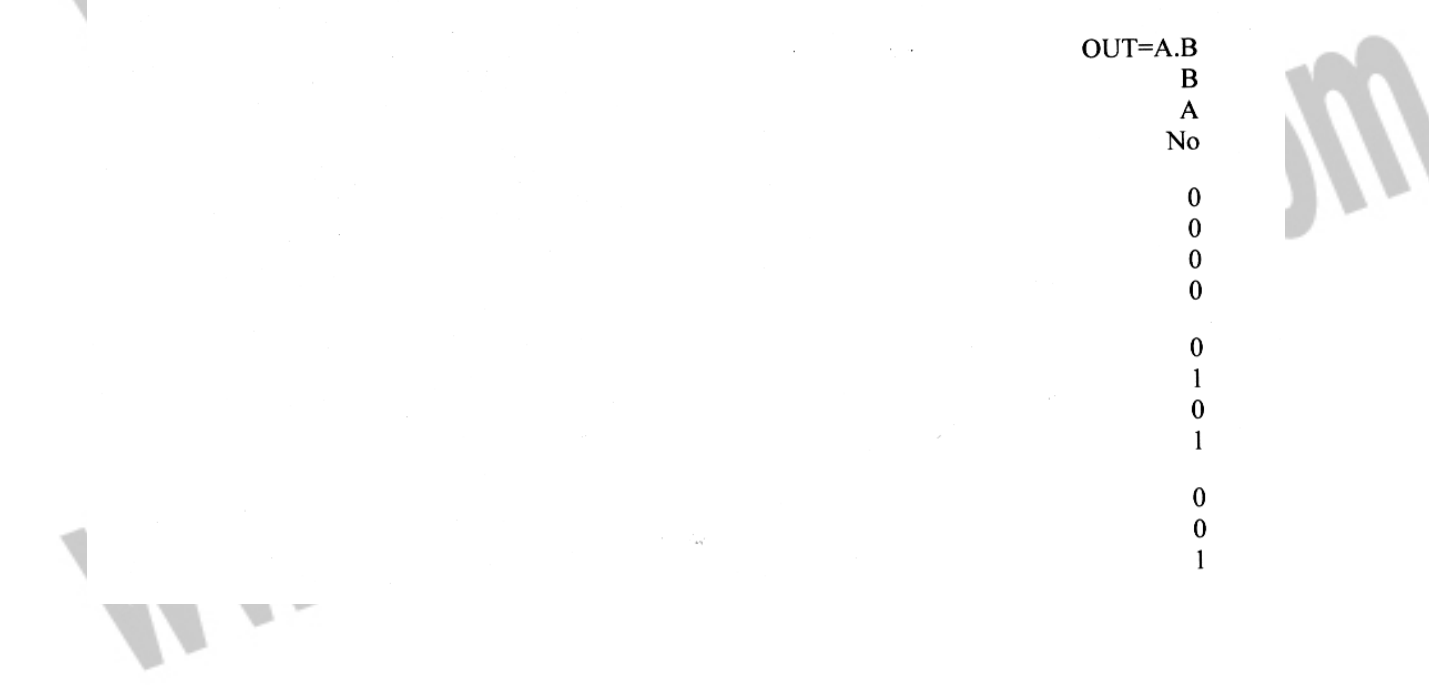

### جهت خريد فايل www.kandoocn.com به سايت www.kandoocn.com مراجعه كنيد **یا با شماره های ۹۳۶۶۰۲۷۴۱۷. و ۹۳۶۶۴۰۶۸۵۷. و ۴۶۴۱۲۶۰-۵۱۱-۵۱۱ تماس حاصل نمایید**

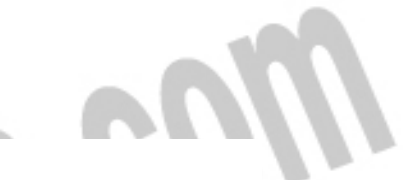

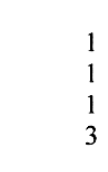

 $\overline{2}$ 

می شناسیم .را با علامت ANDاز این پس گیت \*

### ∏معرف*ی*

 $OUT=A+B$ 

 $\bf{B}$ A N<sub>o</sub>

> $\bf{0}$  $\bf{0}$  $\mathbf 0$  $\pmb{0}$

> > $\mathbf{1}$  $\mathbf{I}$  $\bf{0}$

دو ورودی می ANDعدد گیت 4می باشد که شامل ANDیک أی سی 7408شماره (TTL)أی سی تی تی ل باشد

ِمي باشد

بررسي گيتهاې منطقي ("يا"انفصال منطقى )يا ORبررسي گيت -3

از این )ولت کرفتار می کند یعنی در صورتی که یکی از ورودیهای آن "یا"همانطور که از نامش پیداست مانند یا یک باشد خروجی آن یک خواهد بود (یک حولت 5 :یس در این صورت OUTبنامیم و خروجی را Bو دیگری را Aدر صورتی که یکی از ورودیهای این گیت را : آن به صورت زير است (Truth Table)با )جدول صحت

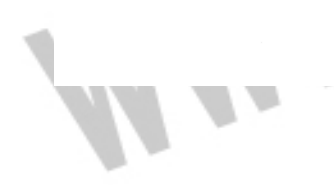

### جهت خريد فايل www.kandoocn.com به سايت www.kandoocn.com مراجعه كنيد **یا با شماره های ۹۳۶۶۰۲۷۴۱۷. و ۹۳۶۶۴۰۶۸۵۷ و ۰۵۱۱-۶۶۴۱۲۶۰ تماس حاصل نمایید**

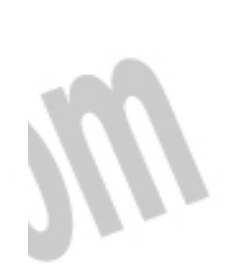

می شناسیم +را با علامت ORاز این پس گیت \*  $\overline{\phantom{a}}$ (می باشند 3تا 0حالت داریم که از می باشد (3)به ارزش بیشتر (البته در این مثال0)روش پر کردن جدول صحت از ارزش کمتر \*

#### **JC** آمعرفی

 $\mathbf{1}$ 3

دو ورودی می باشد ORعدد گیت 4می باشد که شامل ORیک آی سی 7432شماره (TTL)أی سی تی تی ال سه ورودی می ORعدد گیت 2می باشد که شامل ORیک أی سی 4072شماره CMOS))أی سی سی موس باشد

(می توانند چندین ورودی داشته باشند NOTهمه گیتها به جز )

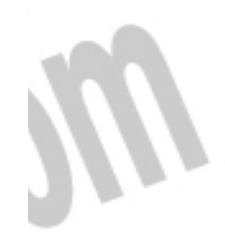

l I

# جهت خرید فایل www.kandoocn.com به سایت www.kandoocn.com مراجعه کنید **یا با شماره های ۹۳۶۶۰۲۷۴۱۷. و ۹۳۶۶۴۰۶۸۵۷ و ۶۶۴۱۲۶۰-۵۱۱-۵۱۱ تماس حاصل نمایید**

÷

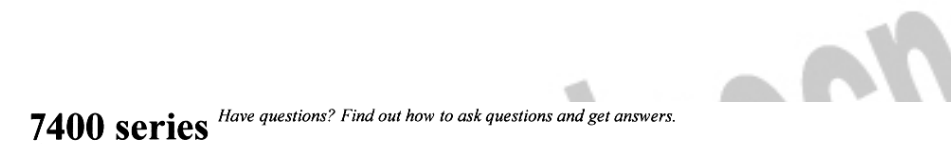

#### From Wikipedia, the free encyclopedia

The 7400 series of Transistor-transistor logic integrated circuits are historically important as the first *v*idespread family of TTL integrated circuit logic <sup>[1] [2]</sup>. It was used to build the mini and mainframe computers of the 1960s and 1970s. Several generations of pin-compatible descendants of the original amily have since been de-facto standard components.

#### **Contents**

- 1 Overview
- 2 7400 series subfamilies
- 3 History
- 4 Part numbering scheme 5 References
- 6 See also

#### **Overview**

The 7400 series contains hundreds of devices that provide everything from basic logic gates, flip-flops, ind counters, to special purpose bus transceivers and Arithmetic Logic Units (ALU). Specific functions are described in a list of 7400 series integrated circuits.

Foday, surface-mounted CMOS versions of the 7400 series are used in consumer electronics and for glue logic in computers and industrial electronics. The fastest parts are surface-mount only. Through-<br>tole devices in dual in-line packages (DIP) were the mainstay of the industry for many years. DIP levices are very useful for rapid breadboard-prototyping and education, and remain available for many part umbers.

The 14-pin DIP shown to the right is an example of a 7400 part. The chip contains four two-input NAND gates. Each gate uses two pins for input and one pin for its output, the two additional contacts supply power +5 V) and connect the ground. (The former Soviet Union manufactured the K155JIA3 which was pincompatible with the 7400 part available in the United States.<sup>[3]</sup>)

While designed as a family of digital logic, it was not unusual to see TTL-chips in analog circuits like<br>Schmitt triggers. Like the 4000 series, the newer CMOS versions of the 7400 series are also usable as analog umplifiers using negative feedback (similar to operational amplifiers with only an inverting input).

#### 7400 series subfamilies

Early 7400 series parts were constructed using bipolar transistors. Newer sub-series, more or less compatible in function and logic level with he original parts, use CMOS technology or a combination of the two (BiCMOS). Or while CMOS parts often support a range of supply voltages.

Vilspec rated devices for use in extended temperature conditions are available as the 5400 series. Texas Instruments also manufactured adiation-hardened devices with the prefix  $RSN$ , and beam-lead bare dice for integratio

Regular speed TTL parts were also available for a time in the 6400 series - these had an extended industrial temperature range of -40 C to +85<br>C. While companies such as Mullard listed 6400-series compatible parts in 1970 2. While companies such as Mullard listed 6400.<br>
Samily in the Texas Instruments *TTL Data Book*.

As integrated circuits in the 7400 series were made in different technologies, usually compatibility was retained with the original TTL logic evels and power supply voltages. Strictly, an integrated circuit made in CMOS is no longer a TTL chip since it uses FETs and not bipolar unction transistors, but similar part numbers are retained to identify similar logic subfamilies use this standardized part number scheme [6].

v Bipolar

- √ 74 the "standard TTL" logic family had no letters between the "74" and the specific part number.<br>√ 74L Low power (compared to the original TTL logic family), very slow
- 
- H High speed (still produced but generally superseded by the S-series, used in 1970s era computers)
- v S Schottky (obsolete)
- LS Low Power Schottky
- v AS Advanced Schottky

 $\boxed{\mathbf{x}}$  The 7400 chip, containing four<br>NANDs. The second line of smaller<br>numbers (7645) is a date code; this chip was manufactured in the 45th<br>week of 1976. The N suffix on the part number indicates PDIP .<br>packaging.

The 7400 chip, containing four NANDs. The second line of smaller numbers (7645) is a date code; this chip was manufactured in the 45th week of 1976. The N suffix on the part number indicates PDIP packaging

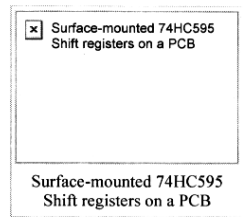

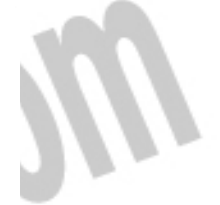

## **بهت خرید فایل word به سایت www.kandoocn.com مراجعه کن یا با شماره های ۹۳۶۶۰۲۷۴۱۷. و ۹۳۶۶۴۰۶۸۵۷ و ۴۶۴۱۲۶۰-۵۱۱-۵۱۱ تماس حاصل نمایید**

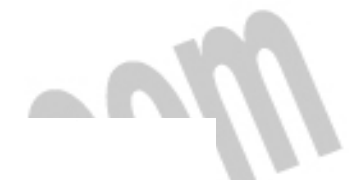

#### 7400 series - Wikipedia, the free encyclopedia

#### ALS - Advanced Low Power Schottky

- F Fast (faster than normal Schottky, similar to AS)
- $\cdot$  CMOS
	- v C CMOS 4-15V operation similar to 4000 series
	-
	-
	- WHC High speed CMOS, similar performance to LS, 12nS<br>WHCT High speed, compatible logic levels to bipolar parts<br>WAC Advanced CMOS, performance generally between S and F
	- v AHC Advanced High-Speed CMOS, three times as fast as HC
	- v ALVC Low voltage 1.65 to 3.3V, tpd  $2nS^{[7]}$
	- AUC Low voltage 0.8 to 2.7V, tpd < 1.9nS@1.8V<sup>[7]</sup><br>FC Fast CMOS, performance similar to F
	-
	- v LCX CMOS with 3V supply and 5V tolerant inputs
	- LVC Low voltage 1.65 to 3.3V and 5V tolerant inputs, tpd<5.5nS@3.3V, tpd<9nS@2.5V<sup>[7]</sup> LVQ Low voltage 3.3V
	-
	- LVX Low voltage 3.3V with 5V tolerant inputs
	- VHC Very High Speed CMOS 'S' performance in CMOS technology and power<br>
	v G Super high speeds at more than 1 GHz (Produced by Potato Semiconductor)
	-
- **v** BiCMOS
	- » BCT BiCMOS, TTL compatible input thresholds, used for buffers
	- » ABT Advanced BiCMOS, TTL compatible input thresholds, faster than ACT and BCT

Many parts in the CMOS HC, AC, and FC families are also offered in "T" versions (HCT, ACT, and FCT) which have input thresholds that are compatible with both TTL and 3.3V CMOS signals. The non-T parts have conventional CMO

The 74H family is the same basic design as the 7400 family with resistor values reduced. This reduced the typical propagation delay from 9ns to 6ns but increased the power consumption. The 74H family provided a number of u lesigners of military and aerospace equipment used this family over a long period and as they need exact replacements, this family is still produced by Lansdale Semiconductor<sup>[8]</sup>

The 74S family, using Schottky circuitry, uses more power than the 74, but is faster. The 74LS family of ICs is a lower-power version of the 74S family, with slightly higher speed but lower power than the original 74 family; it became the most popular variant once it was widely *vailable.* 

The 74F family was introduced by Fairchild Semiconductor and adopted by other manufacturers; it is faster than the 74, 74LS and 74S families.

Through the late 1980s and 1990s newer versions of this family were introduced to support the lower operating voltages used in newer CPU jevices.

#### History

Although the 7400 series was the first *de facto* industry standard TTL logic family, second-sourced by ieveral semiconductor companies, there were earlier TTL logic families such as the Sylvania SUHL<br>amily, Motorola MC4000 MTTL family (not to be confused with RCA CD4000 CMOS), the National Semiconductor DM8000 family, Fairchild 9300 series, and the Signetics 8200 family.

The 7400N quad NAND gate was the first product in the series.

The 5400 and 7400 series were used in many popular minicomputers in the Seventies and early Eighties. The DEC PDP series 'minis' used the 74181 ALU as the main computing element in the CPU.<br>Other examples were the Data General Nova series and Hewlett-Packard 21MX, 1000, and 3000 series.

Hobbyists and students equipped with wire wrap tools, a 'breadboard' and a 5-volt power supply could also experiment with digital logic referring to how-to articles in Byte Magazine and Popular Electronics which featured circuit examples in nearly every issue. In the early days of large-scale IC levelopment, a prototype of a new large-scale integrated circuit might have been developed using TTL hips on several circuit boards, before committing to manufacture of the target device in IC form. This<br>Illowed simulation of the finished product and testing of the logic before the availability of software simulations of

 $\boxed{\mathbf{x}}$  A 4-bit, 2 register, six assembly<br>language instruction computer made<br>entirely of 74-series chips.

A 4-bit, 2 register, six assembly language instruction computer made entirely of 74-series chips.

As of 2007, individual chips can be purchased for approximately 0.25 USD each, depending on the particular chip. Purchased in bulk the price ber unit falls to even lower prices per package.

#### Part numbering scheme

The part numbers for 7400 series logic devices often use the following naming convention, though specifics vary between manufacturers.

First a two or three letter prefix which indicates the manufacturer of the device

# جهت خرید فایل www.kandoocn.com به سایت www.kandoocn.com مراجعه کنی **یا با شماره های ۹۳۶۶۰۲۷۴۱۷ . و ۹۳۶۶۴۰۶۸۵۷ . و ۶۶۴۱۲۶۰-۵۱۱- نماس حاصل نمایید**

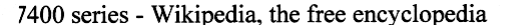

- » A two-figure secondary prefix, of which the two most common are '74', indicating a commercial temperature range device and '54', indicating an extended (military) temperature range
- 
- Up to four letters describing the logic subfamily, as listed above.<br>Two or more digits assigned for each device. There are hundreds of different devices in each family but when this number is the same, the function and pin-out of the chip is nearly always the same regardless of manufacturer – exceptions include some flat-pack devices, surface-mount devices, some of the faster CMOS series (for example 74AC), and at least
- out than the regular series part.<sup>[9]</sup><br>Additional suffix letters and numbers may be attached to indicate the package type, quality grade, or other information but this varies widely by manufacturer.

For example SN74ALS245 means this is a device made by Texas Instruments, it is a commercial temperature range TTL device, it is a

nember of the "advanced low-power Schottky" family, and it is a bi-directional eight bit buffer.<br>Vany logic families keep the numeric sequence of a similar TTL device as an aid to designers. Some manufacturers such as Mull Siemens had pin-compatible TTL parts but with a completely different numbering scheme, however, data sheets identified the 7400compatible number as an aid to recognition.

#### **References**

- 1. ^ http://www.computerhistory.org/semiconductor/timeline/1963-TTL.html The Computer History Museum, 1963 Standard Logic Families Introduced, retrieved 2008 April 16
- Not Don Lancaster, "TTL Cookbook", Howard W. Sams and Co., Indianapolis, 1975, ISBN 0-672-21035-5, preface<br>
A 'Don Lancaster, "TTL Cookbook", Howard W. Sams and Co., Indianapolis, 1975, ISBN 0-672-21035-5, preface<br>
A "Rela  $\mathcal{L}$
- $\mathbf{3}$
- 3. Chained Coverent manies of concept and customar ogen in the energy (11.1.2.1.1.1.2.1.1.1.1.2.1.1.2.1.1.2.1.1.2.1.1.2.1.1.2.1.1.2.1.1.2.1.1.2.1.1.2.1.1.2.1.1.2.1.1.2.1.1.2.1.1.2.1.1.2.1.1.2.1.1.2.1.1.2.1.1.2.1.1.2.1.1.2.
- 
- 6.
- A "Logic reference guide: Bipolar, BiCMOS, and CMOS Logic Technology"<br>  $\land$  "Logic reference guide: Bipolar, BiCMOS, and CMOS Logic Technology"<br>  $\land$  **a** b c ti.com: Logic Selection Guide 2007, st.com: Standard Logic ICs<br>
- 
- The Engineering Staff, Texas Instruments [1973]. The TTL Data Book for Design Engineers, 1st edition.  $\overline{Q}$

#### See also

- List of 7400 series integrated circuits
- v Logic gate

Retrieved from "http://en.wikipedia.org/wiki/7400\_series" Categories: Integrated circuits | Digital electronics | 1964 introductions

- This page was last modified on 25 August 2008, at 03:51.
- All text is available under the terms of the GNU Free Documentation License. (See Copyrights for details.)<br>Wikipedia® is a registered trademark of the Wikimedia Foundation, Inc., a U.S. registered 501(c)(3) tax-deductible

l

I

**Ma** 

جهت خريد فايل www.kandoocn.com به سايت www.kandoocn.com مراجعه كنيد **یا با شماره های ۹۳۶۶۰۲۷۴۱۷. و ۹۳۶۶۴۰۶۸۵۷. و ۶۶۴۱۲۶۰-۵۱۱-۵۱۱ تماس حاصل نمایید** 

 $-1$ 

### ساعت ديجيتال پيشرفته مجهز به ميكروكنترلر

**AT89S52** 

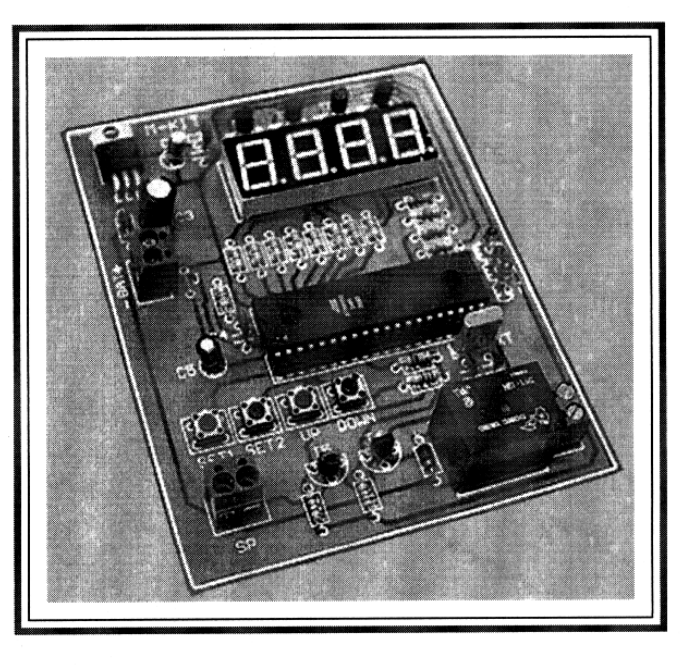

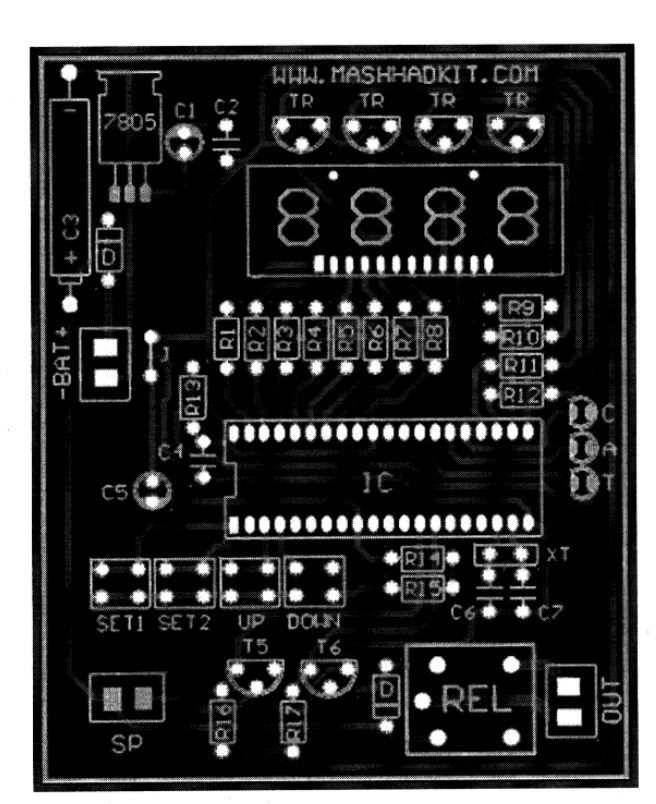

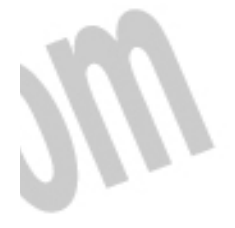

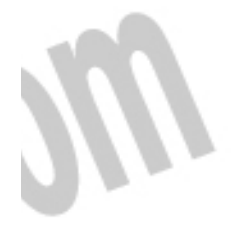

### جهت خريد فايل www.kandoocn.com به سايت www.kandoocn.com مراجعه كنيد **یا با شماره های ۹۳۶۶۰۲۷۴۱۷. و ۹۳۶۶۴۰۶۸۵۷ و ۰۵۱۱-۶۶۴۱۲۶۰ تماس حاصل نمایید**

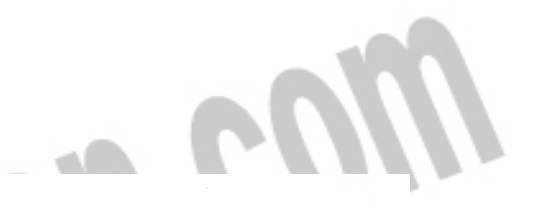

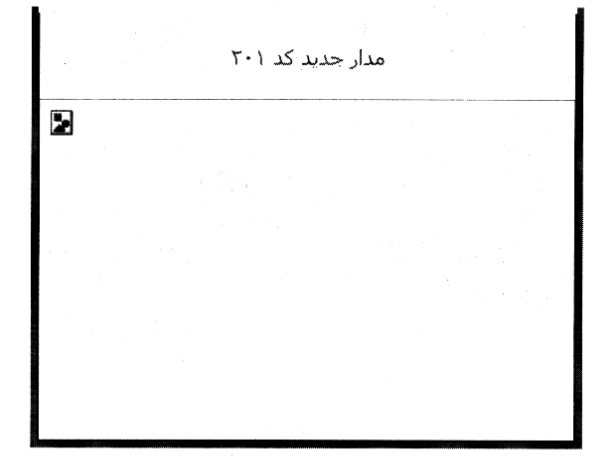

در مونتاژ و نصب قطعات به این موارد توجه شود :

در نصب ديودهاي يكسوساز چنان عمل شود كه نوار سفيد روي بدنه شان بر نوار سفيد شكلهاي روي فيبر منطبق شود .

در نصب ديود نورانۍ چنان عمل شود که پايه منفي آن ( پايه کوتاهتر پايه منفي است ) در خانه با علامت پَخي قرار گيرد .

در نصب خازنهاي الكتروليت به پايه مثبت و منفى آنها توجه شود . در بسته بندي از خازنهاي آكسيل كه پايه هاي آنها در طرفين قرار دارد استفاده شده است و پايه منفي اين خازنها همـان پايـه اي اسـت كـه بـه بدنـه اتصـال دارد . ( خازنهـاي آكسـيل داراي كيفيت ساخت بهتري هستند )

در نصب ترانزیستورها چنان عمل کنید که از نظر سطح مقطع بر شکلهاي روي فيبر منطبق شوند .

کلیدهای میکروسویچ از نظر نصب باید چنان قرار گیرند که پایه هایشان براحتی در خانه های تعبیه شده قرار گیرد .

در نصب آي سـي رگولاتور چنان عمل شـود ، که طرف فلزي بدنه اش بصورت خوابيده و بر شـکل روي فيبر منطبق شـود . در صورت گرم شدن بيش از اندازه اين قطعه مي توان يك رادياتور آلمينيومي به آن متصل نمود . البته گرمـا در حـدي نخواهـد بـود كـه باعـث معنوب شدن آن شود .

در نصب آي سـي ميكروكنترلر ، حتماً از سـوكت اسـتفاده شـود و جهت قرار گرفتن پايه ۱ آي سـي فراموش نشـود . ( تو رفتگي لبـه آي سڀ دقيقاً بر شکل روي فيبر منطبق شود )

V- SEGMENT بكار رفته در اين ساعت از نوع آند مشترك بوده و ترانزيستور هاي T1...T4 همراه با مقاومتهاي R1 تا R4و R7...R ۱۴ براي اِسکن آن بکار برده شـده اند و بر روې کيت به صورتي قرار گيرد ، که برشـکل روې فيبر منطبق شـود .

#### تغذيه مورد نباز :

تغذیه مورد نیاز کیت ۹ ولت می باشد ، که شما می توانید هم ۹ ولت DC و هم ۶ ولت AC استفاده کنید . و به قسمت بـاتری<br>متصل کنید و در مورد DC , AC منفی و مثبت آن فرقی نمی کند ، (چون دیود ها به صورت یل اتصال دارند) .

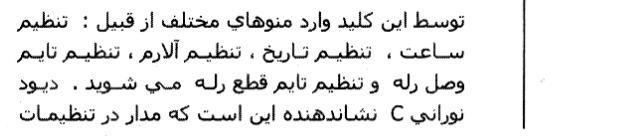

### جهت خرید فایل www.kandoocn.com به سایت www.kandoocn.com مراجعه کنید **یا با شماره های ۹۳۶۶۰۲۷۴۱۷. و ۹۳۶۶۴۰۶۸۵۷ و ۰۵۱۱-۶۶۴۱۲۶۰ تماس حاصل نمایید**

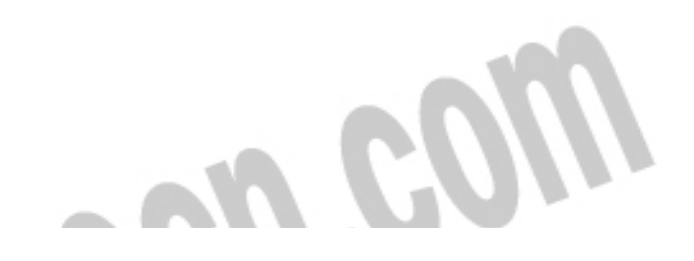

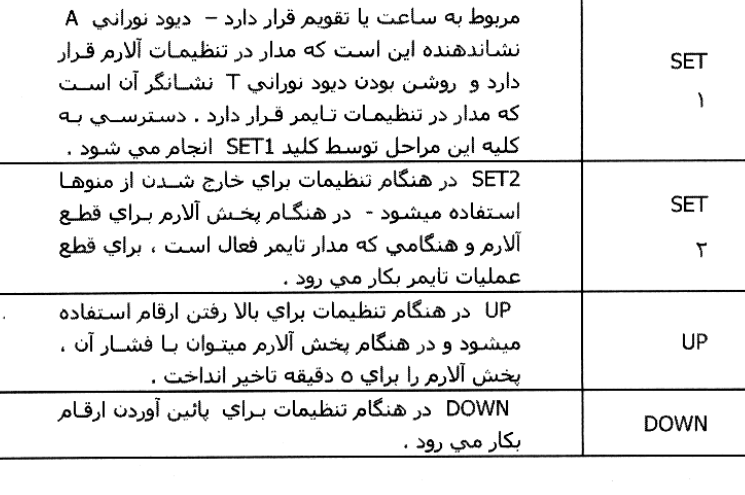

l

بمنظور پخش بيپ هاي مدار و آلارم ، يك بلندگوي معمولي ٨ آهم به كانكتور SP متصل شـود .

#### طريقه تنظيمات ساعت ، آلارم و تايمر:

قبل از اقدام به استفاده از مدار ، لازم است یکبار کلیه مراحل مونتاژ و لحیمکاری را کنترل و از صحیح بودن عملیات مطمئن شوید . پس از کسب اطمینان از انجام صحیح کار ، تغذیه با رعایت قطب مثبت و منفی بـه کـانکتور BAT متصـل شـود . همزمـان با اتصـال تغذيه به مدار ، ابتدا يك سري بيپ هاي متداول از بلندگو پخش ميشود و سگمنت مدار ، ساعت ۱۲ را نشان مي دهد .

عمليات تنظيم اين ساعت توسط كليد هاي SET1 , DOWN , UP ,SET2 انجام ميشود . در زير به شرح هركدام مي پردازيم :

#### براې تنظيم ساعت :

ابتدا با فرمان به كليد SET1 ، ديود نوراني C را انتخاب كنيد ، حال ابتدا ساعت را تنظيم كنيد ، سپس با فرمان مجدد به SET1 ، اقدام به دقیقه نمائید . براي تنظیم ساعت و دقیقه از کلیدهاي UP و یا DOWN اسـتفاده شـود . مجـدد کلیـد SET1 را بزنیـد و اینك عدد مربوط به ماه را انتخاب كنید . ( بین تنظیم ۱ تا ۱۲ ماه قابل تنظیم است ) ، سپس یـك بـار دیگـر كلیـد SET1 را بزنیـد و اينك عدد روز را انتخاب كنيد. ( بين ١ تا ٣١ روز قابل تنظيم است ) .

براي تنظيم زمان پخش آلارم با فرمان به كليد SET1 ، ديود نوراني A را انتخاب كنيد . حال ابتدا سـاعت و سـپس دقيقه مورد نظـر براي پخش آلارم را تنظيم كنيد . براي تنظيم ساعت و دقيقه از كليدهاي UP و يا DOWN استفاده شود .

براي تنظيم تايمر با فرمان به كليد SET1 ، ديود نوراني T را انتخاب كنيد . حال ابتدا ساعت و سـپس دقيقه مـورد نظـر بـراي فعـال<br>شـدن تايمر را تنظيم كنيد . براي تنظيم سـاعت و دقيقه از كليدهاي UP و يا DOWN اسـتفاده شـود . پس ا وصل ، مجدد كليد SET1 زده شود و اينك توسط كليدهاي UP و يا DOWN تايم مورد نظر براي قطع را انتخاب كنيد .

تنظیمات آلارم و تایمر از یك دقیقه تا ٢٤ ساعت قابل تنظیم میباشند . همچنین امكان خواب كوتاه مدت در آلارم پیش بینپ شده و لذا هنگام پخش آلارم ، با یکبار فشار دادن کلیـد UP میتـوان موڤـتاّ آلارم را قطـع نمـود و پـس از ٥ دقیقـه دیـگر مجـدد آلارم پخـش میشود . مدت زمان پخش آلارم ۱ دقیقه است .

نحوه استفاده از تايمر ( اتصال به وسائل برقي ٢٢٠ ولت ):

# جهت خرید فایل www.kandoocn.com به سایت www.kandoocn.com مراجعه کنید **یا با شماره های ۹۳۶۶۰۲۷۴۱۷. و ۹۳۶۶۴۰۶۸۵۷ و ۰۹۱۱-۶۶۴۱۲۶۰ تماس حاصل نمایید**

توسط تایمر این ساعت میتوان هر وسیله برقـي ۳۲۰ ولـت کـه مـورد نظرتـان باشــد ، را بـه پـك تـایمر ۲٤ ســاعته دو زمانـه مجهـز نمائيد . كافي اسـت از كانكتور OUT بعنوان يك كليد براي تغذيه وسـيله برقي مورد نظرتان اسـتفاده شـود .

l

روش تنظيم كلي ساعت مجدد به روش زير بيان مي شود :

ابتدا تغذيه به مدار متصل شود . در اين حالت از بلندگوي مدار يك آلارم و سيس يك تـك . بـوق پخـش مـي شـود و در ايـن و ضعيت نمايشگر ساعت ۱۲ را نشان مي دهد . ( براي تنظيمات توسـط کليـد SET1 منوهـاي مختلـف مـدار انتخـاب مي شـوند و توسـط<br>کليدهاي UP و DOWN ميتوان به عدد مورد نظر رسـيد ) . پس از پخش آلارم و تك بوق ، كليـد SET1 را بزنيـد ، توسـط ك DOWN ، ساعت مورد نظر را انتخاب کنید ، سپس کلید SET1 را بزنید و اینك ماه مورد نظر را انتخـاب کنیـد ، مجـدد كليـد SET1 را بزنيد و اينك تاريخ روز را انتخاب كنيد ، سپس كليد SET1 را بزنيد .( در اين حالت ديود نوراني A كه نشاندهنده قرار گرفتن مـدار در<br>حالت تنظيم آلارم است روشـن مي شـود ) ، اكنون براي پخش آلارم مـدار سـاعتي را انتخـاب كنيـد ، كلي دقيقه پخش آلارم را انتخاب كنيد . كليد SET1 را بزنيد ( در اين حالت ديود نوراني T بـه معـني تنظيـم تـايمر روشـن مـي شـود ) و اکنون ساعت تایم وصل رله را انتخاب کنید ، کلید SET1 را بزنید و دقیقه وصل رلـه را انتخـاب کنیـد ، ســپس کلیـد SET1 را بزنیـد و<br>ساعت قطع رله را انتخاب کنید و سـپس کلید SET1 را بزنید و دقیقه قطع رله را انتخاب کنید . سـپس براي بزنيد . در اينصورت عبارت متحرك a t E ادر نمايشگر بحركت در مي آيد و سـپس تقويم را نشـان مي دهد . دو عدد سمت راسـت نمايشـگر تاريخ روز و دو عدد سمت چپ نمايشـگر تاريخ ماه را نشـان مي دهنـد و پـس از چنـد ثانيـه تاريخ قطـع شــده و نمايـشـگر<br>ساعت را نشـان مي دهد در هر دقيقه يكبار نمايشـگر عبارت متحرك d a t E ( به معني تاريخ ) از راست کند و سپس تاريخ روز و ماه براې چند ثانيه در نمايشگر ظاهر مي شود .

#### يس براي تنظيم :

SET1 ، تنظيم ساعت - SET1 ، تنظيم دقيقه - SET1 ، تنظيم ماه - SET1 ، تنظيم روز - SET1، تنظيم ساعت پخـش آلارم - SET1 ، تنظيم دقيقه يخش آلارم - SET1، تنظيم ساعت وصل رله ، SET1، تنظيم دقيقـه وصـل رلـه – SET1، تنظيـم سـاعت قطـع رلـه ، SET1 ، تنظيم دقيقه قطع رله و در نهايت SET1 و مشاهده عبارت متحرك d a t E و متعاقب آن نمايش تاريخ در نمايشــگر بـراي ۵ ثانیه و سپس نمایش ساعت در نمایشگر .

در تنظيمات چنانچه بيش از ۱۵ ثانيه مکث شود ، مدار بطور اتوماتيك خود را از حالت تنظيمات خارج مي کند . حال فرض شـود کـه<br>کليه تنظيمات انجام شـده ولي مي خواهيد که ساعت تايمر را عـوض کنيـد . بـراي اينکـار بايـد بـا زدن ۶ بـار ک تنظيم تايمر رسـيده و سـپس سـاعت تايم وصل و مجدد SET1 و تنظيم دقيقه وصل تايمر ، SET1 و تنظيم سـاعت قطع تـايمر و SET ۱ ، و تنظيم دقيقه قطع تايمر انتخاب شـوند . يعـني از مراحـل تنظيمـات ســاعت و تقـويم و آلارم گذشــته و بـه منـوي تنظيـم تايـم<br>برسـيد . از كليد SET2 براي خروج از منوي تنظيمات اسـتفاده مي شـود .

براي تنظيم نور نمايشگر هنگامي که ساعت در حال کار است ، ميتوانيد از کليد DOWN استفاده کنيد . در هر بار فشار دادن کليد DOWN نمايشگر يك مرحله كم نور تر مي شود و عبارت L = 04 ، L = 05 ، و . . . را نشان مي دهد .

.<br>...

 $\overline{a}$ 

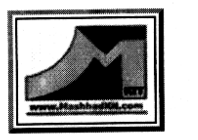

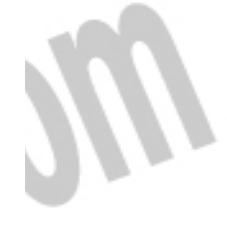

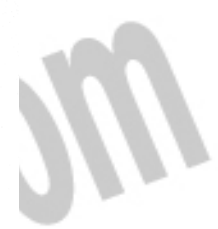

### جهت خريد فايل www.kandoocn.com به سايت www.kandoocn.com مراجعه كني **یا با شماره های ۹۳۶۶۰۲۷۴۱۷. و ۹۳۶۶۴۰۶۸۵۷ و ۴۶۴۱۲۶۰-۵۱۱-۵۱۱ تماس حاصل نمایید**

j

### Ï

"We Give You The Time" 1-800-977-6872

 $\boxed{\mathbf{x}}$ 

**DC-Digital Count Down Timer** 

The DC-Digital line of count down timers have revolutionized time keeping for the world. The DC-<br>Digital count down timers are utilized by many different institutions, companies, colleges, school<br>districts and the military. The DC-Digital count down timers can be configured for a custom display<br>time or can be used to display the time of day. The count down timers can be wall mounted and desktop<br>as well as ceiling mounted. The time and date can

be integrated into the combined unit for quick and accurate keeping of important information. The countdown timer can be made in red or green LED displays with blue available in the near future. The DC-Digital countdown timer can be permanently mounted<br>or used between several meeting rooms. The DC-Digital line of countdown timer can be built to your custom specifications to display the years, days, hours, minutes, seconds, tenths, hundredths and thousands of seconds or any unique calculation that you might require. The DC-Digital line of count down timers can be supplied with wireless remote, wired remote, or wall mounted remote control. The DC-Digital countdown timer can be used indoor as well as outside for timing events from track and field to road races. A optional tripod mount is also available for maximum portability.

The DC-Digital countdown timer can be built with up to 12+ digit displays to show and configuration you desire. The DC-Digital line of countdown clocks can be built from 2.3" to 36" tall display. DC-Digital countdown timer can

**Industrial Electronic** 

Service, Ltd

325 Industry Dr.

Carlisle, OH 45005

1-800-977-6872

 $\boxed{\mathbf{x}}$ 

also be built for (937)-746-9750 outdoor intensity for long distance viewing. sales@ies-1.com

No other digital timer is more accurate and reliable than the LED DC-Digital countdown<br>timer. DC-Digital countdown timer are an economical and hyper accurate LED digital timer. See What's an LED? for more information about the heart of a **DC-Digital** timer.<br>Years of engineering experience with emphasis on customer satisfaction and reliability are defining points of the DC-Digital countdown timers that Industrial Electronic Service, Ltd.<br>builds. These count down timers are designed to be rugged long lasting and of the highest quality. The countdown timers are made in USA and come with a full 5-Year warranty. DC-25 and DC-40 countdown timers.

The DC-Digital countdown timers can be ordered with wired, wireless and network of a GPS receiver or radio receiver.

#### Call 1-800-977-6872 for pricing!

See the links below for more information and options that are available

### جهت خرید فایل word به سایت www.kandoocn.com مراجعه کنید یا با شماره های ۹۳۶۶۰۲۷۴۱۷ و ۹۳۶۶۴۰۶۸۵۷ و ۰۵۱۱-۶۶۴۱۲۶۰ تماس حاصل نمایید

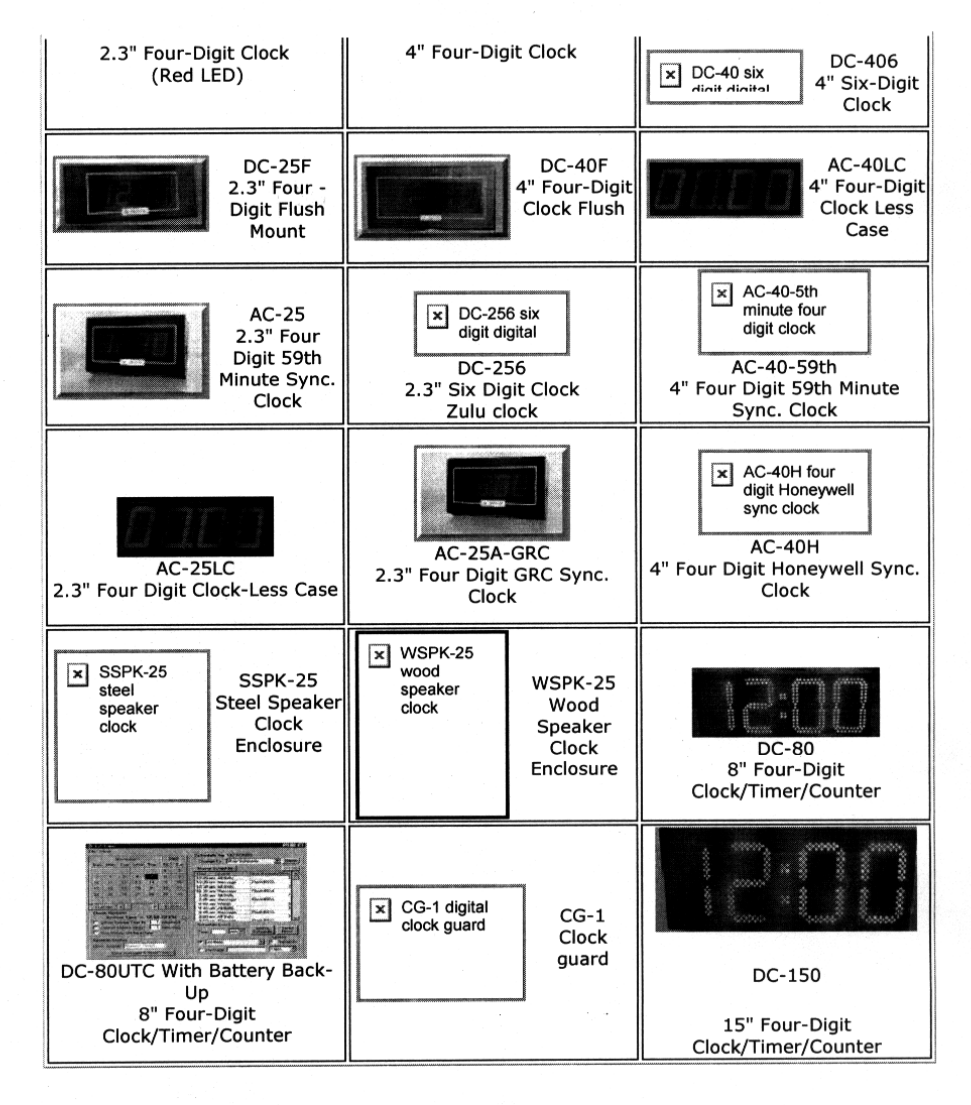

1854

.<br>.

₫

 $\sim$  $\overline{\phantom{a}}$ 

ai<br>al  $1$ .com

جهت خرید فایل word به سایت www.kandoocn.com مراجعه کنید **یا با شماره های ۹۳۶۶۰۲۷۴۱۷. و ۹۳۶۶۴۰۶۸۵۷ و ۶۶۴۱۲۶۰-۵۱۱-۵۱۱ تماس حاصل نمایید** 

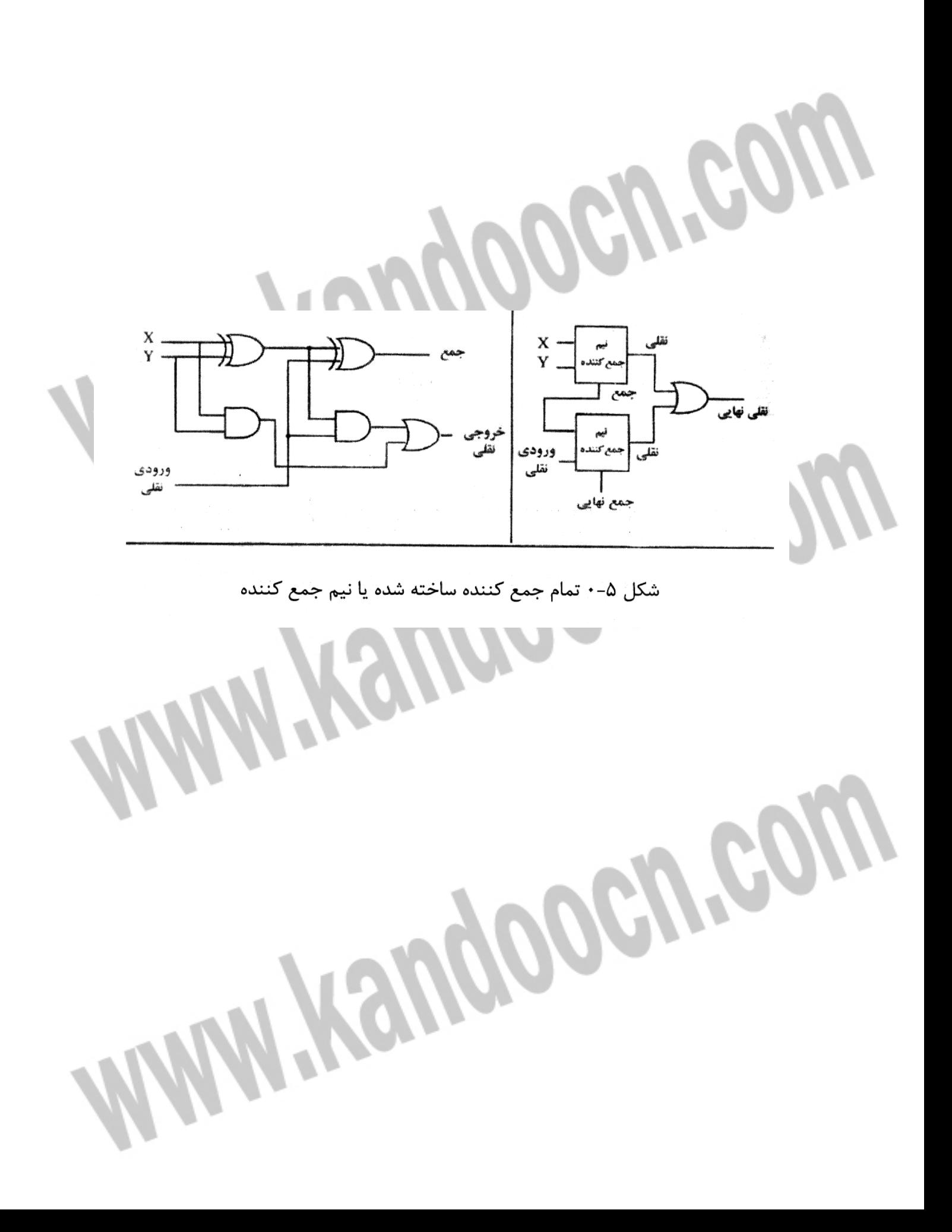

### جهت خرید فایل word به سایت www.kandoocn.com مراجعه کنید **یا با شماره های ۹۳۶۶۰۲۷۴۱۷. و ۹۳۶۶۴۰۶۸۵۷ و ۰۹۱۱-۶۶۴۱۷۶۰ تماس حاصل نمایید**

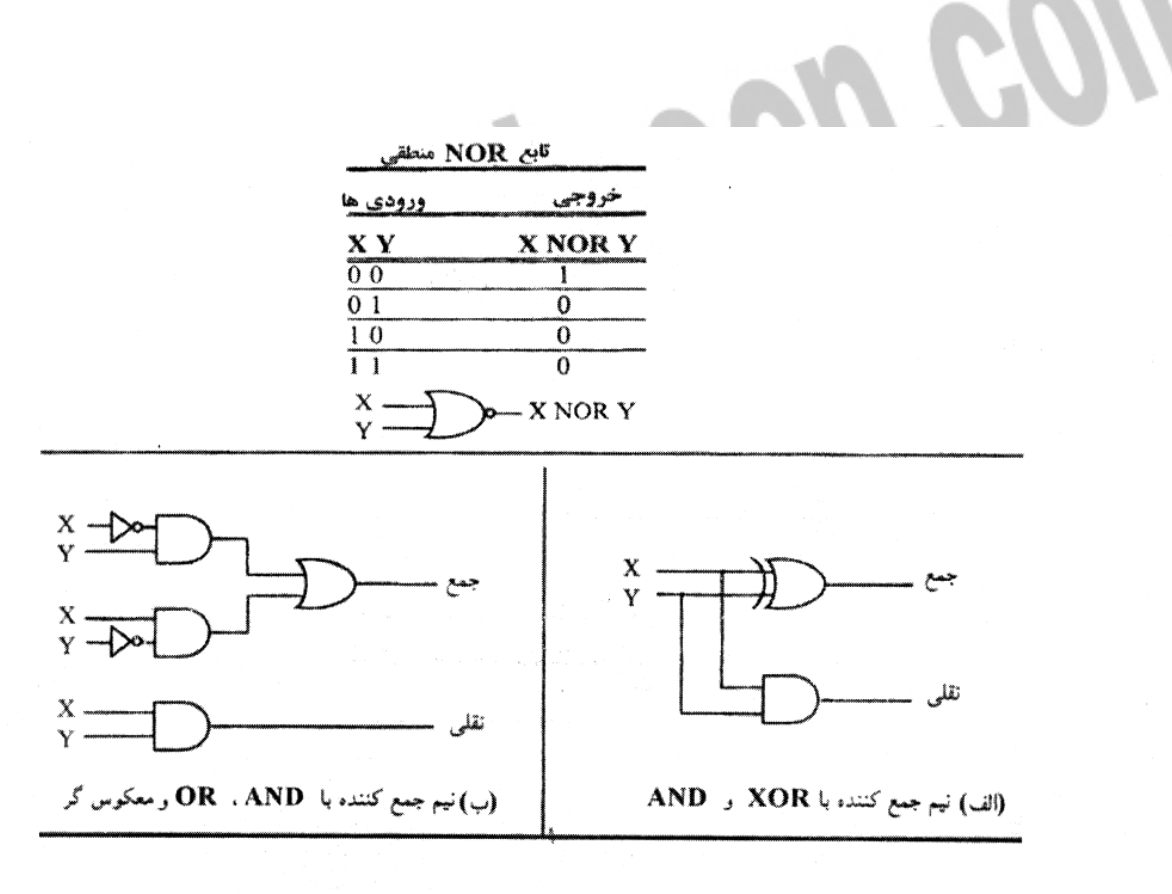

شکل ۳-۰ پیاده سازی نیم جمع کننده

می توانند باهم ترکیب شده و یک جمع کننده با سه ورودی را بسازند . بـه ایـن مـدار تمـام جمع کننده می گویند . شکل ۵-۰ نمودار منطقی یک تمام جمع کننده را نشان می دهـد و به همراه آن نمودار بلوكي آورده شده است . شكل ۶-۰ يك جمع كننـده ۳ بيـت را بـا سـه تمام جمع کننده نشان می دهد .

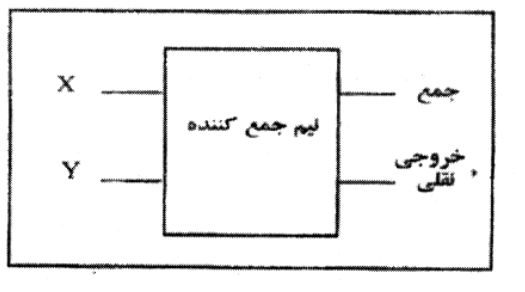

شكا ۴- نعددل بامك یک نیم جمع کننده

### خريد فايل www.kandoocn.com به سايت www.kandoocn.com مراجعه كني **یا با شماره های ۹۳۶۶۰۲۷۴۱۷. و ۹۳۶۶۴۰۶۸۵۷ و ۶۶۴۱۲۶۰-۵۱۱-۵۱۱ تماس حاصل نمایید**

j

**AND و NOR** و NOR

í خروجی دارد . هر وقت همـه ورودی هـا  $I$  باشـند ، خروجـی  $0$  را تولیـد مـی کنـد در غیـر اینصورت خروجی  $I$  را تولید خواهد کرد . گیت  $NOR$  را نیز مانند گیت  $OR$  بـا بـک گبـت Ì تولید می کند . در غیر این صورت خروجی 0 است . گیـت هـای NAND و NOR بـه طـور گسترده ای در ساخت مدارهای دیجیتال بکار می ورند زیرا ساخت آنها ساده و ارزان قیمت .<br>. فقط گیت NAND وnor هم قابل ساخت است . مثال ساده ای از این مطلب در زیـر آمـده  $\overline{\phantom{a}}$ 

l

I

جهت خرید فایل word به سایت www.kandoocn.com مراجعه کنید **یا با شماره های ۹۳۶۶۰۲۷۴۱۷. و ۹۳۶۶۴۰۶۸۵۷ و ۰۹۱۱-۶۶۴۱۲۶۰ تماس حاصل نمایید** 

- 1 كتاب ميكرو كنترلرهاي AVR ) مهندس علي كاهه ).

**مراجع :**

**WWW.Kandoocn.com** 

2- www.microlearn.co.sr

3- www.hlachini.com

### **ضرید فایل word به سایت www.kandoocn.com مراجعه یا با شماره های ۹۳۶۶۰۲۷۴۱۷. و ۹۳۶۶۴۰۶۸۵۷ و ۰۹۱۱-۶۶۴۱۲۶۰ تماس حاصل نه**

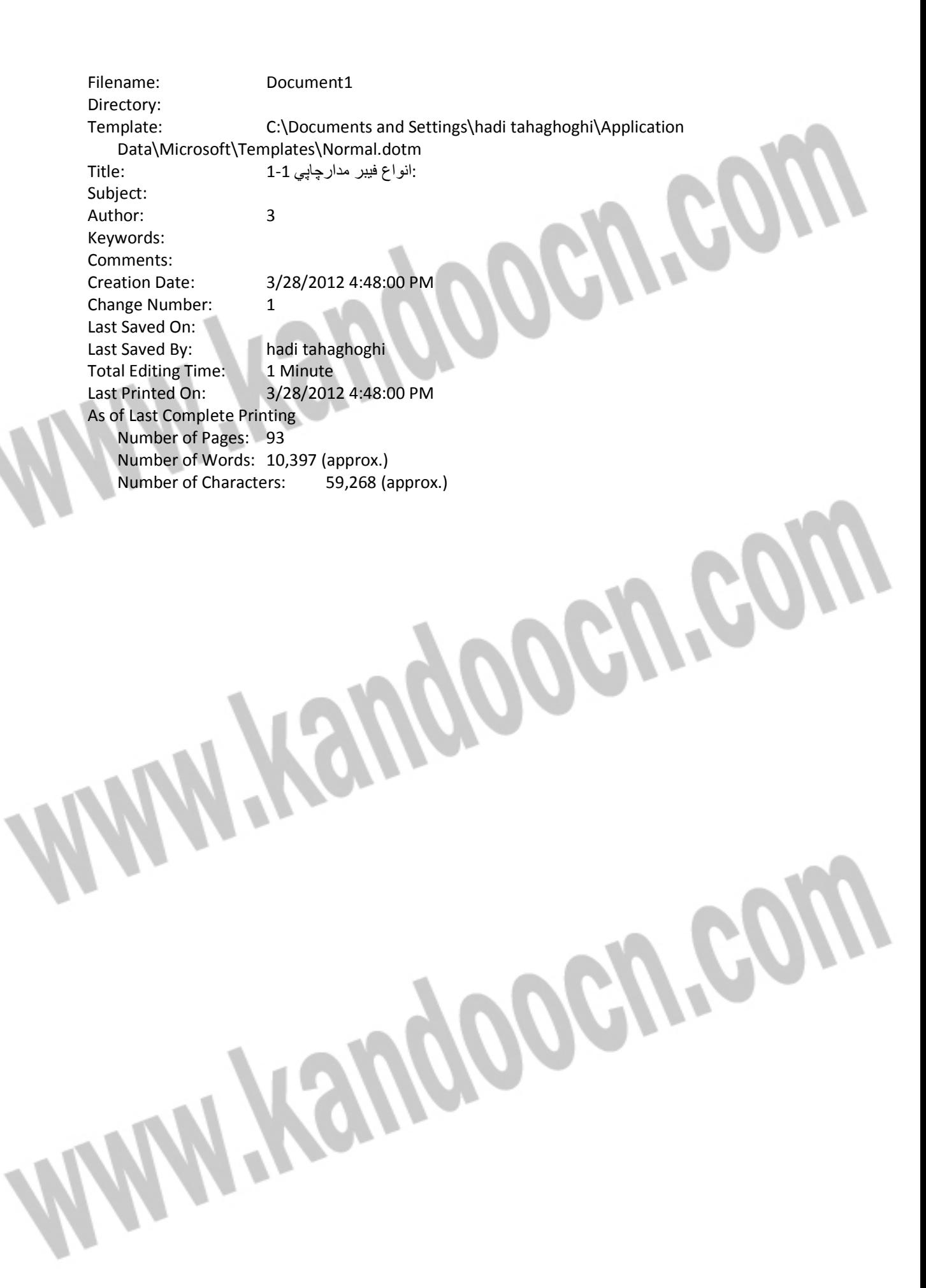